Register your product and get support at **5242 series** www.philips.com/welcome

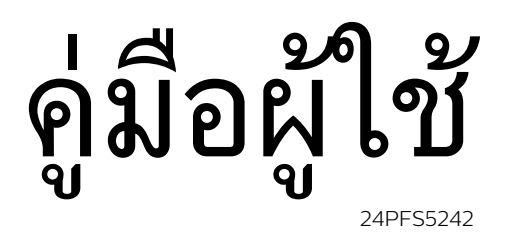

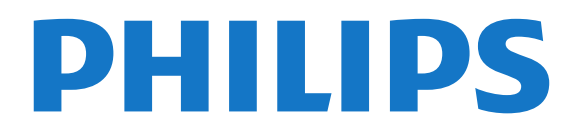

# **สารบัญ**

### **[1 สำรวจทีว](#page-2-0)ี***[3](#page-2-0)*

- [1.1 การหยุดทีวีชั่วคราวและการบันทึก](#page-2-1)*[3](#page-2-1)*
- [1.2 EasyLink](#page-2-2)*[3](#page-2-2)*
- [1.3 การเชื่อมตอ Bluetooth \(สำหรับทีวีซีรี่ส 5242\)](#page-2-3)*[3](#page-2-3)*

#### **[2 การตั้งคา](#page-3-0)***[4](#page-3-0)*

- [2.1 การอานเพื่อความปลอดภัย](#page-3-1)*[4](#page-3-1)*
- [2.2 แทนวางทีวีและการติดตั้งบนผนัง](#page-3-2)*[4](#page-3-2)*
- [2.3 เคล็ดลับในการจัดวาง](#page-3-3)*[4](#page-3-3)*
- [2.4 สายเพาเวอร](#page-3-4)*[4](#page-3-4)*
- [2.5 สายเสาอากาศ](#page-3-5)*[4](#page-3-5)*

#### **[3 การเชื่อมตออุปกรณ](#page-5-0)***[6](#page-5-0)*

- 3.1เกี่ยวกับการเชื่อม<sup>ู</sup>ต่อ
- [3.2 CAM พรอมสมารทการด CI+](#page-6-0)*[7](#page-6-0)*
- [3.3 เครื่องรับสัญญาณ กลองรับสัญญาณ](#page-7-0)*[8](#page-7-0)*
- [3.4 ระบบโฮมเธียเตอร HTS](#page-8-0)*[9](#page-8-0)* [3.5 เครื่องเลนแผนดิสก Blu-ray](#page-9-0)*[10](#page-9-0)*
- [3.6 เครื่องเลน DVD](#page-9-1)*[10](#page-9-1)*
- [3.7 หูฟง](#page-9-2)*[10](#page-9-2)*
- [3.8 เครื่องเลนเกม](#page-10-0)*[11](#page-10-0)*
- [3.9 ฮารดไดรฟ USB](#page-10-1)*[11](#page-10-1)*
- [3.10 แฟลชไดรฟ USB](#page-11-0)*[12](#page-11-0)*
- **3.11กล้องถ่ายรูป [12](#page-11-1)**
- [3.12 กลองถายวิดีโอ HDMI](#page-11-2)*[12](#page-11-2)*
- [3.13 คอมพิวเตอร](#page-11-3)*[12](#page-11-3)*
- [3.14 ลำโพง Bluetooth \(สำหรับทีวีซีรี่ส 5231/5242\)](#page-12-0)*[13](#page-12-0)*

#### **[4 การเปดและปด](#page-14-0)***[15](#page-14-0)*

- [4.1 เปดหรือสแตนดบาย](#page-14-1)*[15](#page-14-1)*
- [4.2 ตั้งเวลาปดเครื่อง](#page-14-2)*[15](#page-14-2)*
- [4.3 ปดตัวตั้งเวลา](#page-14-3)*[15](#page-14-3)*

### **[5 รีโมทคอนโทรล](#page-15-0)***[16](#page-15-0)*

- [5.1 ภาพรวมปุม](#page-15-1)*[16](#page-15-1)* [5.2 เซนเซอร IR \(สำหรับทีวีซีรี่ส 4031/5231/5242\)](#page-15-2)*[16](#page-15-2)* [5.3 แบตเตอร](#page-16-0)ี่*[17](#page-16-0)* [5.4 การทำความสะอาด](#page-16-1)*[17](#page-16-1)*
- **[6 ชอง](#page-17-0)***[18](#page-17-0)*
- [6.1 การเปลี่ยนชอง](#page-17-1)*[18](#page-17-1)*
- [6.2 ตัวเลือกชอง](#page-17-2)*[18](#page-17-2)*
- [6.3 การล็อคแชนเนล](#page-18-0)*[19](#page-18-0)*
- [6.4 ขอความ / เทเลเท็กซ](#page-19-0)*[20](#page-19-0)*

### **[7 รายการชอง](#page-20-0)***[21](#page-20-0)*

- [7.1 เปดรายการชอง](#page-20-1)*[21](#page-20-1)* [7.2 กรองรายการชอง](#page-20-2)*[21](#page-20-2)* [7.3 เปลี่ยนชื่อชอง](#page-20-3)*[21](#page-20-3)*
- 

### **[8 ชองโปรด](#page-21-0)***[22](#page-21-0)*

- [8.1 เกี่ยวกับชองโปรด](#page-21-1)*[22](#page-21-1)*
- [8.2 การสรางรายการโปรด](#page-21-2)*[22](#page-21-2)*
- [8.3 เลือกรายการโปรด](#page-21-3)*[22](#page-21-3)*
- [8.4 ลบชองออกจากรายการโปรด](#page-21-4)*[22](#page-21-4)* [8.5 การเรียงลำดับชองใหม](#page-21-5)*[22](#page-21-5)*

#### **[9 TV Guide \(คูมือทีวี\)](#page-22-0)***[23](#page-22-0)*

- **9.1สิงที่คุณต้องมี** [23](#page-22-1)
- **9.2การใช้คู่มือทีวี** [23](#page-22-2)

#### **[10 การบันทึกและหยุดทีวีชั่วคราว](#page-24-0)***[25](#page-24-0)*

- [10.1 การบันทึก](#page-24-1)*[25](#page-24-1)*
- [10.2 หยุด TV ชั่วคราว](#page-25-0)*[26](#page-25-0)*

#### **[11 เมนูหนาหลัก](#page-26-0)***[27](#page-26-0)*

- **11.1เกี่ยวกับเมนูหน้าหลัก** [27](#page-26-1)
- **11.2เปิดเมนูหน้าหลัก** [27](#page-26-2)

## **[12 ไอคอนอุปกรณ](#page-27-0)***[28](#page-27-0)*

- [12.1 เปลี่ยนไปยังอุปกรณ](#page-27-1)*[28](#page-27-1)*
- [12.2 ตัวเลือกสำหรับสัญญาณเขาจากทีว](#page-27-2)ี*[28](#page-27-2)*
- [12.3 เกมหรือคอมพิวเตอร](#page-27-3)*[28](#page-27-3)*

#### **[13 วิดีโอ, ภาพถาย และเพลง](#page-28-0)***[29](#page-28-0)*

- [13.1 จากการเชื่อมตอ USB](#page-28-1)*[29](#page-28-1)*
- [13.2 เลนวิดีโอของคุณ](#page-28-2)*[29](#page-28-2)*
- [13.3 ดูภาพถายของคุณ](#page-28-3)*[29](#page-28-3)*
- [13.4 เลนเพลงของคุณ](#page-29-0)*[30](#page-29-0)*

#### **[14 การตั้งคา](#page-30-0)***[31](#page-30-0)*

- [14.1 การตั้งคาดวน](#page-30-1)*[31](#page-30-1)*
- [14.2 ภาพ](#page-30-2)*[31](#page-30-2)*
- [14.3 เสียง](#page-33-0)*[34](#page-33-0)*
- [14.4 การตั้งคา ECO](#page-35-0)*[36](#page-35-0)*
- [14.5 การตั้งคาทั่วไป](#page-35-1)*[36](#page-35-1)*
- [14.6 ล็อคกันเปด](#page-38-0)*[39](#page-38-0)* [14.7 การเขาใชทั่วไป](#page-38-1)*[39](#page-38-1)*

#### **[15 การติดตั้งชองสถานี](#page-40-0)***[41](#page-40-0)*

- [15.1 การติดตั้งเสาอากาศ/เคเบิล](#page-40-1)*[41](#page-40-1)*
- [15.2 ดาวเทียม, การติดตั้ง](#page-42-0)*[43](#page-42-0)*
- [15.3 คัดลอกรายการสถาน](#page-45-0)ี*[46](#page-45-0)*

#### **[16 ซอฟตแวร](#page-47-0)***[48](#page-47-0)*

- [16.1 เวอรชันซอฟตแวร](#page-47-1)*[48](#page-47-1)*
- [16.2 การอัพเดตภายใน](#page-47-2)*[48](#page-47-2)*
- [16.3 ซอฟตแวรโอเพนซอรส](#page-47-3)*[48](#page-47-3)*
- [16.4 การอนุญาตใหใชสิทธิโอเพนซอรส](#page-47-4)*[48](#page-47-4)*

#### **[17 ขอมูลจำเพาะผลิตภัณฑ](#page-49-0)***[50](#page-49-0)*

- [17.1 ดานสิ่งแวดลอม](#page-49-1)*[50](#page-49-1)*
- [17.2 กำลังไฟ](#page-49-2)*[50](#page-49-2)*
- [17.3 การรับสัญญาณ](#page-49-3)*[50](#page-49-3)*
- [17.4 ประเภทการแสดงผล](#page-50-0)*[51](#page-50-0)*
- [17.5 ความละเอียดอินพุตของจอแสดงผล](#page-50-1)*[51](#page-50-1)*
- [17.6 ขนาดและน้ำหนัก](#page-50-2)*[51](#page-50-2)* [17.7 การเชื่อมตอ](#page-50-3)*[51](#page-50-3)*
- [17.8 เสียง](#page-50-4)*[51](#page-50-4)*
- [17.9 มัลติมีเดีย](#page-51-0)*[52](#page-51-0)*

## **[18 วิธีใชและการสนับสนุน](#page-52-0)***[53](#page-52-0)*

- [18.1 ลงทะเบียนทีวี](#page-52-1)*[53](#page-52-1)*
- [18.2 การใชวิธีใช](#page-52-2)*[53](#page-52-2)*
- [18.3 การแกปญหา](#page-52-3)*[53](#page-52-3)*
- **18.4วิธีใช้ออน ็ใ**ลน์ [54](#page-53-0)
- [18.5 ฝายดูแลลูกคา / ซอมแซม](#page-53-1)*[54](#page-53-1)*

#### **[19 ความปลอดภัยและการดูแลรักษา](#page-54-0)***[55](#page-54-0)*

- [19.1 ปลอดภัย](#page-54-1)*[55](#page-54-1)*
- [19.2 การดูแลรักษาจอภาพ](#page-55-0)*[56](#page-55-0)*
- **[20 เงื่อนไขการใช, ลิขสิทธิ์และใบอนุญาต](#page-56-0)**
- *[57](#page-56-0)*
- [20.1 เงื่อนไขการใช](#page-56-1)*[57](#page-56-1)* [20.2 ลิขสิทธิ์และใบอนุญาต](#page-56-2)*[57](#page-56-2)*

#### **[ดัชน](#page-58-0)ี***[59](#page-58-0)*

2

# <span id="page-2-0"></span>1 **สำรวจทีวี**

## <span id="page-2-1"></span> $\overline{11}$ **การหยุดทีวีชั่วคราวและการบั นทึก**

หากคุณเชื่อมตอกับ **ฮารดไดรฟ USB** คุณสามารถบันทึกและ หยุดการถายทอดชั่วคราวจากชองทีวีดิจิตอลได

หยุดรายการทีวีของคุณชั่วคราวและรับโทรศัพทสายดวนหรือพักช มการแขงขันกีฬาขณะที่ทีวีจะจัดเก็บการถายทอดลงในฮารดไดร ี่ ฟ์ USB โดยที่คุณสามารถดูอีกครั้งได้ในภายหลัง<br>เมื่อเชื่อมต่อฮาร์ดไดรฟ์ USB อยู่ คุณยังสามารถบันทึกการถายทอดสัญญาณดิจิตอลไดอีกดวย คุณสามารถบันทึกขณะชมรายการทีวี หรือกำหนดเวลาบันทึกโปรแกรมที่กำลังจะถายทอด

หากตองการขอมูลเพิ่มเติม ใน **วิธีใช** ดูบท **การบันทึกและหยุดทีวี**

## <span id="page-2-2"></span> $\overline{1.2}$ **EasyLink**

ดวย **EasyLink** คุณจะสามารถควบคุมอุปกรณที่เชื่อมตอ เชน เครื่องเลน Blu-ray Disc ดวยรีโมทคอนโทรลของทีวี EasyLink ใช้ HDMI CEC ในการสื่อสารกับอุปกรณ์ที่เชื่อมต่อ

## <span id="page-2-3"></span> $\overline{1.3}$ **การเชื่อมตอ Bluetooth (สำหรับทีวีซีรี่ส 5242)**

้ทีวีของคุณมีเทคโนโลยี Bluetooth อยู่ภายใน<br>เทคโนโลยีให้การเชื่อมต่อไร้สายไปยังอุปกรณ์ Bluetooth ้อย่างเช่น สมาร์ทโฟน แท็บเล็ต หรือแม้แต่แล็ปท็อปเป็นเรื่องง่าย คุณจึงสามารถเพลิดเพลินไปกับเพลงโปรดและเสียงจากวิดีโอหรื อเกมไดโดยไมตองใชสาย

# <span id="page-3-6"></span><span id="page-3-0"></span>2 **การตั้งคา**

## <span id="page-3-1"></span> $\overline{2.1}$ **การอานเพื่อความปลอดภัย**

อานคำแนะนำดานความปลอดภัยกอนที่จะใชทีวี หากตองการอานคำแนะนำ ใน **วิธีใช** ดูบท **ความปลอดภัยและการดูแล**

## <span id="page-3-2"></span>2.2**แทนวางทีวีและการติดตั้งบนผ นัง**

# **แทนวางทีวี**

คุณสามารถดูคำแนะนำสำหรับการติดตั้งแทนวางทีวีในคูมือเริ่มต นไข้งานอย่างย่อทิมาพร้อมกับทีวี ในกรณีที่คู่มือหาย คุณสามารถดาวนโหลดคูมือไดจาก [www.philips.com](http://www.philips.com)

ใชหมายเลขรุนของทีวีเพื่อคนห า **คู่มือเริ่มต้น ไช้งานอย่างย่อ** ที่จะดาวน้โหลด

## <span id="page-3-3"></span>2.3 **เคล็ดลับในการจัดวาง**

# **ทีวีซีรี่ส 5242**

- จัดวางทีวีในบริเวณที่ไมมีแสงตกกระทบบนหนาจอโดยตรง
- จัดวางทีวีห่างจากผนังได้สูงสุด 15 ซม.
- ระยะหางที่เหมาะสมในการดูทีวีคือ ระยะหาง 3 เทาของขนาดหนาจอแนวทแยง เมื่อคุณนั่งชม ตาของคุณควรอยู่ระดับกิ่งกลางของหน้าจอ

<span id="page-3-5"></span><span id="page-3-4"></span>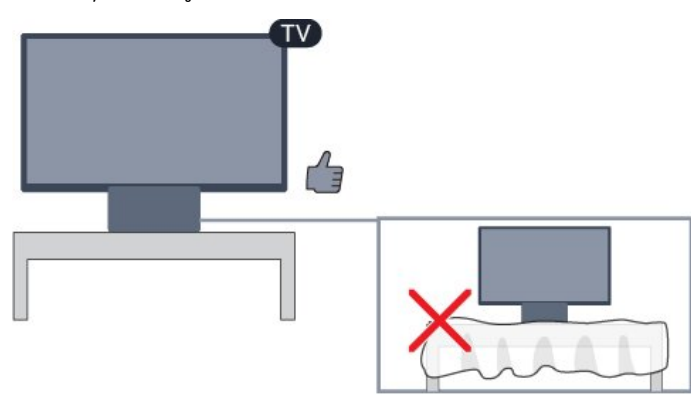

## $\overline{2.4}$ **สายเพาเวอร**

# **ทีวีซีรี่ส 5242**

- เสียบสายไฟกับชองตอ **POWER** ที่ดานหลังของทีวี
- ตรวจสอบใหแนใจวาเสียบสายไฟเขากับชองตอแนนดีแลว
- ตรวจสอบไห้แน่ไจว่าสามารถเข้าใช้ปลักไฟที่เต้ารับบนผนังได้
- ตลอดเวลา
- เมื่อคุณถอดปลั๊กไฟ หามดึงที่สายไฟ ใหดึงที่ตัวปลั๊กเสมอ

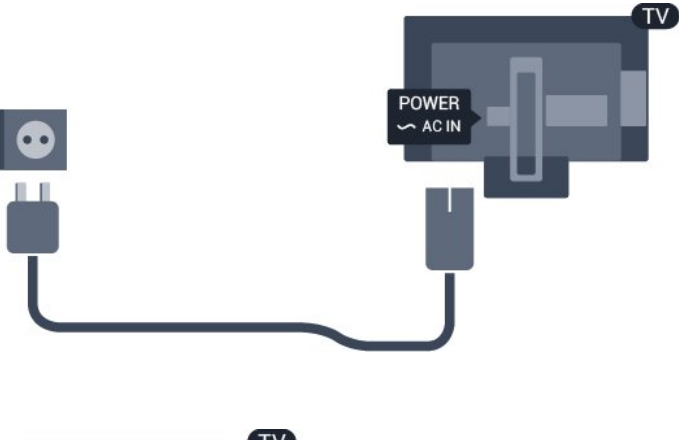

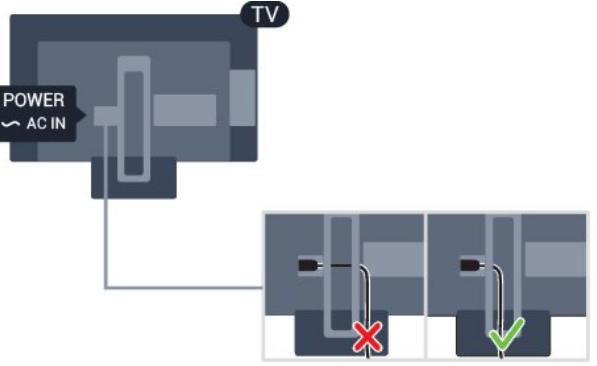

แมวาทีวีรุนนี้จะมีการสิ้นเปลืองพลังงานต่ำเมื่ออยูในโหมดสแตน ดบาย ใหถอดสายพาวเวอรเพื่อประหยัดพลังงาน หากคุณไมใชทีวีเปนระยะเวลานาน

หากตองการขอมูลเพิ่มเติม ใน **วิธีใช** ดูบท **การเปดและปด**

## 2.5

## **สายเสาอากาศ**

เสียบปลั๊กเสาอากาศเขากับชอง **เสาอากาศ**ที่ดานหลังของทีวีใหแนน

คุณสามารถเชื่อมตอเสาอากาศของคุณเองหรือเชื่อมตอกับสัญญ าณเสาอากาศจากระบบกระจายสัญญาณเสาอากาศ ใชชองตอเสาอากาศ RF IEC Coax 75 โอหม

ใชการเชื่อมตอเสาอากาศนี้สำหรับสัญญาณอินพุต DVB-T และ DVB-C

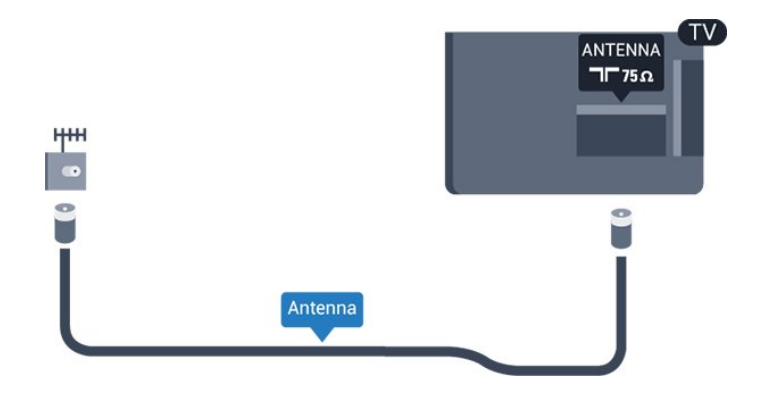

# <span id="page-5-2"></span><span id="page-5-0"></span>3 **การเชื่อมตออุปกรณ**

## <span id="page-5-1"></span> $3.1<sub>1</sub>$ **เกี่ยวกับการเชื่อมตอ**

# **คูมือการเชื่อมตอ**

เชื่อมตออุปกรณกับทีวีดวยการเชื่อมตอคุณภาพสูงที่สุดเสมอ นอกจากนี้ ใหใชสายเคเบิลคุณภาพดีเพื่อการถายโอนภาพและเสี ยงที่ยอดเยี่ยม

เมื่อเชื่อมตออุปกรณ ทีวีจะแยกแยะประเภทของอุปกรณและตั้ง ่ ชื่อประเภทที่ถูกต้องของอุปกรณ์แต่ละเครื่อง คุณสามารถเปลี่ยน ชื่อประเภทได้หากต้องการ

หากตั้งค่าชื่อประเภทที่ถูกต้องของอุปกรณ์แล้ว ทีวีจะเปลี่ยนไปยั งการตั้งทีวีที่เหมาะสมโดยอัตโนมัติเมื่อคุณเปลี่ยนไปเปนอุปกร ณนี้ในเมนูแหลงสัญญาณ

หากคุณตองการความชวยเหลือในการเชื่อมตออุปกรณหลายเครื่ องกับทีวี คุณสามารถดูคูมือการเชื่อมตอทีวีของ Philips ได คูมือนี้จะมีขอมูลเกี่ยวกับวิธีการเชื่อมตอและสายเคเบิลที่ใช

ไปที่ **www.connectivityguide.philips.com**

## **พอรตเสาอากาศ**

หากคุณมีกลองรับสัญญาณ (เครื่องรับสัญญาณดิจิตอล) หรือเครื่องบันทึก

ใหเชื่อมตอสายเคเบิลเสาอากาศเพื่อรันสัญญาณเสาอากาศ ผานกลองรับสัญญาณและ/หรือเครื่องบันทึกกอนเขาสูทีวี ดวยวิธีนี้ เสาอากาศและกลองรับสัญญาณจะสามารถสงชองสัญ ญาณเสริมที่อาจมีใหกับเครื่องบันทึกเพื่อทำการบันทึกได

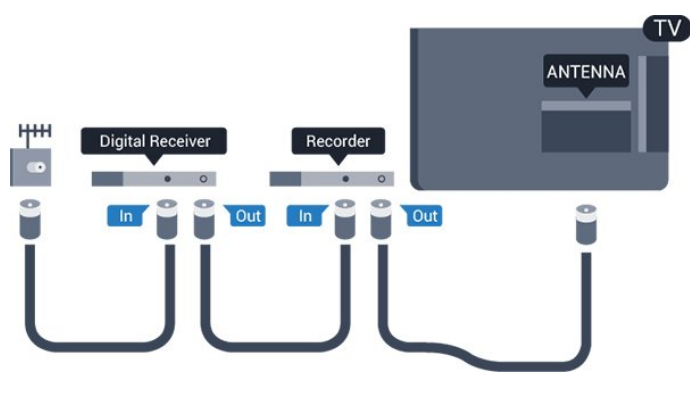

# **พอรต HDMI**

### **คุณภาพ HDMI**

การเชื่อมตอ HDMI ใหคุณภาพของภาพและเสียงที่ดีที่สุด สายเคเบิล HDMI

หนึ่งสายสามารถใชไดทั้งสัญญาณภาพและเสียง ใชสายเคเบิล HDMI สำหรับสัญญาณทีวี

สำหรับการถายโอนที่ใหสัญญาณคุณภาพดีที่สุด ใหใชสายเคเบิล High speed HDMI และใชสายเคเบิล HDMI ที่ยาวไมเกิน 5 ม.

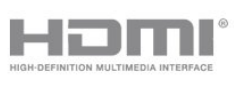

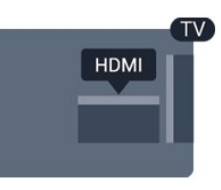

### **การปองกันการคัดลอก**

สาย DVI และ HDMI รองรับ HDCP (High-bandwidth Digital Contents Protection) HDCP เปนสัญญาณปองกันการคัดลอกที่ ปองกันการคัดลอกขอมูลจากแผนดิสก DVD หรือแผนดิสก Bluray หรือเรียกวา DRM (Digital Rights Managament)

### **HDMI ARC**

เฉพาะ **HDMI 1** บนทีวีเทานั้นที่มี **HDMI ARC** (Audio Return Channel)

หากอุปกรณ ซึ่งโดยสวนใหญคือระบบโฮมเธียเตอร (HTS) ่ มีการเชื่อมต่อ HDMI ARC ด้วย ใหเชื่อมตออุปกรณนั้นเขากับการเชื่อมตอ **HDMI 1** บนทีวีนี้ ี ด้วยการเชื่อมต่อ HDMI ARC คุณไม่จำเป็นต้องเชื่อมต่อสายเคเ บิลเสียงเพิ่มเติมสำหรับสงสัญญาณเสียงของภาพทีวีไปยัง HTS การเชื่อมตอ HDMI ARC จะมีสัญญาณทั้งสอง

ในกรณีที่ตองการปด ARC บน **HDMI 1 ARC** ใหกด เลือก **เสียง** และกด **OK** เลือก **ขั้นสูง** > **HDMI 1 - ARC**

#### **HDMI CEC - EasyLink**

#### **EasyLink**

การเชื่อมตอ HDMI ใหคุณภาพของภาพและเสียงที่ดีที่สุด สายเคเบิล HDMI

หนึ่งสายสามารถใชไดทั้งสัญญาณภาพและเสียง ใชสาย HDMI สำหรับสัญญาณทีวีความละเอียดสูง (HD) สำหรับการถายโอนที่ใหสัญญาณคุณภาพดีที่สุด ใหใชสายเคเบิล

High speed HDMI และใชสายเคเบิล HDMI ที่ยาวไมเกิน 5 ม.

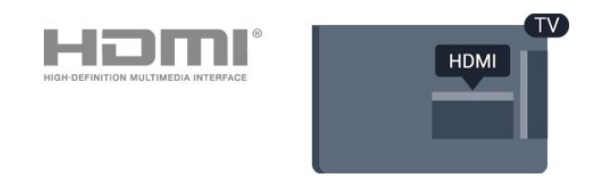

### **EasyLink HDMI CEC**

หากอุปกรณ์ของคุณเชื้อมตู่อด้วย HDMI และมี EasyLink คุณสา มารถควบคุมอุปกรณเหลานั้นไดดวยรีโมทคอนโทรลของทีวี EasyLink HDMI CEC จะต้องเปิดอยู่บนทีวีและอุปกรณ์ที่เชื่อมต่อ

ดวย EasyLink

คุณสามารถควบคุมอุปกรณที่เชื่อมตอไดดวยรีโมทคอนโทรลทีวี EasyLink จะใช HDMI CEC (Consumer Electronics Control) **ในการสื่อสารกับอุปกรณ์ที่เชื่อมต่**อ อุปกรณเหลานั้นจะตองรองรับ HDMI CEC และจะตองเชื่อมตอดวยการเชื่อมตอ HDMI

### <span id="page-6-1"></span>**การตั้งคา EasyLink**

ทีวีสามารถเปิดใช้ EasyLink <sup>ใ</sup>ด้ ตรวจสอบให้แน่ใจว่าการตั้งค่า HDMI-CEC ทั้งหมดได้รับการตั้งค่าอย่างเหมาะสมกับอปกรณ์ EasyLink ที่เชื่อมตอ โดย EasyLink ้อาจใช้งานไม่ได้กับอปกรณ์จากยี่ห้ออื่น

### **HDMI-CEC ของแบรนดอื่นๆ**

ฟงกชันการทำงานของ HDMI CEC มีหลากหลายชื่อในแบรนด์ต่างๆ กัน ตัวอย่างเช่น: ยกตัวอย่างเช่น Anynet, Aquos Link, Bravia Theatre Sync, Kuro Link, Simplink ี และ Viera Link โดยอาจไม่สามารถใช้ร่วมกับ EasyLink ไดทุกแบรนด

ชื่อแบรนด์ HDMI CEC ตัวอย่างนี้เป็นทรัพย์สินของเจ้าของรายนั้นๆ

#### **เปดหรือปด EasyLink**

คุณสามารถเปดหรือปด EasyLink ได ทีวีมาพรอมกับการตั้งคา EasyLink ที่กำหนดเปนเปดอยู

ในการปิด EasyLink อย่างสมบูรณ์...

1. กด เลือก **การตั้งคาทั่วไป** และกด (ขวา) เพื่อเขาสูเมนู 2.

เลือก **EasyLink** กด (ขวา) และเลือก **EasyLink** อีกหนึ่งครั้ง 3. เลือก **ปด**

4. กด (ซาย) ซ้ำๆ หากจำเปน เพื่อปดเมนู

### **EasyLink รีโมทคอนโทรล**

หากคุณต้องการให้อุปกรณ์สื่อสาร แต่คุณไม่ต้องการควบคุมอุปก รณเหลานั้นดวยรีโมทคอนโทรลของทีวี คุณสามารถปดรีโมทคอนโทรล EasyLink แยกตางหากได

ในการเปดหรือปดรีโมทคอนโทรล EasyLink…

1. กด **��** เลือก **การตั้งดูาทั่ว ไป แ**ละกด **>** (ขวา) เพื่อเข้าสู่เมนู

2. เลือก **EasyLink** > **รีโมทคอนโทรล EasyLink** แลวกด **OK**

3. เลือก **เปด** หรือ **ปด** แลวกด **OK**

4. กด (ซาย) ซ้ำๆ หากจำเปน เพื่อปดเมนู

#### **DVI เปน HDMI**

<span id="page-6-0"></span>หากคุณยังมีอุปกรณ์ที่มีเพียงการเชื่อมต่อ DVI คุณสามารถเชื่อมตอ อุปกรณเขากับชองตอ **HDMI** ไดดวยอะแดปเตอร DVI เปน **HDMI** 

ใช้อะแดปเตอร์ DVI เป็น HDMI

หากอุปกุรณ์ของคุณมีการเชื่อมต่อ DVI เพียงอย่างเดียว ใชการเชื่อมตอ HDMI อยางใดอยางหนึ่ง และเพิ่มสาย Audio L/R (mini-jack 3.5 มม.) ใน Audio In ที่ดานหลังของทีวีเพื่อใหมีเสียง

### **การปองกันการคัดลอก**

สาย DVI และ HDMI รองรับ HDCP (High-bandwidth Digital Contents Protection) HDCP เปนสัญญาณปองกันการคัดลอกที่ ปองกันการคัดลอกขอมูลจากแผนดิสก DVD หรือแผนดิสก Bluray หรือเรียกวา DRM (Digital Rights Managament)

### **Scart**

SCART คือ การเชื่อมตอคุณภาพดี

คุณสามารถใช้การเชื่อมต่อ SCART สำหรับสัญญาณวิดีโอ CVBS และ RGB

แตจะไมสามารถใชสำหรับสัญญาณทีวีแบบความละเอียดสูง (HD) ได ทั้งนี้ การเชื่อมตอ SCART ้ประกอบด้วยสัญญาณภาพและเสียง นอกจากนี้การเชื่อมต่อ

SCART ยังรองรับการเลน NTSC อีกดวย

## **เสียงออก - ออปติคัล**

สัญญาณเสียงออก - ออปติคัล คือ การเชื่อมตอเสียงคุณภาพสูง

การเชื่อมตอออปติคัลนี้สามารถรองรับชองออดิโอ 5.1 ได หากอุปกรณของคุณซึ่งโดยทั่วไปแลวเปนระบบโฮมเธียเตอร (HTS) ไมมีการเชื่อมตอ HDMI ARC คุณสามารถใชการเชื่อมตอนี้กับการการเชื่อมตอ เสียงเขา - ื่ออปติคัลของ HTS ได้ โดยที่การเชื่อมต่อเสียงออก -ออปติคัลจะสงเสียงจากทีวีไปยัง HTS

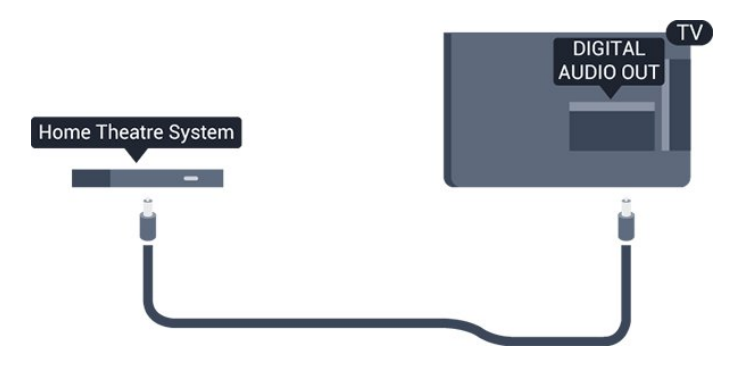

## $\overline{32}$ **CAM พรอมสมารทการด - CI+**

## **CI+**

้ทีวีเครื่องนี้สามารถใช้งาน CI+ Conditional Access ได้

ดวย CI+ คุณสามารถดูรายการทีวี HD แบบพรีเมียม เชน ภาพยนตร์และกีฬา

จากผูใหบริการรายการทีวีแบบดิจิตอลในภูมิภาคของคุณได รายก ารเหลานี้จะถูกกวนสัญญาณโดยผูใหบริการรายการทีวีและถอดร ์ หัสด้วยโมดูล CI+ แบบจ้ายเงินล่วงหน้า

ผูใหบริการรายการทีวีแบบดิจิตอลจะใหโมดูล CI+ (Conditional Access Module - CAM) พรอมดวยสมารทการด เมื่อคุณสมัครเปนสมาชิกรายการทีวีแบบพรีเมียม

## <span id="page-7-1"></span>รายการเหลานี้จะมีการปองกันการคัดลอกในระดับสูง

<span id="page-7-0"></span>ติดตอผูใหบริการรายการทีวีแบบดิจิตอลสำหรับขอมูลเพิ่มเติมเกี่ย วกับขอกำหนดและเงื่อนไข

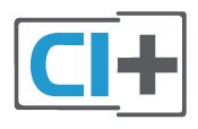

## **สมารทการด**

ผูใหบริการรายการทีวีแบบดิจิตอลจะใหโมดูล CI+ (Conditional Access Module - CAM) พรอมดวยสมารทการด เมื่อคุณสมัครเปนสมาชิกรายการทีวีแบบพรีเมียม

เสียบสมารทการดเขาไปในโมดูล CAM ดูคำแนะนำที่คุณไดรับจากผูใหบริการ

ในการเสียบ CAM เขาไปในทีวี…

1. ดูข้อมูลเกี่ยวกับวิธีการเสียบ CAM ที่ถูกต้อง การเสียบอยางไมถูกวิธีอาจทำให CAM และทีวีชำรุดได 2. ขณะที่ดูที่ดานหลังของทีวี โดยที่ดานหนาของ CAM หันเขาหาตัวคุณ ใหคุณคอยๆ เสียบ CAM เขาไปในชองเสียบ **COMMON INTERFACE** 3. กด CAM เข้าไปให้ลึกที่สุด แล้วปล่อยทิ้งไว้ในช่องเสียบ

ี เมื่อคุณเปิดทีวี อาจต้องใช้เวลาในการเปิดใช้งาน CAM สักสองสามนาที หากเสียบ CAM และชำระค่าธรรมเนียมการสมัครสมาชิกแล้ว (วิธีการสมัครอาจแตกตางกันไป) คุณจะสามารถดูชองที่มีสัญญาณรบกวนที่สมารทการด CAM รองรับได

#### **CAM**

และสมารทการดสามารถใชไดเฉพาะกับทีวีของคุณเทานั้น หากคุณถอด CAM ออก ้<br>• คุณจะ ไม่สามารถดูช่องที่มีสัญญาณรบกวนที่ CAM รองรับได้อีก

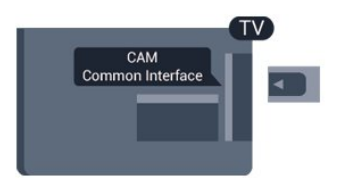

## **รหัสผานและรหัส PIN**

สำหรับ CAM บางรุน คุณตองปอนรหัส PIN เพื่อดูชองของผูใหบริการ เมื่อคุณตั้งรหัส PIN สำหรับ CAM เราขอแนะนำใหคุณใชรหัสเดียวกันกับที่คุณใชปลอดล็อคทีวี ในการตั้งรหัส PIN สำหรับ CAM…

#### 1. กด **: SOURCES**

- ี่ 2. คลิกประเภทช่องที่คุณกำลังใช้ CAM อยู่
- 3. กด  **OPTIONS** และเลือก **Common Interface**
- 4. เลือกผูใหบริการทีวีของ CAM

หนาจอตอไปนี้จะมาจากผูใหบริการรายการทีวี ทำตามคำสั่งบนจอภาพเพื่อหาการตั้งคารหัส PIN

## 3.3 **เครื่องรับสัญญาณ - กลองรับสัญญาณ**

# **กลองสายเคเบิล**

ใชสายอากาศสองเสนในการเชื่อมตอเสาอากาศกับกลองรับสัญ ญาณ (เครื่องรับสัญญาณดิจิตอล) และทีวี

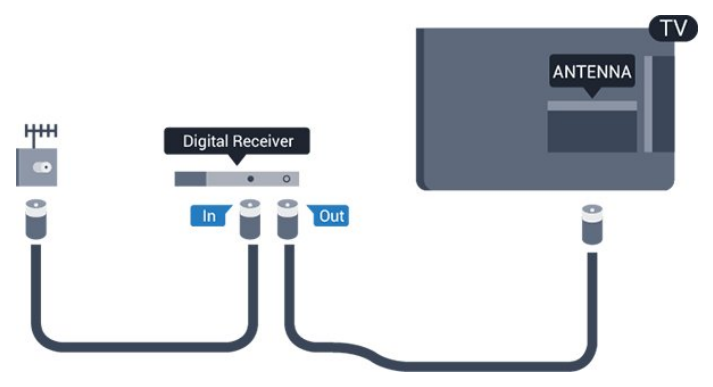

ถัดจากการเชื่อมตอเสาอากาศ ใหเสียบสาย HDMI เพื่อเชื่อมตอกลองรับสัญญาณกับทีวี หรือคุณสามารถใช้สาย SCART หากกลองรับสัญญาณไมมีการเชื่อมตอ HDMI

## **ตัวจับเวลาปด**

ปดตัวตั้งเวลาอัตโนมัตินี้ หากคุณใชเพียงรีโมทคอนโทรลของกลองรับสัญญาณ ใหปดตัวตั้ งเวลานี้เพื่อปองกันไมใหทีวีปดโดยอัตโนมัติหลังจากเวลาผานไป 4 ชั่วโมงโดยไมมีการกดปุมบนรีโมทคอนโทรลของทีวี

สำหรับขอมูลเพิ่มเติม ใน **วิธีใช** ดูบท **การเปดและปด** > **ปดตัวตั้งเวลา**

# **อุปกรณรับสัญญาณดาวเทียม**

เชื่อมตอสายเคเบิลจานเสาอากาศกับอุปกรณรับสัญญาณดาวเทีย ม

ถัดจากการเชื่อมตอเสาอากาศ ใหเสียบสาย HDMI เพื่อเชื่อมตออุปกรณกับทีวี

ี หรือคุณสามารถใช้สาย SCART หากอุปกรณ์ไม่มีการเชื่อมต่อ **HDMI** 

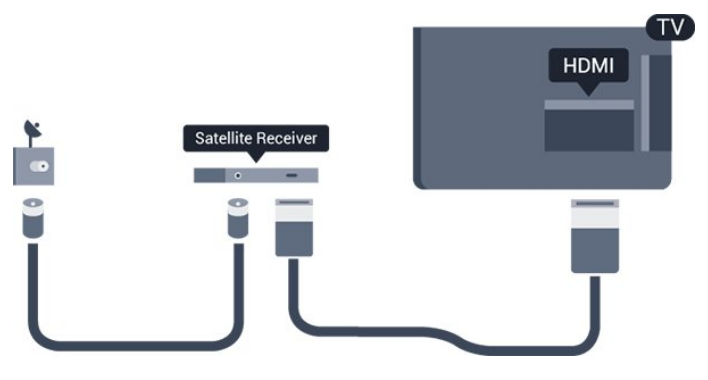

### <span id="page-8-1"></span>**ตัวจับเวลาปด**

ปดตัวตั้งเวลาอัตโนมัตินี้ หากคุณใชเพียงรีโมทคอนโทรลของกลองรับสัญญาณ ใหปดตัวตั้ งเวลานี้เพื่อปองกันไมใหทีวีปดโดยอัตโนมัติหลังจากเวลาผานไป 4 ชั่วโมงโดยไมมีการกดปุมบนรีโมทคอนโทรลของทีวี

สำหรับขอมูลเพิ่มเติม ใน **วิธีใช** ดูบท **การเปดและการปด** > **ปดตัวตั้งเวลา**

## <span id="page-8-0"></span> $\overline{34}$ **ระบบโฮมเธียเตอร - HTS**

# **เชื่อมตอกับ HDMI ARC**

ใชสาย HDMI ในการเชื่อมตอระบบโฮมเธียเตอร (HTS) กับทีวี คุณสามารถเชื่อมตอ Philips SoundBar หรือ HTS ดวยเครื่องเลนแผนดิสกในตัว

### **HDMI ARC**

หากระบบโฮมเธียเตอรของคุณมีการเชื่อมตอ HDMI ARC คุณสามารถใช **HDMI 1** บนทีวีเชื่อมตอได ดวย HDMI ARC คุณไมจำเปนตองเชื่อมตอสายสัญญาณเสียงเพิ่มเติม การเชื่อมตอ HDMI ARC จะมีสัญญาณทั้งสอง **HDMI 1** บนทีวีสามารถสงสัญญาณ Audio Return Channel (ARC) <sup>ไ</sup>ด้ แต่เมื่อคุณเชื้อมต่อระบบโฮมเธียเตอร์แล้ว ทีวีจะสามารถสงเฉพาะสัญญาณ ARC ไปยังการเชื่อมตอ HDMI นี้เทานั้น

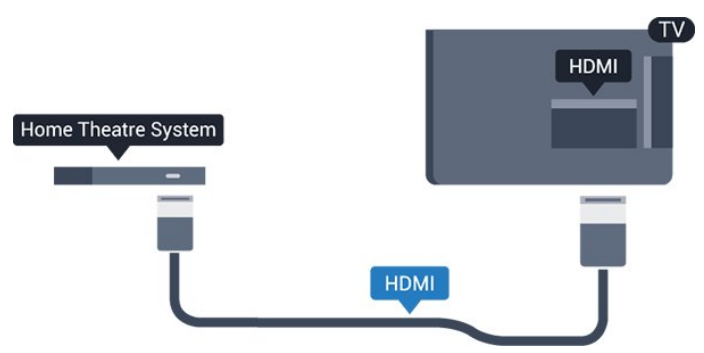

## **การซิงโครไนซเสียงกับวิดีโอ (ซิงค)**

หากเสียงไม่ตรงกับวิดีโอบนหน้าจอ คุณสามารถตั้งค่าดีเลย์บนระ บบโฮมเธียเตอรสวนใหญกับเครื่องเลนแผนดิสกเพื่อใหเสียงและ วิดีโอตรงกันได

## **เชื่อมตอกับ HDMI**

ใชสาย HDMI ในการเชื่อมตอระบบโฮมเธียเตอร (HTS) กับทีวี คุณสามารถเชื่อมตอ Philips SoundBar หรือ HTS ดวยเครื่องเลนแผนดิสกในตัว

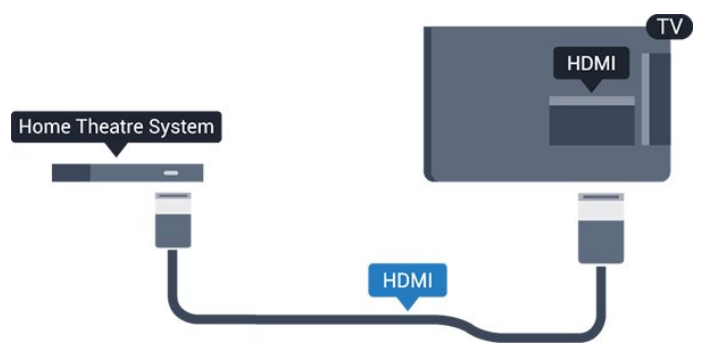

หากระบบโฮมเธียเตอร์ไม่มีการเชื่อมต่อ HDMI ARC ใหเพิ่มสายสัญญาณเสียงออปติคอล (Toslink) เพื่อสงสัญญาณเสียงของภาพบนทีวีไปยังระบบโฮมเธียเตอร

## **การซิงโครไนซเสียงกับวิดีโอ (ซิงค)**

หากเสียงไม่ตรงกับวิดีโอบนหน้าจอ คุณสามารถตั้งค่าดีเลย์บนระ บบโฮมเธียเตอรสวนใหญกับเครื่องเลนแผนดิสกเพื่อใหเสียงและ วิดีโอตรงกันได

## **การตั้งคาสัญญาณเสียงออก**

### **สัญญาณเสียงขาออกชา**

ดวยการเชื่อมตอระบบโฮมเธียเตอร (HTS) กับทีวี ภาพบนทีวีและเสียงจาก HTS จะไดรับการซิงโครไนซ

## **การซิงคเสียงกับวิดีโออัตโนมัติ**

ดวยระบบโฮมเธียเตอรของ Philips รุนลาสุด เสียงกับวิดีโอจะซิงคกันโดยอัตโนมัติและถูกตองทุกครั้ง

### **ดีเลยการซิงคเสียง**

สำหรับระบบโฮมเธียเตอรบางระบบ คุณอาจตองปรับดีเลยการซิงคเสียงเพื่อซิงโครไนซเสียงกับวิดีโอ ใน HTS ใหเพิ่มคาดีเลยจนกวาภาพและเสียงจะตรงกัน อาจตองใชคาดีเลย 180ms โปรดอานคูมือผูใช HTS ทั้งนี้ ดวยการตั้งคาดีเลยบน HTS คุณจะตองปดดีเลยสัญญาณเสียงออกบนทีวี

ในการปดดีเลยสัญญาณเสียงออก…

- 1. กด , เลือก **เสียง** และ กด  **(ขวา) เพื่อเขาสูเมนู**
- 2. เลือก **ขั้นสูง** > **ดีเลยสัญญาณเสียงออก** แลวกด **OK**
- 3. เลือก **ปด**
- 4. กด (ซาย) ซ้ำๆ หากจำเปน เพื่อปดเมนู

#### **เสียงชดเชย**

หากคุณไม่สามารถตั้งค่าดีเลย์บนระบบโฮมเธียเตอร์ คุณสามารถตั้งคาใหทีวีซิงคเสียงได คุณสามารถตั้งคาออฟเซ็ตที่ ชดเชยเวลาที่จำเปนสำหรับระบบโฮมเธียเตอรในการประมวลผล เสียงของภาพบนทีวี คุณสามารถตั้งคาชดเชยไดครั้งละ 5 มิลลิวินาที การตั้งคาสูงสุดคือ -60 มิลลิวินาที

การตั้งคา **ดีเลยสัญญาณเสียงออก** ควรเปดอยู

ในการซิงโดรไนซ์เสียงบนทีวี…

- 1. กด **;:** เลือก **เสียง** และ กด **>** (ขวา) เพื่อเข้าสู่เมนู
- 2. เลือก **ขั้นสูง** > **ชดเชยสัญญาณเสียงออก** และกด **OK**
- <span id="page-9-3"></span>3. ใชแถบเลื่อนเพื่อตั้งคาการชดเชยเสียง และกด **OK**
- 4. กด (ซาย) ซ้ำๆ หากจำเปน เพื่อปดเมนู

### **รูปแบบสัญญาณเสียงออก**

#### <span id="page-9-0"></span>หากคุณมีระบบโฮมเธียเตอร (HTS)

้ที่มีความสามารถในการประมวลผลเสียงแบบมัลติแชนเนล เช่น Dolby Digital, DTS® หรือใกลเคียง

ใหตั้งคารูปแบบเสียงออกเปน มัลติแชนเนล ดวยมัลติแชนเนล ที วีจะสามารถสงสัญญาณเสียงมัลติแชนเนลแบบบีบอัดจากชองทีวี หรือเครื่องเลนที่เชื่อมตอไปยังระบบโฮมเธียเตอร หากคุณมีระบ บโฮมเธียเตอรที่ไมมีการประมวลผลเสียงแบบมัลติแชนเนล ใหเลือก สเตอริโอ

## ในการตั้งคา **รูปแบบสัญญาณเสียงออก**…

- 1. กด เลือก**เสียง**และกด (ขวา) เพื่อเขาสูเมนู
- 2. เลือก **ขั้นสูง** > **รูปแบบสัญญาณเสียงออก** และกด **OK**
- 3. เลือก **มัลติแชนเนล** หรือ **สเตอริโอ** แลวกด **OK**
- 4. กด (ซาย) ซ้ำๆ หากจำเปน เพื่อปดเมนู

#### **การปรับระดับสัญญาณเสียงออก**

ใชการตั้งคาการปรับระดับสัญญาณเสียงออกในการปรับระดับเสี ยง (ความดัง) ของทีวีและระบบโฮมเธียเตอร์ เมื่อคุณสลับไปใชอุปกรณอีกเครื่องหนึ่ง ความแตกตางของระดับ เสียงอาจเกิดจากความแตกตางในการประมวลผลเสียง

<span id="page-9-1"></span>ในการปรับความแตกตางของระดับเสียง…

1. กด , เลือก **เสียง** และ กด (ขวา) เพื่อเขาสูเมนู 2.

#### เลือก **ขั้นสูง** >

**การปรับระดับสัญญาณเสียงออก** และกด **OK** 3. เลือก **เพิ่ม ปานกลาง** หรือ **นอยกวา** แลวกด **OK** 4. หากมีความแตกตางของระดับเสียงมาก ใหเลือก **เพิ่ม** หากมีความแตกตางของระดับเสียงนอย ใหเลือก **ลด** 5. กด (ซาย) ซ้ำๆ หากจำเปน เพื่อปดเมนู

การปรับระดับสัญญาณเสียงออกจะสงผลตอสัญญาณเสียงออก - ออปติคัล และสัญญาณเสียง HDMI ARC

## **ปญหาที่เกิดกับเสียง HTS**

### **เสียงที่มีสัญญาณรบกวนดัง**

หากคุณดูวิดีโอจากแฟลชไดรฟ์ USB ที่เสียบเข้ากับเครื่อง หรือจากคอมพิวเตอรที่เชื่อมตอ เสียงจากระบบโฮมเธียเตอรของคุณอาจผิดเพี้ยน โดยอาจมีสัญญาณรบกวนดังกลาวเมื่อไฟลเสียงหรือวิดีโอมีเสียง DTS แต่ระบบโฮมเธียเตอูร์ไม่มีระบบประมวลผลเสียง DTS คุณสามารถแกไขปญหานี้ไดดวยการตั้งคา

<span id="page-9-2"></span>**รูปแบบสัญญาณเสียงออก** ของทีวีเปน **สเตอริโอ**

## กด สำหรับ **เสียง** > **ขั้นสูง** > **รูปแบบสัญญาณเสียงออก**

## **ไมมีเสียง**

หากคุณไมไดยินเสียงจากทีวีในระบบโฮมเธียเตอรของคุณ ให้ตรวจสอบตามหัวข้อต่อไปนี้ . . .

- ตรวจสอบวาคุณเชื่อมตอสาย HDMI

เขากับการเชื่อมตอ **HDMI 1 ARC** บนระบบโฮมเธียเตอรแลวหรือไม

- ตรวจสอบวาการตั้งคา **HDMI 1 ARC** บนทีวีอยูในตำแหนง **เปด** หรือไม กด สำหรับ **เสียง** > **ขั้นสูง** > **HDMI 1-ARC**

## 3.5 **เครื่องเลนแผนดิสก Blu-ray**

### ใชสายเคเบิล **HDMI**

**ความเร็วสูง** ในการเชื่อมตอเครื่องเลนแผนดิสก Blu-ray เข้ากับทีวี

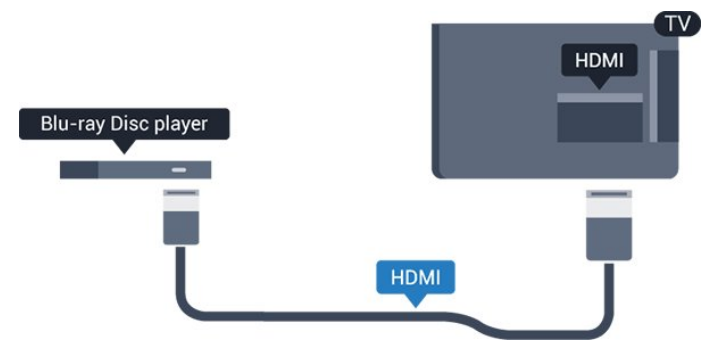

หากเครื่องเลน Blu-ray Disc มี EasyLink HDMI CEC คุณจะสามารถควบคุมเครื่องเลนดวยรีโมทคอนโทรลของทีวีได

## 3.6 **เครื่องเลน DVD**

ใชสาย HDMI ในการเชื่อมตอเครื่องเลน Blu-ray Disc กับทีวี ี หรือคุณสามารถใช้สาย SCART หากอุปกรณ์ไม่มีการเชื่อมต่อ HDMI

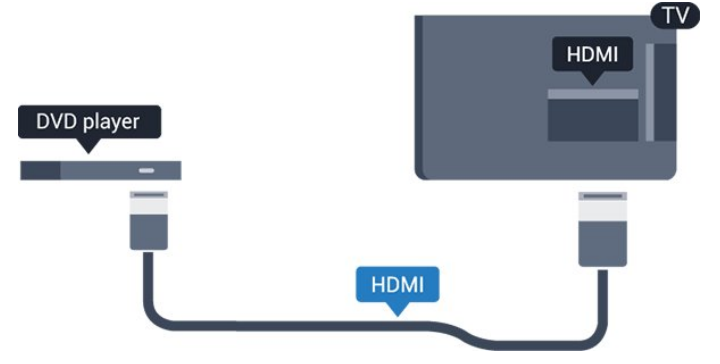

หากเครื่องเลน DVD เชื่อมตอดวย HDMI และมี EasyLink CEC คุณจะสามารถควบคุมเครื่องเลนดวยรีโมทคอนโทลของทีวีได ี สำหรับข้อมูลเพิ่มเติมเกี่ยวกับ EasyLink ใน ว**ิธี ใช้** ดูบท<br>การตั้งค่า > การตั้งค่าทั่วไป > EasyLink

<span id="page-10-2"></span>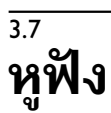

### คุณสามารถเชื่อมต

อชุดหูฟงเขากับชองเสียบ ที่ดานขางของทีวี ชองเสียบนี้เปน mini-jack 3.5 มม. คุณสามารถปรับระดับเสียงของหูฟงแยกกันได

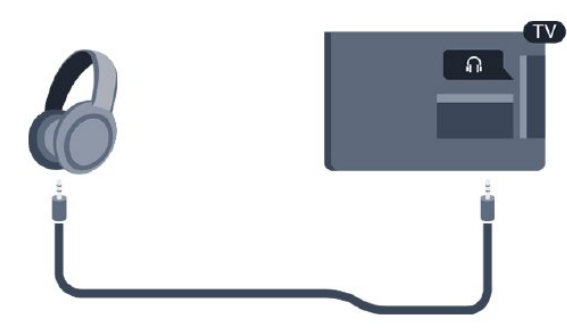

<span id="page-10-1"></span>ในการปรับระดับเสียง

- 1. กด เลือก **เสียง** > **ระดับเสียงหูฟง** และกด **OK**
- 2. กดลูกศร $\bigwedge$  (ขึ้น) หรือ  $\bigvee$  (ลง) เพื่อปรับค่า
- 3. กด (ซาย) ซ้ำๆ หากจำเปน เพื่อปดเมนู

## <span id="page-10-0"></span>3.8 **เครื่องเลนเกม**

## **HDMI**

เพื่อคุณภาพที่ดีที่สุด

ใหเชื่อมตอเครื่องเลนเกมเขากับทีวีดวยสายเคเบิล HDMI ความเร็วสูง

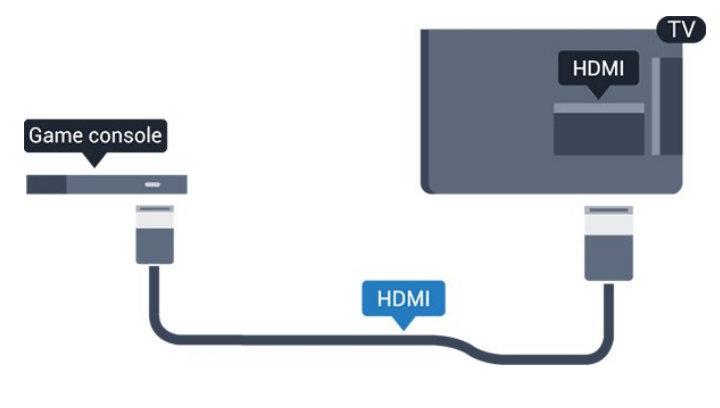

## **Scart**

หากเครื่องเลนเกมของคุณมีเพียงเอาตพุตวิดีโอ (CVBS) และ Audio L/R ให้ใช้อะแดปเตอร์ Video Audio L/R to SCART (แยกจำหนาย) ในการเชื่อมตอกับการเชื่อมตอ SCART

# **การตั้งคาที่เหมาะสม**

กอนคุณจะเริ่มเลนเกมจากเครื่องเลนเกมที่เชื่อมตอแลว เราขอแนะนำใหคุณตั้งคาทีวีเปนการตั้งคาที่เหมาะสม คือ **เกม**

เมื่อคุณเลนเกมเสร็จ และเริ่มดูทีวีอีกครั้ง อยาลืมเปลี่ยนการตั้งคา **เกมหรือคอมพิวเตอร** กลับไปเปน **ปด**

ในการตั้งค่าทีวีเป็นการตั้งค่าที่เหมาะสม

1. กด **;:** เลือก **ภาพ** และ > (ขวา) เพื่อเข้าสู่เมนู 2. เลือก **ขั้นสูง** > **เกมสหรือคอมพิวเตอร** และเลือกชนิดอุปก รณ์ทิคุณต้องการไข้ หากต้องการเปลี่ยนกลับไปเป็นทีวี ให้เลือก **ปด**

3. กด (ซาย) ซ้ำๆ หากจำเปน เพื่อปดเมนู

## 3.9**ฮารดไดรฟ USB**

# **สิ่งที่คุณตองมี**

หากคณเชื่อมต่อฮาร์ดไดรฟ์ USB คุณสามารถหยุดชั่วคราวหรือบันทึกการถายทอดทางทีวีได ทั้งนี้ การถายทอดทางทีวีจะตองเปนการถายทอดแบบดิจิตอล (การถ่ายทอด DVB หรือที่คล้ายกัน)

### **หากตองการหยุดชั่วคราว**

เมื่อตองการหยุดการถายทอดชั่วคราว คุณตองใชฮารดไดรฟที่สามารถใชงานไดกับ USB ซึ่งมีพื้นที่วางในดิสกขั้นต่ำ 4GB

### **หากตองการบันทึก**

หากตองการหยุดชั่วคราวและบันทึกการถายทอด คุณตองมีพื้นที่ดิสกขั้นต่ำ 32GB

หากตองการขอมูลเพิ่มเติม ใน **วิธีใช** ดูบท **การบันทึกและหยุดทีวี**

## **การติดตั้ง**

กอนที่คุณจะสามารถหยุดชั่วคราวหรือบันทึกการถายทอด คุณตองเชื่อมตอและฟอรแมตฮารดไดรฟ USB ทั้งนี้ การฟอรแมตจะลบไฟลทั้งหมดออกจากฮารดไดรฟ USB

- 1. เชื่อมตอฮารดไดรฟ USB เขากับชองเสียบ **USB** บนทีวี
- 2. เปดฮารดไดรฟ USB และทีวี
- 3. เมื่อเปลี่ยนชองทีวีเปนชองทีวีดิจิตอล ใหกด (หยุดชั่วคราว) ีความพยายามในการหยุดชั่วคราวจะเริ่มการฟอร์แมต

ปฏิบัติตามคำแนะนำบนหน้าจอ

เมื่อฮารดไดรฟ USB ไดรับการฟอรแมต ใหเชื่อมตอฮารดไดรฟนั้นทิ้งไวถาวร

### **คำเตือน**

ฮารดไดรฟ USB จะถูกฟอรแมตเพื่อใหใชเฉพาะกับทีวีเครื่องนี้เทานั้น คุณไมสามารถใชการบันทึกที่จัดเก็บบนทีวีหรือ PC เครื่องอื่นได หามคัดลอกหรือเปลี่ยนแปลงไฟลที่บันทึกบนฮารดไดรฟ USB

<span id="page-11-4"></span><span id="page-11-1"></span>ดวยแอปพลิเคชันใดๆ บน PC เนื่องจากอาจทำใหการบันทึกเสียหาย และเมื่อคุณฟอร์ูแมตฮาร์ดไดรฟ์ USB อีกตัว เนื้อหาบนฮาร์ด ไดรฟ์ USB เดิมจะถูกลบออกทั้งหมด ซึ่งฮารดไดรฟ USB ที่ติดตั้งบนทีวีของคุณจะตองฟอรแมตใหมสำ หรับใชบนคอมพิวเตอรเครื่องนี้

## **การฟอรแมต**

กอนที่คุณจะสามารถหยุดชั่วคราวหรือบันทึกการถายทอด คุณตองเชื่อมตอและฟอรแมตฮารดไดรฟ USB ทั้งนี้ การฟอรแมตจะลบไฟลทั้งหมดออกจากฮารดไดรฟ USB

### **คำเตือน**

ฮารดไดรฟ USB จะถูกฟอรแมตเพื่อใหใชเฉพาะกับทีวีเครื่องนี้เทานั้น คุณไมสามารถใชการบันทึกที่จัดเก็บบนทีวีหรือ PC เครื่องอื่นได หามคัดลอกหรือเปลี่ยนแปลงไฟลที่บันทึกบนฮารดไดรฟ USB

<span id="page-11-2"></span>ดวยแอปพลิเคชันใดๆ บน PC เนื่องจากอาจทำใหการบันทึกเสียหาย และเมื่อคุณฟอรแมตฮารดไดรฟ USB อีกตัว เนื้อหาบนฮาร์ด ไดรฟ์ USB เดิมจะถูกลบออกทั้งหมด ซึ่งฮารดไดรฟ USB ที่ติดตั้งบนทีวีของคุณจะตองฟอรแมตใหมสำ หรับใชบนคอมพิวเตอรเครื่องนี้

ในการฟอร์แมตฮาร์ดไดรฟ์ USB…

1. เชื่อมตอฮารดไดรฟ USB เขากับชองเสียบ **USB** บนทีวี

2. เปดฮารดไดรฟ USB และทีวี

3. เมื่อเปลี่ยนชองทีวีเปนชองทีวีดิจิตอล ใหกด (หยุดชั่วคราว) ความพยายามในการหยุดชั่วคราวจะเริ่มการฟอรแมต ปฏิบัติตามคำแนะนำบนหนาจอ

เมื่อฮารดไดรฟ USB ไดรับการฟอรแมต ใหเชื่อมตอฮารดไดรฟนั้นทิ้งไวถาวร

## <span id="page-11-0"></span>3.10 **แฟลชไดรฟ USB**

<span id="page-11-3"></span>คุณสามารถดูภาพถายหรือเลนเพลงและวิดีโอจากแฟลชไดรฟ บรรล ใต้

เสียบแฟลชไดรฟ USB เขากับชองเสียบ **USB**บนทีวีในขณะที่ทีวีเปดอยู

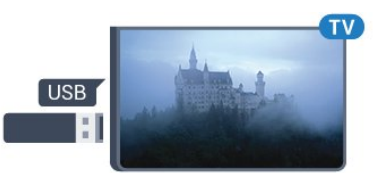

ทีวีจะตรวจจับแฟลชไดรฟและเปดรายการที่แสดงเนื้อหา หากไม่มีการแสดงรายการเนื้อหาโดยอัตโนมัติ ให้กด **ะจ SOURCES** และเลือก **USB**

ในการหยุดดูเนื้อหาแฟลชไดรฟ USB ใหกด  **EXIT** หรือเลือกกิจกรรมอื่น ในการยกเลิกการเชื่อมตอแฟลชไดรฟ USB คุณสามารถดึงแฟลชไดรฟออกไดทุกเวลา

สำหรับขอมูลเพิ่มเติมเกี่ยวกับการชมหรือเลนเนื้อหาจากแฟลชไ

ดรฟ USB ใน **วิธีใช** ดูบท **ภาพถาย วิดีโอ และเพลง**

## $3.11$ **กลองถายรูป**

ในการดูภาพถายที่เก็บไวใน กลองถายรูป คุณสามารถเชื่อมตอกลองถายรูปเขากับทีวีไดโดยตรง

ใชชองเสียบ **USB** บนทีวีเพื่อเชื่อมตอ เปดกลองหลังจากที่คุณไดเชื่อมตอแลว

หากไมมีการแสดงรายการเนื้อหาโดยอัตโนมัติ ใหกด  **SOURCES** และเลือก **USB** ึกล้องของคุณอาจต้องตั้งค่าโอนเนื้อหาด้วย PTP (Picture Transfer Protocol) โปรดอานคูมือผูใชของกลองถายรูปดิจิตอล

สำหรับขอมูลเพิ่มเติมเกี่ยวกับการชมหรือเลนเนื้อหาจากแฟลชไ ดรฟ USB ใน **วิธีใช** ดูบท **ภาพถาย วิดีโอ และเพลง**

## $3.12$ **กลองถายวิดีโอ - HDMI**

เพื่อคุณภาพที่ดีที่สุด ใหใชสาย HDMI ในการเชื่อมต่อกล้องวิดีโอเข้ากับทีวี

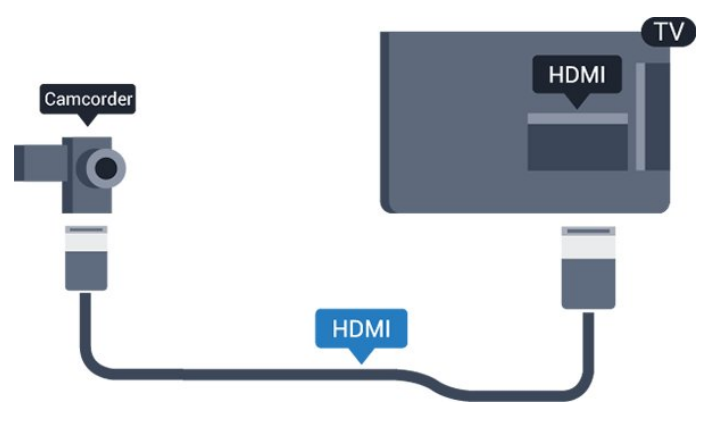

### $3.13$ **คอมพิวเตอร**

## **เชื่อมตอ**

คุณสามารถเชื่อมตอคอมพิวเตอรของคุณเขากับทีวี และใชทีวีเปนหนาจอ PC ได

### **กับ HDMI**

ใชสาย HDMI ในการเชื่อมตอคอมพิวเตอรกับทีวี

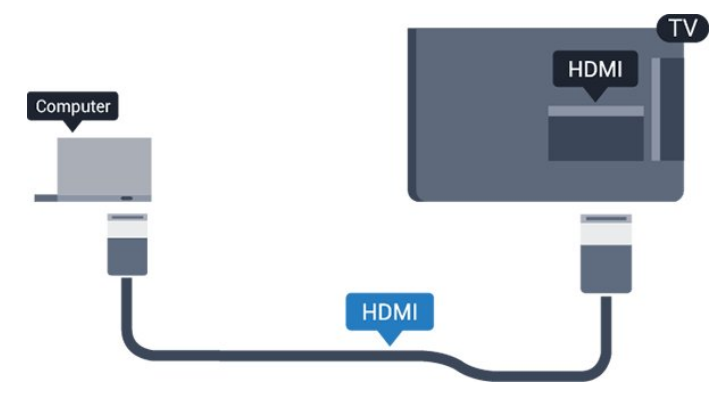

### **กับ DVI เปน HDMI**

นอกจากนี้ คุณสามารถใช้อะแดปเตอร์ DVI to HDMI (แยกจำหนาย) เพื่อเชื่อมตอ PC เขากับ HDMI และสาย Audio L/R (mini-jack 3.5 มม.) เขากับ AUDIO IN L/R ทางดานหลังของทีวี

## **การตั้งคาที่เหมาะสม**

หากคุณเชื่อมตอคอมพิวเตอร เราขอแนะนำใหคุณตั้งชื่อการเชื่อ มตอที่คอมพิวเตอรเชื่อมตอดวยใหเปนชื่อประเภทอุปกรณที่ถูกต องในเมนูแหลงสัญญาณ จากนั้น

หากคุณเปลี่ยนเปน **คอมพิวเตอร** ในเมนูแหลงสัญญาณ ทีวีจะตั้งคาเปนการตั้งคาคอมพิวเตอรที่เหมาะสมโดยอัตโนมัติ

คุณ สามาร ถเปลี่ยนการตั้ งคาที่เหมาะสมไดดวยตนเอ งใหเปน **ปด** สำหรับการดูทีวีหรือ **เกมส** สำหรับการเลนเกมสจากเครื่องเลนเกมสที่เชื่อมตอแลว (อย่าลืมเปลี่ยนกลับไปเป็น ปิด เมื่อคณเลิกเล่นเกมส์)

หากคุณเปลี่ยนเปนแหลงสัญญาณหนึ่ง แลวเปลี่ยนการตั้งคา **เกมหรือคอมพิวเตอร**การตั้งคาจะถูกจัดเก็บสำหรับแหลงสัญญาณที่เลือกนี้

ในการตั้งคาทีวีเปนการตั้งคาที่เหมาะสม…

1. กด , เลือก **ภาพ** และกด  **(ขวา) เพื่อเขาสูเมนู** 2. เลือก **ขั้นสูง** > **เกมหรือคอมพิวเตอร** และกด **OK**

3. คลิก **เกม** (สำหรับการเลนเกม)

หรือเลือก **คอมพิวเตอร** (สำหรับชมภาพยนตร) 4. กด (ซาย) ซ้ำๆ หากจำเปน เพื่อปดเมนู

โปรดอยาลืมตั้งคา

```
เกมหรือคอมพิวเตอร เปน ปด เมื่อคุณเลิกเลนเกม
```
## <span id="page-12-0"></span>3.14 **ลำโพง Bluetooth (สำหรับทีวีซีรี่ส 5231/5242)**

# **สิ่งที่คุณตองมี**

คุณตองกดปุม Bluetooth ที่ดานบนของลำโพง Bluetooth ี่ แบบพกพา จากนั้นคุณสามารถเปิดอปกรณ์ได้

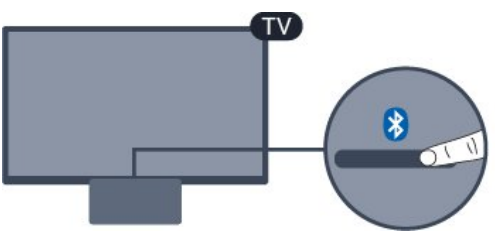

## **คำเตือน - การซิงโครไนซเสียงกับวิดีโอ**

ระบบลำโพง Bluetooth หลายแบบมีเสียงดังที่เรียกวา 'การหนวงเสียง'

การหนวงเสียงสูงหมายความวาเสียงลาชากวาวิดีโอ จนทำให 'ลิปซิงค' ไมประสานกัน กอนคุณจะซื้อระบบลำโพง Bluetooth ไรสาย ใหหาขอมูลเกี่ยวกับรุนใหมลาสุดและคนหาอุปกรณที่มีระ ดับการหนวงเสียงต่ำ ขอคำแนะนำจากตัวแทนจำหนายของคุณ

## **เปดหรือปด**

หากต้องการเปิดลำโพงแบบพกพา

1. กด **แหลงสัญญาณ** แลวเลือก **Bluetooth** จากนั้นกด **OK**

2. สัญญาณไฟ LED ของ Bluetooth จะติดสวางเปนสีฟา

3. คุณสามารถแชร์เพลงจากอุปกรณ์ Bluetooth ้ของคุณอย่างเช่น สมาร์ทโฟน แท็บเล็ต หรือแม้แต่แล็ปท็อปได้

## **เชื่อมตอผาน Bluetooth**

## **เปดโดยใชปุม Bluetooth**

1. กดปุม Bluetooth ที่ดานบนของลำโพง Bluetooth แบบพกพา

- 2. เปด Bluetooth ที่อุปกรณ Bluetooth ของคุณ เชน สมารทโฟน แท็บเล็ต หรือแม้แต่แล็ปท็อป
- 3. ค้นหาลำโพง Bluetooth ที่อุปกรณ์ Bluetooth ของคุณ
- จากนั้นเลือกรายการที่ขึ้นตนดวย "Philips TV 2016A..."
- 3. สัญญาณไฟ LED บนลำโพง Bluetooth
- แบบพกพาจะติดสวางเปนสีฟา
- 4. คุณได้เชื่อมต่อ Bluetooth แล้ว
- และพรอมเลนเพลงจากอุปกรณ Bluetooth ของคุณ
- 5. เลือกเพลงหนึ่งเพลงจากอุปกรณ Bluetooth ของคุณ
- จากนั้นคุณจะไดยินเสียงเพลงจากลำโพง Bluetooth แบบพกพา

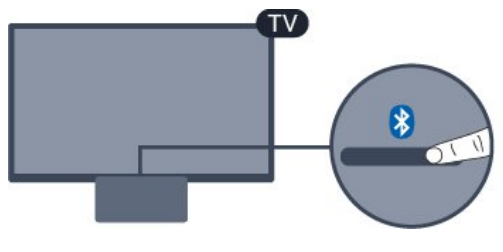

## **คำเตือน**

อยาวางลำโพง Bluetooth แบบพกพาบนพื้นผิวนุม ี เนื่องจากจะมีผลต่อเสียงเพลงที่ได้ยิน

## **เปดโดยใชเมนูแหลงสัญญาณ**

1. กด  **SOURCES** ที่รีโมทคอนโทรล จากนั้นเลือก **Bluetooth** 2. เปิด Bluetooth ที่อุปกรณ์ Bluetooth ของคุณ เช่น สมาร์ทโฟน แท็บเล็ต หรือแม้แต่แล็ปท็อป 3. ค์นูหาลาไพง Bluetooth ที่อุปกรณ์ Bluetooth ของคุณ จากนั้นเลือกรายการที่ขึ้นตนดวย "Philips TV 2016A..." 3. สัญญาณไฟ LED บนลำโพง Bluetooth แบบพกพาจะติดสวางเปนสีฟา ี " *ยะ...... . ......................*<br>4. คุณได้เชื่อมต่อ Bluetooth แล้ว และพรอมเลนเพลงจากอุปกรณ Bluetooth ของคุณ 5. เลือกเพลงหนึ่งเพลงจากอุปกรณ Bluetooth ของคุณ จากนั้นคุณจะไดยินเสียงเพลงจากลำโพง Bluetooth แบบพกพา

## **คำเตือน**

อยาวางลำโพง Bluetooth แบบพกพาบนพื้นผิวนุม เนื่องจากจะมีผลตอเสียงเพลงที่ไดยิน

# **เชื่อมตอโดยใชสายเสียง**

1. เชื่อมตออุปกรณของคุณที่ทำงานรวมกับ AUX ไดเขากับทีวี โดยใชพอรต **AUDIO IN (DVI/VGA/AUX)** 2. เลือกเพลงหนึ่งเพลงจากอุปกรณ Bluetooth ของคุณ

จากนั้นคุณจะไดยินเสียงเพลงจากลำโพง Bluetooth แบบพกพา

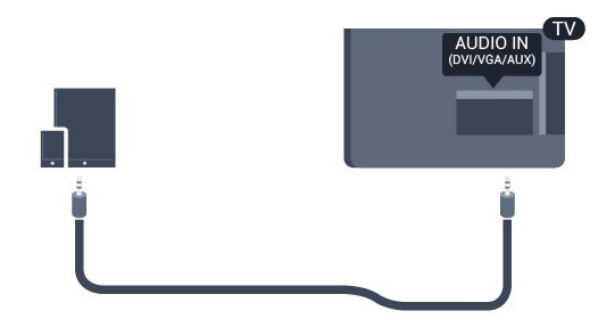

## **คำเตือน**

อยาวางลำโพง Bluetooth แบบพกพาบนพื้นผิวนุม ี เนื่องจากจะมีผลต่อเสียงเพลงที่ได้ยิน

# <span id="page-14-4"></span><span id="page-14-0"></span>4 **การเปดและปด**

## <span id="page-14-1"></span> $\overline{41}$ **เปดหรือสแตนดบาย**

# **ทีวีซีรี่ส 5242**

### กอนที่คุณจะเปดทีวี

ใหคุณตรวจสอบวาคุณเสียบแหลงจายไฟหลักเขากับชองตอ **POWER** ที่ดานหลังของทีวี

## **เปด**

หากไฟสัญญาณปด กดปุมเปดปดที่ดานบนของลำโพง Bluetooth เพื่อเปดทีวี ซึ่งจะทำใหไฟสัญญาณสีแดงดับลง

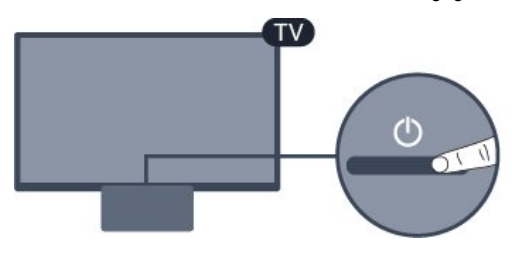

เมื่อทีวีอยูในโหมดสแตนดบาย ใหกด บนรีโมทคอนโทรลเพื่อเปดทีวี

## **เปลี่ยนเปนโหมดสแตนดบาย**

ในการเปลี่ยนทีวีไปเป็นโหมดสแตนด์บาย ให้กด O บนรีโมทคอนโทรล

หากตองการปดทีวีอยางสมบูรณ ใหถอดปลั๊กไฟออก ในการถอดสาย ควรดึงที่ตัวปลั๊กไฟเสมอ หามถึงที่สายโดยเด็ดขาด ตรวจสอบใหแนใจวาคุณสามารถเขาถึงปลั๊กไฟ สายไฟ และเตารับไดตลอดเวลา

## <span id="page-14-2"></span>4.2**ตั้งเวลาปดเครื่อง**

ดวย **ตัวตั้งเวลาปด** คุณสามารถตั้งคาทีวีใหเปลี่ยนเปนสแตนดบ ายโดยอัตโนมัติหลังจากเวลาที่ระบุไว

ในการตั้งคาตัวตั้งเวลาปดเครื่อง…

<span id="page-14-3"></span>1. กด เลือก **การตั้งคาทั่วไป** > **ตัวตั้งเวลาปด** และกด **OK** 2. คุณสามารถตั้งเวลาไดถึง 180 นาที ดวยการเพิ่มคราวละ 5 นาที โดยใชแถบเลื่อน หากตั้งไวที่ 0 นาที ตัวตั้งเวลาปดเครื่องจะปดลง คุณสามารถปดทีวีของคุณกอนถึงเวลา หรือตั้งเวลาปดใหมขณะที่เครื่องกำลังนับถอยหลังได 3. กด (ซาย) ซ้ำๆ หากจำเปน เพื่อปดเมนู

## 4.3**ปดตัวตั้งเวลา**

หากทีวีไดรับสัญญาณทีวีแตคุณไมไดกดปุมบนรีโมทคอนโทรลใ นชวงเวลา 4 ชั่วโมง ทีวีจะปดโดยอัตโนมัติเพื่อประหยัดพลังงาน นอกจากนี้ หากทีวีไมไดรับสัญญาณทีวีหรือคำสั่งจากรีโมทคอนโ ทรลเปนเวลา 10 นาที ทีวีจะปดโดยอัตโนมัติ

หากคุณใชทีวีเปนจอมอนิเตอร หรือเครื่องรับสัญญาณดิจิตอลในการดูทีวี (กลองรับสัญญาณ - STB) และคุณไมไดใชรีโมทคอนโทรลของทีวี คุณควรปดการทำงานของตัวจับเวลาปดอัตโนมัติ

ในการปดการทำงานของตัวจับเวลาปด …

1. กด เลือก **การตั้งคา Eco** และ กด  **(ขวา) เพื่อเขาสูเมนู** 2. เลือก **ตัวจับเวลาปด** แลวกด **OK** 3. กดลูกศร  $\boldsymbol\diamond$  (ขึ้น) หรือ  $\boldsymbol\triangledown$  (ลง) เพื่อปรับคา ทั้งนี้คา **0** จะปดการทำงานของตัวจับเวลาปดอัตโนมัติ 4. กด (ซาย) ซ้ำๆ หากจำเปน เพื่อปดเมนู

หากตองการขอมูลเพิ่มเติมเกี่ยวกับการตั้งคาทีวีที่เปนมิตรตอสิ่งแ วดลอม ดูบท **การตั้งคา** > **การตั้งคา Eco**

# <span id="page-15-0"></span>5 **รีโมทคอนโทรล**

## <span id="page-15-1"></span> $\overline{5.1}$ **ภาพรวมปุม**

## **สวนบน**

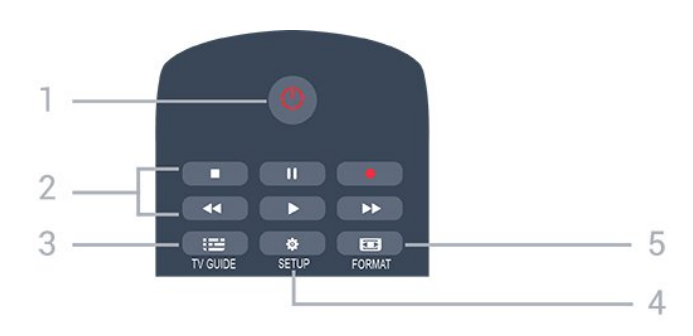

### **1. สแตนดบาย** / **เปด**

ใชเปดทีวีหรือกลับสูโหมดสแตนดบาย

- **2.** ปุม**เลน**
- เล่น ▶. เพื่อเล่น
- หยุดชั่วคราว แ, เพื่อหยุดการเล่นชั่วคราว
- หยุด ∎, เพื่อหยุดการเล่น
- ย้อนกลับ ◀◀, เพื่อย้อนกลับ
- กรอเดินหน้าอย่างเร็ว ►►. เดินหน้าอย่างเร็ว
- บันทึก เพื่อบันทึกทันที

**3. TV GUIDE** ใชเพื่อเปดหรือปดคูมือทีวี

**4. SETUP** ใชเพื่อเปดเมนู ตั้งคา

**5. FORMAT** ี<br>ว่. <del>เรื่</del> : ~… … …

### **กลาง**

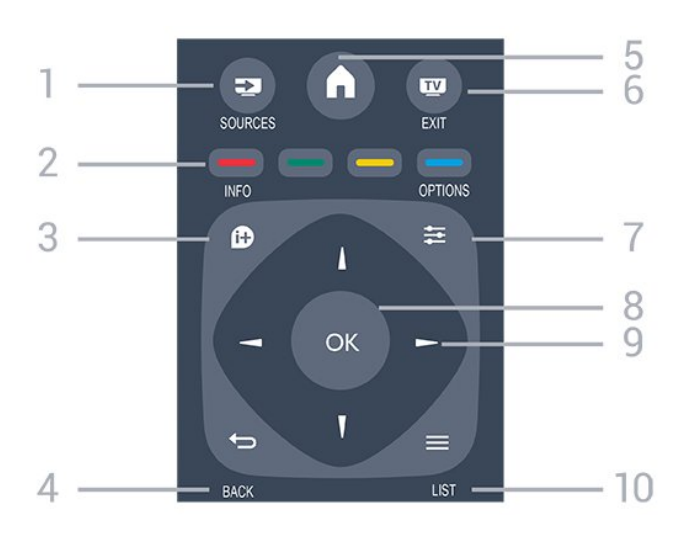

<span id="page-15-2"></span>1.  **SOURCES**

ใชเพื่อเปดหรือปดเมนู แหลงสัญญาณ ซึ่งแสดงรายการอุปกรณที่เชื่อมตอ

2. **ปุมสี** ฟงกชันปุมเปนไปตามคำแนะนำบนหนาจอ

3.  **INFO** ใชเพื่อเปดหรือปดรายละเอียดของโปรแกรม

4.  **BACK** ใชเพื่อเปลี่ยนกลับไปยังชองกอนหนาที่คุณเลือก ใช้เพื่อปิดเมนูโดยไม่ต้องเปลี่ยนการตั้งค่ำ

5.  **HOME** ใชเพื่อเปดหรือปดเมนูหนาแรก

6.  **EXIT** ใชเพื่อเปลี่ยนกลับไปยังการดูทีวี

7.  **OPTIONS** ในการเปดหรือปดเมนูตัวเลือก

8. **ปุม OK** ใชเพื่อยืนยันการเลือกหรือการตั้งคา

9. **ปุม ลูกศร / นาวิเกต** ใชเลื่อนดูขึ้น, ลง, ซาย หรือขวา

10.  $\equiv$  **LIST** ใชเพื่อเปดหรือปดรายการชอง

# **ดานลาง**

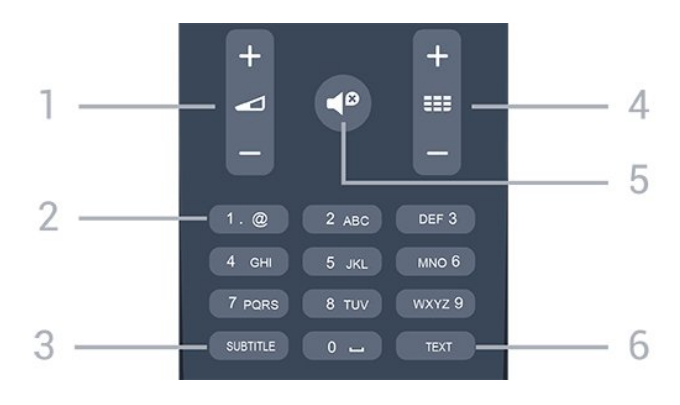

## **1. ระดับเสียง**

ใช้ปรับระดับเสียง

**2. ปุมตัวเลข** และ **ปุมกดตัวอักษร** ใชเลือกชองทีวีไดโดยตรง หรือปอนขอความ

#### **3. SUBTITLE**

ในการเปด เปด บทบรรยายหรืออัตโนมัติ

#### **4. ชอง**

ใชเพื่อเปลี่ยนไปยังชองถัดไปหรือกอนหนาในรายการชอง ใชเพื่อเปดหนาถัดไปหรือกอนหนาในขอความ/เทเลเท็กซ หรือเริ่มตอนถัดไปหรือกอนหนาในดิสก

#### **5. ปดเสียง**

ใช้ปิดเสียงหรือเปิดเสียงอีกครั้ง

#### **6. TEXT**

ใช้เพื่อเปิดหรือปิดข้อความ / เทเลเท็กซ์

## <span id="page-16-2"></span> $\overline{5.2}$ **เซนเซอร IR (สำหรับทีวีซีรี่ส 4031/5231/5242)**

ทีวีสามารถรับคำสั่งจากริโมทคอนโทรลที่ใช้ IR (อินฟราเรด) ในการสงคำสั่งได หากคุณใชรีโมทคอนโทรลในลักษณะดังกลาว โปรดตรวจสอบใหแนใจเสมอวาคุณไดชี้รีโมทคอนโทรลหา เซนเซอรอินฟราเรด ที่บริเวณดานหนาของทีวี

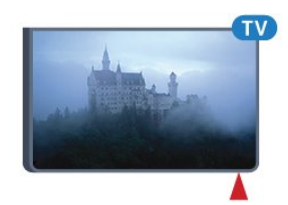

## **คำเตือน**

อยาวางวัตถุใดๆ ไวหนาเซนเซอร IR ของทีวี เพราะจะเปนการบังสัญญาณ IR

## <span id="page-16-0"></span> $\overline{53}$ **แบตเตอรี่**

หากทีวีไมตอบสนองตอการกดปุมบนรีโมทคอนโทรล แสดงวาแบตเตอรี่อาจหมด

หากตองการเปลี่ยนแบตเตอรี่ ใหเปดฝาชองใสแบตเตอรี่ที่ดานหลังของรีโมทคอนโทรล

1. เลื่อนฝาครอบแบตเตอรี่ในทิศทางที่ลูกศรแสดง

2.

เปลี่ยนแบตเตอรี่ เกาออกและใสแบตเตอรี่ชนิด **AAA-R03-1.5V** ใหมจำนวน 2 กอน ตรวจสอบใหแนใจวามีการใสถูกตองตามตำแหนงขั้ว + และ

- 3.

ใสฝาครอบแบตเตอรี่ใหเขาที่และเลื่อนกลับจนกระทั่งมีเสียงคลิก 4. ถอดแบตเตอรี่ออกหากไมใชรีโมทคอนโทรลเปนเวลานาน

ทิ้งแบตเตอรี่เกาของคุณอยางปลอดภัยตามขอกำหนดเมื่อหมดอา ยการใช้งาน

หากตองการขอมูลเพิ่มเติม ใน **วิธีใช** ใหดูบท **ขอมูลจำเพาะ** > **สภาพแวดลอม** > **สิ้นสุดการใชงาน**

## <span id="page-16-1"></span>5.4 **การทำความสะอาด**

รีโมทคอนโทรลทำดวยวัสดุเคลือบผิวที่ทนตอการขีดขวน

ในการทำความสะอาดรีโมทคอนโทรล ให้ใช้ผ้านุ่มหมาดๆ ห้ามใช้สาร เช่น แอลกอฮอล์ สารเคมี หรือน้ำยาทำความสะอาดภายในบาน ทำความสะอาดรีโมทคอนโทรล

# <span id="page-17-3"></span><span id="page-17-0"></span>6 **ชอง**

## <span id="page-17-1"></span> $\overline{6.1}$ **การเปลี่ยนชอง**

- หากต้องการรับชมช่องทีวี ให้กด **ญา** ทีวีจะจูนไปยังชองทีวีที่คุณดูลาสุด - หรือสามารถกด  **หนาแรก** เพื่อเปดเมนูหนาหลักและเลือก **ชอง** และกด **OK** - ในการเปลี่ยนช่อง ให้กด **=== +** หรือ **===** -หากคุณทราบหมายเลขชอง ใหพิมพหมายเลขดวยปุมตัวเลข กด **OK** หลังจากปอนหมายเลข เพื่อเปลี่ยนไปยังชองตางๆ - หากต้องการสลับกลับไปยังช่องที่จูนไว้ก่อนหน้า ให้๊กด **↔ BACK** 

## **หากตองการสลับไปยังชองที่อยูในรายการชอง**

- ในขณะที่ดูชองทีวี ใหกด  **LIST** เพื่อเปดรายการชอง - รายการชองอาจมีหลายหนาซึ่งแสดงชองตางๆ หากต้องการดูหน้าถัดไปหรือหน้าก่อนหน้า ให้กด **=== +** หรือ **===** -- หากต้องการปิดรายการช่องโดยไม่เปลี่ยนช่อง ใหกด  **LIST** อีกครั้ง

### **ไอคอนชอง**

หลังการอัพเดตชองอัตโนมัติของรายการชอง ชองที่คนพบใหมจะถูกทำเครื่องหมายดวย (ดาว) ถาคุณล็อคชอง จะถูกทำเครื่องหมายวา (ล็อค)

#### **ชองวิทยุ**

หากมีการกระจายเสียงระบบดิจิตอล สถานีวิทยุดิจิตอลจะถูกติดตั้งระหวางการติดตั้ง การเปลี่ยนชองวิทยุทำเชนเดียวกับการเปลี่ยนชองทีวี

ทีวีนี้สามารถรับ DVB มาตรฐานของทีวีดิจิตอลได ทีวีอาจทำงานไดไมปกติกับผูใหบริการทีวีดิจิตอลบางราย ซึ่งไมไดปฏิบัติตามขอกำหนดมาตรฐานอยางครบถวน

## <span id="page-17-2"></span> $6.2$ ์ตัวเลือกช่อง

## **เปดตัวเลือก**

ขณะที่ดูชอง คุณสามารถตั้งคาตัวเลือกบางอยางได

จะมีตัวเลือกบางตัวที่พร้อมใช้งาน ทั้งนี้ขึ้นอยูกับประเภทชองที่คุณกำลังดู (อะนาล็อกหรือดิจิตอล) หรือขึ้นอยู่กับการตั้งค่าทีวีที่คุณตั้งไว้

### ในการเปดเมนูตัวเลือก…

- 1. ขณะดูช่อง ให้กด **== OPTIONS**
- 2. กด **OPTIONS** อีกครั้งเพื่อปด

## **คำบรรยาย**

### **เปด**

ในการเปด คำบรรยาย ใหกด **SUBTITLE**

#### คุณสามารถ **เปดคำบรรยาย** หรือ **ปดคำบรรยาย** หรือ คุณสามารถเลือก **อัตโนมัติ**

### **อัตโนมัติ**

ถาขอมูลภาษาเปนสวนหนึ่งของการถายทอดรายการทีวีดิจิตอล และรายการที่ถายทอดไมมีในภาษาของคุณ (ตั้งภาษาที่ทีวี) ทีวีจะ สามารถแสดงบทบรรยายโดยอัตโนมัติในหนึ่งในภาษาที่คุณตองก ำร หนึ่งในภาษาบทบรรยายนี้ต้องเป็นส่วนของการถ่ายทอด

คุณสามารถเล ือกภาษาบทบรรยายที่คณต้องการใน **ภาษาบทบรรยาย** 

### **ภาษาคำบรรยายที่ตองการ**

ชองดิจิตอลสามารถแสดงภาษาบทบรรยายสำหรับโปรแกรมไดส องถึงสามภาษา คุณตั้งคาภาษาบทบรรยายหลักและรองได หากมีบทบรรยายในหนึ่งภาษาเหลานี้ ทีวีจะทำการแสดงบทบรรยายที่คุณเลือก

ในการตั้งคาภาษาบทบรรยายหลักและรอง...

1. กด **;.** เลือก **การตั้งค่าทั่วไป** และกด > *(*ขวา) เพื่อเขาสูเมนู 2. เลือก **ภาษา** และกด (ขวา) เพื่อเขาสูเมนู

3. เลือก

**ภาษาของคำบรรยายหลัก** หรือ **ภาษาของคำบรรยายรอง** แลวกด **OK** 4. เลือกภาษาที่คุณตองการ แลวกด **OK** 5. กด (ซาย) ซ้ำๆ หากจำเปน เพื่อปดเมนู

#### **เลือกภาษาคำบรรยาย**

หากไมมีบทบรรยายในภาษาที่ตองการ คุณสามารถเลือกบทบรรยายภาษาอื่นไดในกรณีที่มี ถาไมมีภาษาคำบรรยาย คุณจะไมสามารถเลือกตัวเลือกนี้

ในการเลือกภาษาบทบรรยายเมื่อไมมีภาษาที่คุณตองการ…

#### 1. กด **± OPTIONS**

2.

เลือก **ภาษาคำบรรยาย**แลวเลือกภาษาหนึ่งเปนคำบรรยายชั่วคราว

### **บทบรรยายสำหรับชองอะนาล็อก**

สำหรับช่องอะนาล็อก คุณจะต้องทำให้บทบรรยายพร้อมใช้งานส ำหรับแตละชองดวยตัวเอง

1. เปลี่ยนไปที่ชองและกด **TEXT** เพื่อเปดขอความ

- 2. ใสหมายเลขหนาสำหรับคำบรรยาย โดยปกติมักจะเปน **888**
- 3. กด **TEXT** อีกครั้งเพื่อปดขอความ

หากคุณเลือก เปด ไวในเมนูบทบรรยายขณะที่ดูชองอะนาล็อกนี้ บทบรรยายจะปรากฏขึ้นในกรณีที่มี หากตองการทราบวาชองเปนแบบอะนาล็อกหรือดิจิตอล ใหเปลี่ยนไปที่ชองและเปด **สถานะ** ในเมนู **ตัวเลือก**

## <span id="page-18-1"></span>**ภาษาเสียงพากย**

### **ภาษาสัญญาณเสียงที่ตองการ**

รายการทีวีดิจิตอลสามารถให้ภาษาเสียงพากย์ต่างๆ (ภาษาพูด) สำหรับรายการหนึ่งๆ คุณสามารถตั้งคาภาษาเสียงหลักและรองได หากมีเสียงในหนึ่งภาษาเหลานี้อยู ทีวีจะเปลี่ยนไปใชเสียงนี้

ในการตั้งภาษาเสียงพากย์หลักและรอง...

1. กด , เลือก **การตั้งคาทั่วไป** และกด (ขวา) เพื่อเขาสูเมนู

<span id="page-18-0"></span>2. เลือก **ภาษา** และกด (ขวา) เพื่อเขาสูเมนู

3. เลือก **ภาษาเสียงพากย หลัก** หรือ **ภาษาเสียงพากยรอง** และกด **OK**

4. เลือกภาษาที่คุณตองการ แลวกด **OK**

5. กด (ซาย) ซ้ำๆ หากจำเปน เพื่อปดเมนู

#### **เลือกภาษาสัญญาณเสียง**

หากไมมีเสียงในภาษาที่ตองการ คุณสามารถเลือกบทบรรยายภาษาอื่นไดในกรณีที่มี ถ้าไม่มีภาษาเสียงพากย์ คุณจะไม่สามารถเลือกตัวเลือกนี้

ในการเลือกภาษาบทบรรยายเมื่อไม่มีภาษาที่คุณต้องการ…

1. กด <del>±</del> OPTIONS

2. เลือก **ภาษาเสียงพากย**แลวเลือกหนึ่งภาษาเปนเสียงพากยชั่วคราว

## **คู I-II**

หากสัญญาณเสียงมีภาษาเสียงพากยสองภาษา แตมีหนึ่งภาษาหรือทั้งคูไมมีสัญลักษณบอกภาษา จะสามารถใช้งานตัวเลือกนี้ได้

### **Common Interface**

หากมีเนื้อหาพรีเมียมแบบพรีเพดพร้อมใช้งานจาก CAM คุณสามารถตั้งการตั้งคาผูใหบริการดวยตัวเลือกนี้ได

# **โมโน / สเตอริโอ**

คุณสามารถเปลี่ยนเสียงของชองอะนาล็อกใหเปนโนโน หรือสเตอริโอ

การเปลี่ยนเปนโมโน หรือสเตอริโอ…

- 1. จุนหาช่องอะนาล็อก
- 2. กด **OPTIONS** เลือก **โมโน/สเตอริโอ** แลวกด (ขวา)
- 3. เลือก **โมโน** หรือ **สเตอริโอ** แลวกด **OK**
- 4. กด (ซาย) ซ้ำๆ หากจำเปน เพื่อปดเมนู

## **นาฬิกา**

แสดงเวลาที่มุมของหนาจอทีวี

### **สถานะ**

เลือก **สถานะ** เพื่อดูขอมูลทางเทคนิคบนชอง (วาเปนอะนาล็อกหรือดิจิตอล) ้หรืออปกรณ์ที่เชื่อมต่อที่คุณกำลังดูอยู่

## $\overline{63}$ **การล็อคแชนเนล**

## **การล็อคและปลดล็อคชอง**

เพื่อปองกันไมใหเด็ก ดูชองหรือโปรแกรม คุณสามารถล็อคชองหรือล็อคโปรแกรมที่จำกัดอายุได

คุณสามารถล็อคชองเพื่อปองกันไมใหเด็กดูได ในการดูชองที่ล็อค คุณจำเปนตองปอนรหัสปองกันเด็กกอน ทั้งนี้ คุณไมสามารถล็อคโปรแกรมจากอุปกรณที่เชื่อมตอได

หากต้องการล็อคช่อง . . .

1. ในขณะที่ดูช่องทีวี ให้กด **= LIST** เพื่อเปิดรายการช่อง

2. ในรายการใดๆ ใหเลือกชองที่คุณตองการล็อค

3. กด  **OPTIONS** และเลือก **ล็อคชอง** ในรายการชอง ช่องที่ล็อคจะกำกับด้วยเครื่องหมายกุญแจ **ค** 

ในการปลดล็อคชอง เลือกชองที่ถูกล็อคในร ายการชองและกด  **OPTIONS** แลวเลือก **ปลดล็อคชอง** คุณจะตองปอนรหัสปองกันเด็ก

## **การจัดอันดับของผูปกครอง**

หากตองการปองกันไมใหเด็กดูโปรแกรมที่ไมเหมาะกับอายุ คุณสามารถใช ระดับอายุ ได

สถานีถายทอดแบบดิจิตอลบางแหงมีการจัดเรตใหกับโปรแกรมข องตน เมื่อระดับอายุของโปรแกรมเทากับหรือมากกวาอายุที่คุณตั้ งไวสำหรับลูกๆ ของคุณ โปรแกรมจะถูกล็อค ในการดูโปรแกรมที่ล็อค คุณตองปอนรหัสปองกันเด็ก ทั้งนี้จะมีการตั้งระดับอายุของผูปกครองสำหรับทุกชอง

หากต้องการจัดเรต . . .

#### 1. กด เลือก **ระบบปองกันเด็ก และกด (ขวา) เพื่อเขาสูเมนู**

2. เลือก **การจัดอันดับของผูปกครอง** แลวกด (ขวา) เพื่อเขาสูเมนู 3. ป้อนรหัสป้องกันเด็กที่เป็นตัวเลข 4

หลัก ปอนรหัสปองกันเด็กที่เปนตัวเลข 4 หลักและยืนยัน ถึงตอนนี้คุณก็สามารถตั้งระดับอายุได

4. ตั้งคาอายุและกด **OK** หากตองการปดการจัดเรตอายุโดยผูปกครอง ใหเลือก **ไมมี** เปนการตั้งคาอายุ 5. กด (ซาย) ซ้ำๆ หากจำเปน เพื่อปดเมนู

<span id="page-19-1"></span>ทีวีจะขอรหัสสำหรับปลดล็อคโปรแกรม สำหรับสถานีถายทอด/ผูใหบริการบางราย ทีวีจะล็อคเฉพาะโปรแกรมที่มีการจัดเรตสูงเทานั้น

## **ตั้งคาหรือเปลี่ยนรหัสล็อค**

หากตองการตั้งรหัสล็อคหรือเปลี่ยนรหัสปจจุบัน . . .

#### 1. กด เลือก **ระบบปองกันเด็ก และกด (ขวา) เพื่อเขาสูเมนู**

2. เลือก **เปลี่ยนรหัส** แล้วกด **>** (ขวา) เพื่อเข้าสู่เมนู 3. หากตั้งรหัสแล้ว ให้ป้อนรูหัสป้องกันเด็กปัจจุบัน จากนั้นปอนรหัสใหมสองครั้ง 4. กด (ซาย) ซ้ำๆ หากจำเปน เพื่อปดเมนู

รหัสใหมจะถูกตั้งคา

### **หากลืมรหัส**

หากตองการเขียนทับและปอนรหัสปองกันเด็กใหมในกรณีที่คุณลื ิม ให้ป้อน **8888** 

## <span id="page-19-0"></span>6.4 **ขอความ / เทเลเท็กซ**

## **หนาขอความ**

หากตองการเปดขอความ/เทเลเท็กซขณะที่คุณดูชองทีวี ใหกด **TEXT** ในการปดขอความ ใหกด **TEXT** อีกครั้ง

### **การเลือกหนาขอความ**

หากต้องการเลือกหน้า . . .

- 1. ปอนหมายเลขหนาดวยปุมตัวเลข
- 2. ใช้ปุ่มลูกศรในการเลื่อนดู
- 3. กดป่มสีเพื่อเลือกรหัสสีตามด้านล่างของจอภาพ

### **หนาขอความยอย**

หมายเลขหนาขอความอาจจะมีอีกหลายหนายอยได หมายเลขหนายอยจะปรากฏขึ้นบนแถบถัดจากหมายเลขหนาหลัก หากต้องการเลือกหน้าย่อย ไห้กด **<** หรือ **>** 

### **T.O.P. หนาขอความ**

บางสถานีถายทอดนำเสนอขอความแบบ T.O.P. ขอความ เพื่อเปิดข้อความแบบ T.O.P. หน้าข้อุความภายในข้อความ ให้กด  **OPTIONS** และเลือก **T.O.P. โดยรวม**

# **ตัวเลือกขอความ**

ในขอความ/เทเลเท็กซ ใหกด **OPTIONS** เพื่อเลือกตัวเลือกตอไปนี้…

**- หยุดหนานั้น** เพื่อหยุดการหมุนเวียนของหนายอยอัตโนมัติ

**- สองจอภาพ / เต็มจอ** เพื่อแสดงชองทีวีและขอความควบคูกันไป

**- T.O.P.โดยรวม** เพื่อเปดขอความแบบ T.O.P. ขอความ

#### **- ขยาย**

- **µบ 10**<br>เพื่อขยายหน้าข้อความเพื่อการอ่านที่สะดวกสบาย

#### **- เลิกซอน**

้<br>เพื่อยกเลิกการซ่อนข้อมูลในหน้าที่ซ่อนไว้

#### **- วนหนายอย** หากต้องการวนดูหน้าย่อยเมื่อมีหน้าย่อย

**- ภาษา**

เพื่อเปลี่ยนกลุมตัวอักษรที่ขอความใชในการแสดงอยางถูกตอง

#### **- ขอความ 2.5**

เพื่อเปดใชงานขอความ 2.5 เพื่อใหสีจำนวนมากกวาและใหภาพกราฟกที่ดีกวา

## **ตั้งคาขอความ**

### **ภาษาขอความ**

การถายทอดสัญญาณทีวีดิจิตอลบางประเภทมีขอความภาษาตาง ๆ มากมาย

์ | ..........<br>หากต้องการตั้งภาษาหลักและรองของข้อความ . . .

1. กด , เลือก **การตั้งคาทั่วไป** และกด (ขวา) เพื่อเขาสูเมนู

- 2. เลือก **ภาษา** และกด (ขวา) เพื่อเขาสูเมนู
- 3. เลือก **เทเลเท็กซหลัก** หรือ **เทเลเท็กซรอง** แลวกด **OK**
- 4. เลือกภาษาที่คุณตองการ แลวกด **OK**
- 5. กด (ซาย) ซ้ำๆ หากจำเปน เพื่อปดเมนู

### **ขอความ 2.5**

หากมี ข้อความ 2.5 จะใหสีจำนวนมากกวาและใหภาพกราฟกที่ดีกวา ขอความ 2.5 จะถูกเปดใชงานตามการตั้งคามาตรฐานจากโรงงาน ในการปดขอความ 2.5…

#### 1. กด **TEXT**

่ 2. เมื่อข้อความ/เทเลเท็กซ์ ปรากฏบนหน้าจอ ให้กด <del>=</del> **OPTIONS**

### 3. เลือก **เทเลเท็กซ 2.5** > **ปด**

4. กด (ซาย) ซ้ำๆ หากจำเปน เพื่อปดเมนู

# <span id="page-20-4"></span><span id="page-20-0"></span>7 **รายการชอง**

## <span id="page-20-1"></span> $\overline{71}$ **เปดรายการชอง**

ในการเปดรายการชองในปจจุบัน…

- 1. กด **เช**่ เพื่อเปลี่ยนเป็นทีวิ
- 2. กด **= LIST** เพื่อเปิดรายการช่องปัจจุบัน
- 3. กด **= LIST** อิกครั้งเพื่อปิดรายการช่อง

<span id="page-20-2"></span>7.2

# **กรองรายการชอง**

คุณสามารถกรองรายการที่มีชองทั้งหมด คุณสามารถตั้งรายการชองเพื่อใหแสดงเฉพาะชองทีวี

ในการตั้งตัวกรองในรายการที่มีช่องทั้งหมด…

- 1. ในขณะที่ดูชองทีวี ใหกด **LIST** เพื่อเปดรายการชอง
- 2. กด **辛 OPTIONS** เพื่อเปิดเมนูตัวเลือก
- 3. เลือก **รายการ** จากนั้น คุณสามารถเลือก **ทั้งหมด**
- **รายการโปรดวิทยุ** และ **ชองใหม** ได

## <span id="page-20-3"></span>7.3 **เปลี่ยนชื่อชอง**

คุณสามารถเปลี่ยนชื่อชองในรายการสถานีได

- 1. เลือกช่องที่คุณต้องการเปลี่ยนชื่อในรายการช่องใดช่องหนึ่ง
- 2. เลือกชองเพื่อเปลี่ยนชื่อ
- 3. กด **เปลี่ยนชื่อ**
- ้ 4. คุณสามารถป้อนข้อความด้วยคีย์บอร์ดบนหน้าจอ
- 5. หากตองการสิ้นสุดการเปลี่ยนชื่อ ใหเลือก **เสร็จ** และกด **OK**

# <span id="page-21-6"></span><span id="page-21-0"></span>8 **ชองโปรด**

## <span id="page-21-1"></span> $8.1<sub>1</sub>$ **เกี่ยวกับชองโปรด**

คุณสามารถสรางรายการชองโปรดที่มีเฉพาะชองที่คุณตองการรับ ชมได เมื่อเลือกรายการชองโปรดไว คุณจะเห็นเฉพาะชองโปรดของคุณเมื่อคุณเปลี่ยนชองตางๆ

## <span id="page-21-2"></span> $\overline{82}$ **การสรางรายการโปรด**

1. ในขณะที่ดูชองทีวี ใหกด **LIST** เพื่อเปดรายการชอง 2. เลือกชอง แลวกด **ทำเครื่องหมายเปนชองโปรด** เพื่อระบุวาเปนชองโปรด ่ 3. ช่องูที่เลือกจะถูกทำเครื่องหมายด้วย ♥ 4. ในขั้นสุดทาย กด  **BACK** ชองตางๆ

#### จะถูกเพิ่มลงในรายการโปรด

## <span id="page-21-3"></span>8.3 **เลือกรายการโปรด**

1. ในขณะที่ดูชองทีวี ใหกด **LIST** เพื่อเปดรายการชอง

2. กด **辛 OPTIONS** เพื่อเปิดเมนูตัวเลือก

3. เลือก **รายการ** เลือก **รายการโปรด**

## <span id="page-21-4"></span> $\overline{84}$ **ลบชองออกจากรายการโปรด**

หากตองการลบชองออกจากรายการโปรด ใหเลือกชองที่มีเครื่องหมาย แล้วกด — **ยกเลิกการทำเครื่องหมายเปนรายการโปรด**อีกครั้ง เพื่อยกเลิกการทำเครื่องหมายเปนรายการโปรด

## <span id="page-21-5"></span> $\overline{8.5}$ **การเรียงลำดับชองใหม**

คุณสามารถเรียงลำดับ จัดตำแหนงชองในรายการชองโปรดไดใหม

1. ในขณะที่ดูชองทีวี ใหกด **LIST** เพื่อเปดรายการชอง

- 2. กด **± OPTIONS** เพื่อเปิดเมนูตัวเลือก
- 3. เลือก **รายการ** เลือก **รายการโปรด** แลวกด **OK**
- 4. กด **ยาย**
- 5. เลือกชองที่จะเรียงลำดับใหม และกด **OK**

6. กด **ปุมนาวิเกต** เพื่อเลื่อนชองที่ไฮไลทไปยังตำแหนงอื่น และกด **OK**

7. เมื่อเสร็จสิ้น กด **ปด** เพื่อออกจากรายการชองโปรด

# <span id="page-22-3"></span><span id="page-22-0"></span>9 **TV Guide (คูมือทีวี)**

## <span id="page-22-1"></span>9.1**สิ่งที่คุณตองมี**

ดวยคูมือทีวี คุณสามารถดูรายการของโปรแกรมทีวีปจจุบันและตา รางการออกอากาศของช่องของคุณได้ ขึ้นอยู่กับว่าข้อมูลคู่มือทีวี (ขอมูล) มาจากที่ใด ชองอะนาล็อกและชองดิจิตอล หรือเฉพาะชองดิจิตอลจะปรากฏขึ้น บางชองอาจไมมีขอมูลคูมือทีวี

ทีวีสามารถรับขอมูลคูมือทีวีสำหรับชองที่ติดตั้งไวในทีวีได (เชน ชองที่คุณดูดวยคุณสมบัติ รับชมรายการทีวี) ทีวีจะไมสามารถรวบ รวมขอมูลคูมือทีวีสำหรับชองที่มีการรับชมจากเครื่องรับสัญญาณ ดิจิตอล

## <span id="page-22-2"></span>9.2**การใชคูมือทีวี**

# **เปดคูมือทีวี**

หากต้องการเปิดคู่มือทีวี ให้กด **:== TV GUIDE** 

กด  **TV GUIDE** อีกครั้งเพื่อปด

ครั้งแรกที่คุณเปดคูมือทีวี ทีวีจะสแกนชองทีวีทั้งหมดเพื่อหาขอมูลโปรแกรม ซึ่งอาจใชเวลาสองถึงสามนาที ขอมูลคูมือทีวีจะถูกจัดเก็บไวในทีวี

# **จูนโปรแกรม**

## **เปลี่ยนไปดูโปรแกรม**

จากคูมือทีวี คุณสามารถเปลี่ยนไปดูโปรแกรมปจจุบันได หากตองการเลือกโปรแกรม ใหใชปุมลูกศรในการเลื่อนแถบสีไปที่ชื่อโปรแกรม นาวิเกตไปทางขวาเพื่อดูโปรแกรมที่มีกำหนดออกฉายในชวงเวล าหลังจากนี้ในวันเดียวกัน หากตองการเปลี่ยนไปดูโปรแกรม (ชอง) เลือกโปรแกรมและกด **ตกลง**

## **ดูรายละเอียดโปรแกรม**

หากตองการดูรายละเอียดของโปรแกรมที่เลือก ใหกด **INFO**

# **เปลี่ยนวัน**

คูมือทีวีสามารถแสดงกำหนดการฉายโปรแกรมในวันตอๆ ไปได (สูงสุด 8 วัน)

หากขอมูลคูมือทีวีมาจากสถานีถายทอด คุณสามารถกด  **+** เพื่อดูกำหนดการในวันตอๆ ไป กด  **-** เพื่อยอนกลับไปวันกอนหนา นอกจากนี้ คุณสามารถกด  **OPTIONS** และเลือก **เปลี่ยนวัน** เลือก **วันกอนหนาวันนี้** หรือ **วันถัดไป** และกด **ตกลง** เพื่อเลือกวันในกำหนดการ

# **ตั้งการเตือน**

คุณสามารถตั้งตัวเตือนสาหรับ เปรแกรม ได้ ขอความจะแจงเตือนคุณเมื่อเริ่มโปรแกรม คุณสามารถเปลี่ยนไปดูโปรแกรมนี้ไดทันที

#### ในคูมือทีวี

โปรแกรมที่มีการแจงเตือนจะมีสัญลักษณ (นาฬิกา) หากต้องการตั้งตัวเตือน…

1. กด **TV GUIDE** และเลือกโปรแกรมที่จะฉาย

2. กด **ตั้งการเตือน** แลวกด **OK**

หากต้องการลบการเตือน

## 1. กด **TV**

**GUIDE** และเลือกโปรแกรมที่มีตัวเตือนที่มีเครื่องหมาย (นาฬิกา) 2. กด **ลบการเตือน**, และเลือก **ใช** แลวกด **OK**

## **คนหาตามประเภท**

หากมีขอมูลอยู คุณสามารถคนหากำหนดการโปรแกรมไดตามประเภท เชน ภาพยนตร กีฬา ฯลฯ

หากต้องการค้นหาโปรแกรมตามประเภท ให้กด **= OPTIONS** และเลือก **คนหาตามประเภท** เลือกประเภทและกด **OK** รายการพรอมโปรแกรมที่พบจะปรากฏขึ้น

## **รายการการเตือน**

คุณสามารถดูรายการการเตือนที่ไดตั้งไว

### **รายการการเตือน**

หากต้องการเปิดรายการการเตือน…

- 1. กด **: TV GUIDE**
- 2. กด  **OPTIONS** และเลือก **การเตือนทั้งหมด**

3. ในรายการการเตือน เลือก **ลบรายการที่เลือก** และกด

 (ขวา) เพื่อเลือกการเตือนที่คุณตองการลบ 4. เลือก **ปด** เพื่อปดรายการการเตือน

# **ตั้งการบันทึก**

คุณสามารถตั้งคาการบันทึกไดในคูมือทีวี ในคูมือทีวี โปรแกรมที่กำหนดใหบันทึกจะมีเครื่องหมาย

หากตองการดูรายการการบันทึก ใหกด  **การบันทึก** โปรแกรมที่กำหนด **ให้บันทึกจะมีเครื่องหมาย ●** (จุดสีแดง) ที่ดานหนาของชื่อโปรแกรม

หากต้องการบันทึกโปรแกรม…

1. กด **TV GUIDE** แลวเลือกโปรแกรมในอนาคตหรือโปรแกรมที่กำลังฉาย 2. กดปุมสี  **บันทึก**

หากต้องการยกเลิกการบันทึก…

1. กด **TV GUIDE** และเลือกโปรแกรมที่กำหนดไวสำหรับบันทึก 2. กดปุมสี  **ลบการบันทึก**

# <span id="page-24-2"></span><span id="page-24-0"></span> $\overline{10}$ **การบันทึกและหยุดที วีชั่วคราว**

## <span id="page-24-1"></span> $10.1$

# **การบันทึก**

# **สิ่งที่คุณตองมี**

คุณสามารถบันทึกการถายทอดทีวีดิจิตอลและดูในภายหลังได

ในการบันทึกโปรแกรมทีวี คุณตองมี…

- ฮารดไดรฟ USB ที่เชื่อมตอซึ่งไดรับการฟอรแมตบนทีวีเครื่องนี้
- ติดตั้งชองทีวีดิจิตอลบนทีวีเครื่องนี้

- รับข้อมูลช่องสำหรับคู่มือที่วีบนหน้าจอ

- การตั้งนาฬิกาทีวีที่เชื่อถือได

หากคุณรีเซ็ตนาฬิกาทีวีดวยตนเอง การบันทึกอาจลมเหลว

คุณไมสามารถบันทึกไดเมื่อคุณใช การหยุดทีวีชั่วคราว

ภายใตการบังคับใชกฎหมายลิขสิทธิ์ ผูใหบริการ DVB บางรายสามารถนำขอจำกัดอื่นมาใชโดยอยูภายใตเทคโนโลยี DRM (การจัดการลิขสิทธิ์ดิจิตอล) อาจมีการจำกัดการอนุญาตใหบั นทึกและจำนวนการรับชมในกรณีที่มีการถ่ายทอดช่องที่ได้รับกา<br>รป้องกัน ¦ไม่อนุญาตให้มีการบันทึกใดๆ ทั้งสิ้น ้ ในกรณีที่มีการพยายามบันทึกการถ่ายทอดที่ได้รับการป้องกัน หรือเล่นซ้ำการบันทึกที่หมดอายุแล้ว ขอความแสดงขอผิดพลาดจะปรากฏขึ้น

### **หมายเหตุ:**

ฟงกชันการบันทึกมีไวสำหรับการถายทอดสัญญาณทีวีระบบดิจิต ้อลเท่านั้น ไม่สามารถบันทึกเนื้อหาจากอุปกรณ์ภายนอกได้ (เช่น HDMI)

## **บันทึกรายการ**

### **บันทึกทันที**

ในการบันทึกโปรแกรมที่คุณกำลังดูอยูขณะนี้ ใหกด (บันทึก) บนรีโมทคอนโทรล การบันทึกจะเริ่มทันที

ในการเลิกบันทึก ให้กด ■ (หยุด)

เมื่อมีขอมูลคูมือทีวี โปรแกรมที่คุณกำลังดูอยูจะูถูกบันทึกตั้งแตต อนที่คุณกดปุมบันทึกจนถึงตอนจบของโปรแกรม หากไมมีขอมูล คูมือทีวี การบันทึกจะมีอายุเพียง 30 นาที คุณสามา

รถปรับเวลาสิ้นสุดการบันทึกไดในรายการของ **รายการบันทึก**

## **ตั้งเวลาบันทึก**

คุณสามารถตั้งกำหนดการการบันทึกสำหรับโปรแกรมที่กำลังจะม าถึงของวันนี้ หรืออีกไมกี่วันถัดไปได (สูงสุด 8 วัน) ทีวีจะใชขอมูลจากคูมือทีวีเพื่อเริ่มและสิ้นสุดการบันทึก

หากต้องการบันทึกโปรแกรม…

1. กด **TV GUIDE**

### 2. ในคูมือทีวี

ให้เลือกช่องและโปรแกรมที่คุณต้องการบันทึก กด > (ขวา) หรือ **<** (ซ้าย) เพื่อเลื่อนดูโปรแกรมต่างๆ ของช่อง 3. เมื่อโปรแกรมถูกไฮไลต ใหกดปุมสี  **บันทึก** โปรแกรมจะตั้งเวลาสำหรับการบันทึก คำเตือนจะปรากฏโดยอัตโนมัติเมื่อมีการตั้งเวลาการบันทึกซอน หากคุณวางแผนที่จะบันทึกโปรแกรมเมื่อคุณไมอยู โปรดอยาลืมใหทีวีอยูในโหมดสแตนดบายและเปดฮารดไดรฟ บร<sub>ิ</sub>น ใว้

### **รายการที่บันทึก**

คุณสามารถดูและจัดการรายการบันทึกของคุณไดในรายการของ รายการบันทึก ถัดจากรายการของรายการบันทึก จะมีรายการแยก ตางหากของรายการบันทึกและการเตือนตามกำหนด

ในการเปดรายการของรายการบันทึก…

1. กด **TV GUIDE** 2. กดปุมสี  **การบันทึก** 3. ในรายการของรายการบันทึก ใหเลือกแท็บ **ใหม รับชมแลว** หรือ **หมดอายุ** แลวกด **OK** เพื่อกรองการดูของคุณ 4. ดวยรายการบันทึกที่เลือกไวในรายการ คุณสามารถลบรายการบัน ทึกดวยปุมสี  **ลบออก** หรือหยุดการบันทึ กที่กำลังดำเนินอยูดวยปุมสี  **หยุดการบันทึก** คุณสามารถเปลี่ยนชื่อรายการบันทึกดวยปุมสี  **เปลี่ยนชื่อ**

สถานีถายทอดสามารถจำกัดจำนวนวันที่สามารถรับชมรายการที่บั นทึกไว เมื่อระยะเวลานี้หมดลง

รายการบันทึกจะถูกทำเครื่องหมายวาหมดอายุ โดยการบันทึกในรายการจะแสดงจำนวนวันที่กอนที่จะ หมดอายุ

เมื่อการบันทึกตามกำหนดถูกปองกันไวโดยสถานีถายทอดหรือเมื่ อการถายทอดถูกขัดจังหวะ การบันทึกดังกลาวจะถูกทำเครื่องหมายวา **Failed (ลมเหลว)**

### **การบันทึกแบบกำหนดเอง**

คุณสามารถตั้งเวลาบันทึกที่ไมเชื่อมโยงกับโปรแกรมทีวี คุณตองตั้งคาประเภทอุปกรณรับสัญญาณ ชอง และเวลาเริ่มตนและสิ้นสุดดวยตัวเอง

ในการตั้งเวลาบันทึกดวยตนเอง…

- 1. กด **TV GUIDE**
- 2. กดปุมสี  **การบันทึก**
- 3. ที่ด้านบนสดของหน้าจอ
- ใหเลือก  **ตารางที่กำหนด** และกด **OK**
- 4. กด **OPTIONS** เลือก **กำหนดการ** แลวกด **OK**
- 5. เลือกอุปกรุณ์รับสัญญาณที่คุณต้องการบันทึก แล้วกด **OK**
- 6. เลือกชองที่จะบันทึก แลวกด **OK**
- 7. เลือกวันในการบันทึก แลวกด **OK**
- 8. ตั้งคาเวลาเริ่มตนและสิ้นสุดของการบันทึก เลือกปุม
- และใชปุม (ขึ้น) หรือ (ลง) เพื่อตั้งคาชั่วโมงและนาที 9.
- เลือก **กำหนดการ** แลวกด **OK**

เพื่อกำหนดการบันทึกแบบกำหนดเอง

รายการบันทึกจะปรากฏในรายการของรายการบันทึกและการเตือ

# <span id="page-25-1"></span>**ดูการบันทึก**

ในการดการบันทึก

- 1. กด **TV GUIDE**
- 2. กดปุมสี  **การบันทึก**

3. ในรายการของรายการบันทึก เลือกการบันทึกที่คุณต้องการ แลวกด **OK** เพื่อเริ่มดู

4.

คุณสามารถใชปุม (หยุดชั่วคราว), (เลน),  $\hat{P}(\hat{\mathbb{E}}$ อนกลับ),  $\blacktriangleright\blacktriangleright\hat{P}$  (เดินหน้าอย่างเร็ว) หรือ  $\blacksquare$  (หยุด) 5. ในการเปลี่ยนกลับไปดูทีวี ใหกด **EXIT**

## <span id="page-25-0"></span> $\frac{1}{10.2}$ **หยุด TV ชั่วคราว**

# **สิ่งที่คุณตองมี**

คุณสามารถหยุดการถายทอดทีวีดิจิตอลชั่วคราวและกลับมาดูตอใ นภายหลัง

ในการหยุดโปรแกรมทีวีชั่วคราว คุณตองมี…

- ฮารดไดรฟ USB ที่เชื่อมตอซึ่งไดรับการฟอรแมตบนทีวีเครื่องนี้
- ติดตั้งชองทีวีดิจิตอลบนทีวีเครื่องนี้
- รับข้อมูลช่องสำหรับคู่มือที่วีบนหน้าจอ

เมื่อเชื่อมตอและฟอรแมตฮารดไดรฟ USB ทีวีจะจัดเก็บการถายทอดทีวีที่คุณกำลังดูอยูอยางตอเนื่อง เมื่อคุณเปลี่ยนเปนชองอื่น การถายทอดชองกอนหนาจะถูกลาง นอกจากนี้ เมื่อคุณเปลี่ยนทีวีไปยังโหมดสแตนดบาย การถายทอดจะถูกลาง

คุณไมสามารถใชการหยุดทีวีชั่วคราวขณะที่บันทึกได

# **หยุดโปรแกรมชั่วคราว**

ในการหยุดการถ่ายทอดชั่วคราวและดูต่อ…

ในการหยุดการถ่ายทอดรายการชั่วคราว ให้กด แ (หยุดชั่วคราว)<br>แถบความคืบหน้าที่ด้านล่างของหน้าจอจะปรากฏขึ้นเป็นเวลาสั้น

ๆ ีในการเรียกแถบความคิบหน้าขึ้นมา ให้กด แ (หยุดชั่วคราว) อีกครั้ง

ในการดูโปรแกรมต่อ ให้กด ▶ (เล่น)

เมื่อแถบแสดงความคืบหน้าปรากฏบนหน้าจอ ใหกด (ยอนกลับ) หรือกด (เดินหนา) เพื่อเลือกชวงที่คุณตองการเริ่มชมการถายทอดที่หยุดชั่วคราวไว กดปุมเหลานี้ซ้ำๆ เพื่อเปลี่ยนความเร็ว

คุณสามารถหยุดการถายทอดชั่วคราวไดเปนระยะเวลาสูงสุด 90 นาที

่ ในการเปลี่ยนกลับไปยังการถ่ายทอดทีวีสด ให้กด ■ (หยฺด)

## **เลนซ้ำ**

เมื่อทีวีจัดเก็บการถายทอดที่คุณกำลังดูอยู โดยสวนใหญแลวคุณจ ะสามารถเลนการถายทอดซ้ำหลังจากเวลาผานไปสองถึงสามวินา ที

ในการเลนการถายทอดปจจุบันซ้ำ…

1. กด (หยุดชั่วคราว)

2. กด (ยอนกลับ) คุณสามารถกด ซ้ำๆ เพื่อเลือกบริเวณที่คุณตองการเริ่มดูการถายทอดที่หยุดชั่วคราว กดปุมเหลานี้ซ้ำๆ เพื่อเปลี่ยนความเร็ว ในที่สุด คุณจะมาถึงจุดเริ่มตนการจัดเก็บการถายทอดหรือระยะเวลาสูงสุด 3. กด (เลน) เพื่ดูการถายทอดอีกครั้ง

ี 4. กด ■ (หยุด) เพื่อดการถ่ายทอดสด

# <span id="page-26-3"></span><span id="page-26-0"></span>11 **เมนูหนาหลัก**

## <span id="page-26-1"></span>11.1 **เกี่ยวกับเมนูหนาหลัก**

## **ชอง**

แถวนี้ประกอบดวยชองทั้งหมด

## **ไอคอนอุปกรณ**

แถวนี้ประกอบดวยแหลงสัญญาณที่มีในทีวีนี้

## **ยูทิลิตี้**

แถวนี้ประกอบดวยฟงกชันทีวีที่มีใหสำหรับผูใช

## **การตั้งคาดวน**

แถวนี้ประกอบดวยการตั้งคาที่มีใหสำหรับผูใช

## <span id="page-26-2"></span> $11.2$ **เปดเมนูหนาหลัก**

ในการเปดเมนูหลักและเปดรายการหนึ่ง…

- **1** กด  **หนาแรก**
- **2** เลือกรายการหนึ่งแลวกด **OK** เพื่อเปด หรือเริ่ม
- **3** กด **BACK** เพื่อปดเมนูหนาหลักโดยไมเริ่มสิ่งใด

# <span id="page-27-4"></span><span id="page-27-0"></span>12**ไอคอนอุปกรณ**

## <span id="page-27-1"></span>12.1 **เปลี่ยนไปยังอุปกรณ**

## **เมนูแหลงสัญญาณ**

หากตองการเปดเมนูแหลงสัญญาณ ใหกด  **SOURCES** หากต้องการเปลี่ยนไปใช้อุปกรณ์ที่เชื่อมต่อ ใหเลือกอุปกรณดวยลูกศร (ซาย) หรือ (ขวา) แลวกด **OK** หากต้องการเลือกเมนูแหล่งสัญญาณไดยไม่เปลี่ยนไปใช้อุปกรณ์ ใหกด **SOURCES** อีกครั้ง

### **การเลนแบบกดปุมเดียว**

เมื่อทีวีอยูในโหมดสแตนดบาย คุณสามารถเปดเครื่องเลนแผนดิสกดวยรีโมทคอนโทรลทีวี หากตองการเปดทั้งเครื่องเลนแผนดิสกและทีวีจากโหมดสแตนด ้บาย และเริ่มเล่นแผ่นดิสก์ทันที ให้กด ▶ (เล่น) บนรีโมทคอนโทรลทีวี คุณต้องเชื่อมต่ออุปกรณ์ค้วยสาย HDMI และทั้งทีวีและอุปกรณ์จะต้องเปิด HDMI CEC ไว้

## <span id="page-27-2"></span> $12.2$ **ตัวเลือกสำหรับสัญญาณเขาจ ากทีวี**

อุปกรณสัญญาณเขาจากทีวีบางตัวมีการตั้งคาเฉพาะ ในการตั้งคาตัวเลือกสำหรับสัญญาณเขาจากทีวีเฉพาะ…

### 1. กด **: SOURCES**

2. เลือกสัญญาณเขาจากทีวีในรายการ แลวกด **OK** 3. กด **== OPTIONS** คุณสามารถตั้งค่าตัวเลือกสำหรับสัญญาณ เขาจากทีวีที่เลือกไวที่นี่

4. กด **OPTIONS** อีกครั้งเพื่อปดเมนูตัวเลือก

ตัวเลือกที่เป็นไปได้...

### **การควบคุม**

ตัวเลือกนี้ชวยใหคุณสามารถใชงานอุปกรณที่เชื่อมตอดวยรีโมทค ือนโทรลได้ คุณต้องเชื่อมต่ออุปกรณ์ด้วยสาย HDMI และทั้งทีวีและอุปกรณ์จะต้องเปิด HDMI CEC ไว้

## **ขอมูลอุปกรณ**

เปิดตัวเลือกนี้เพื่อดูข้อมูลเกี่ยวกับอุปกรณ์ที่เชื่อมต่อ

## <span id="page-27-3"></span> $12.3$ **เกมหรือคอมพิวเตอร**

ู้ ประเภทอปกรณ์จะกำหนดส<sup>ู</sup>่ใตล์ของภาพและเสียง คาความละเอียด ขอมูลเฉพาะอื่นๆ คุณไมตองกังวลเกี่ยวกับการตั้งคาที่เหมาะสม

สำหรับอุปกรณ์บางตัว ปุระเภทของอุปกรณ์จะไม่ชัดเจนนัก เครื่องเลนเกมสอาจมีเครื่องเลนดิสก Blu-ray ในตัว และมีการตั้งคาประเภทเปนเครื่องเลน

เพราะสวนใหญจะใชเปนเครื่องเลนแผนดิสก สำหรับอุปกรณในลักษณะนี้ คุณอาจเปลี่ยนเปนการตั้งคาที่เหมา ะสมสำหรับการเลนเกมสไวชั่วคราว หรือเปลี่ยนเปนการตั้งคาที่เ หมาะสมสำหรับคอมพิวเตอร์ที่เชื่อมต่อ

คุณสามารถใชไดเฉพาะการตั้ งคา **เกมสหรือคอมพิวเตอร**

 เมื่อคุณเปลี่ยนเปนอุปกรณที่เชื่อมตอในเมนูแหลงสัญญาณ การ ตั้งคาเกมสหรือคอมพิวเตอรจะจัดเก็บไวสำหรับอุปกรณที่เลือก

ในการเปลี่ยนเปนการตั้งคาที่เหมาะสมสำหรับการเลนเกมสหรือค ้อมพิวเตอร์ด้วยตนเอง…

1. กด $\mathbf{\ddot{a}}$ .

เลือก **ภาพ** > **ขั้นสูง > เกมหรือคอมพิวเตอร** แลวกด **OK** 2. เลือก **เกมส คอมพิวเตอร** หรือ **ปด**

3. กด **<** (ซ้าย) ซาๆ หากจำเป็น เพื่อปิดเมนู

โปรดอยาลืมเปลี่ยนการตั้งคานี้กลับไปเปน **ทีวี** เมื่อคุณเลิกเล่นเกมแล้ว

# <span id="page-28-4"></span><span id="page-28-0"></span>13**วิดีโอ, ภาพถาย และเพลง**

## <span id="page-28-1"></span> $13.1$ **จากการเชื่อมตอ USB**

คุณสามารถดูภาพถายหรือเลนเพลงและวีดีโอจากหาแฟลชไดรฟ USB หรือ ฮารดไดรฟ USB ที่เชื่อมตอ

เมื่อเปดทีวีแลว ใหเสียบแฟลชไดรฟ USB หรือฮารดไดรฟ USB เขากับชองตอ USB ชองใดชองหนึ่ง ทีวีจะตรวจพบอุปกรณและจะแสดงรายการไฟลสื่อของคุณ

หากรายการไฟลไมปรากฏโดยอัตโนมัติ…

### 1. กด **SOURCES** เลือก  **USB** แลวกด **OK**

2. เลือก และกด (ขวา) เพื่อเลือกอุปกรณ USB ที่คุณต้องการ

3. คุณสามารถเรียกดูไฟลของคุณในโครงสรางโฟลเดอรที่จัดเรียง ไวบนไดรฟ

4. ในการหยุดเลนวิดีโอ ภาพถาย และเพลง ใหกด **EXIT**

### <span id="page-28-3"></span>**คำเตือน**

หากคุณลองหยุดชั่วคราวหรือบันทึกโปรแกรมโดยที่ฮารดไดรฟ USB เชื่อมตออยู ทีวีจะขอใหคุณฟอรแมตฮารดไดรฟ USB ี่ ซึ่งการฟอร์แมตนี้จะลบไฟล์ปัจจุบันทั้งหมดบนฮาร์ดไดรฟ์ USB

## <span id="page-28-2"></span> $13.2$ **เลนวิดีโอของคุณ**

# **การเลนวิดีโอ**

วิธีการเปดรายการไฟลสื่อบนทีวีนั้นจะขึ้นอยูกับประเภทของอุปก รณที่จัดเก็บไฟลนั้นไว ดูเนื้อหาดานบน

ในการเลนวิดีโอบนทีวี…

เลือก  **วิดีโอ** และเลือกชื่อไฟล แลวกด **OK**

- ในการหยุดวิดีโอชั่วคราว ใหกด **OK** กด **OK** อีกครั้งเพื่อเลนตอ - ในการยอนกลับหรือกรอเดินหนาอยางเร็ว ใหกด หรือ

- กดปุมหลายครั้งเพื่อเรงความเร็ว 2x, 4x, 8x, 16x, 32x
- ในการขามไปยังวิดีโอถัดไปในโฟลเดอร

ใหกด **OK** เพื่อหยุดชั่วคราว แลวเลือก บนหนาจอ แลวกด **OK** - ในการหยุดเลนวิดีโอ ใหกด (หยุด)

- ในการกลับไปยังโฟลเดอร์ ให้กด ่

#### **แถบแสดงความคืบหนา**

หากตองการแสดงแถบแสดงความคืบหนาขณะที่เลนวิดีโอ กด **INFO** กดอีกครั้งเพื่อซอนขอมูล

# **ตัวเลือกวิดีโอ**

ระหวางการเลนวิดีโอ ใหกด **OPTIONS** เพื่อ…

**คำบรรยาย** แสดงคำบรรยายหากมี เลือก **เปดปด** หรือ **เปดระหวางปดเสียง**

**ภาษาเสียงพากย** เล่นภาษาเสียงพากย์ หากมี

**เปดการสุม, ปดการสุม** เลนวิดีโอแบบเรียงลำดับ หรือแบบสุม **ซ้ำ, เลนหนึ่งครั้ง** เลนวิดีโอซ้ำหรือเลนหนึ่งครั้ง

**แสดงขอมูล** แสดงขอมูลไฟล เชน โหมดเสียง

**การตั้งคาคำบรรยาย** ตั้งคาสีคำบรรยาย ขนาดแบบอักษร ตำแหนง การชดเชยการซิงคเวลา หากมี

### 13.3

# **ดูภาพถายของคุณ**

## **ดูรูปภาพ**

วิธีการเปดรายการไฟลสื่อบนทีวีนั้นจะขึ้นอยูกับประเภทของอุปก รณที่จัดเก็บไฟลนั้นไว ดูเนื้อหาดานบน

**ในการดูภาพถายทั้งหมดบนทีวี…**

เลือก  **ภาพถาย** และเลือก **ทั้งหมด** แลวกด **OK**

**ในการดูภาพถายบนทีวี…**

เลือก  **ภาพถาย** และเลือกชื่อไฟล แลวกด **OK**

**ในการเริ่มสไลดโชวบนทีวี…**

หากมีภาพถายหลายภาพในโฟลเดอร คุณสามารถเริ่มแสดงสไลดได

ในการเริ่มแสดงภาพสไลด์

- 1. เลือกโฟลเดอรที่มีภาพถาย
- 2. เลือกรูปถาย กด **OPTIONS** บนรีโมทคอนโทรล
- 3. เลือก **เลนสไลด**

- ในการข้ามไปยังภาพถ่ายถัดไปหรือก่อนหน้า ให้กด ▶ (ขวา -ถัดไป) หรือ (ซาย - กอนหนา)

- ในการหยุดสไลดโชวชั่วคราว ใหกด **OK** ในการเริ่มอีกครั้ง ใหกด **OK** อีกครั้ง

- ในการหยุดสไลด์โชว์ ให้กด **OK** แล้วกด <del>∙</del>⊃

### **ขอมูล**

หากต้องการดูข้อมูลของรูปถ่าย (ขนาด วันที่สร้าง พาธไฟล์ และอื่นๆ) ใหเลือกรูปถาย และกด **INFO** กดอีกครั้งเพื่อซอนขอมูล

# **สไลดโชวพรอมเพลง**

คุณสามารถดูสไลดโชวภาพถายและฟงเพลงของคุณไดในเวลาเ ดียวกัน คุณตองเริ่มเลนเพลงกอนจะเริ่มสไลดโชวภาพถาย

ในการเล่นเพลงพร้อมแสดงภาพสไลด์...

- 1. เลือกเพลงหรือโฟลเดอรที่มีเพลง แลวกด **OK**
- 2. กด $\rightarrow$
- 3. เข้าไฟลเดอร์ทิมิรูปถ่าย แล้วเลือกรูปถุ่าย
- 4. กด **OPTIONS** แลวเลือก**เลนสไลด**
- 5. ตอนนี้ ให้ใช้ลูกศรนำทางเพื่อเลือกไฟลเดอร์ที่มีภาพถ่าย
- 6. ในการหยุดสไลด์ ให้กด <del>เว</del>

# **ตัวเลือกภาพถาย**

เมื่อมีภาพถายบนหนาจอ ใหกด **OPTIONS** เพื่อ…

**เลนสไลด** เลนสไลด

**การเปลี่ยนภาพสไลด** ตั้งการเปลี่ยนภาพสไลดจากภาพหนึ่งเปนภาพถัดไป

**ปดการสุม, เปดการสุม** ดูภาพถายแบบเรียงลำดับ หรือเรียงแบบสุม

**ซ้ำ, เลนหนึ่งครั้ง** ดูภาพถ่ายซ้ำ หรือหนึ่งครั้งเท่านั้น

**ความถี่ของภาพสไลด** เลือกเวลาในการแสดงภาพแตละภาพ

**หมุนภาพ** หมุนภาพถาย

## <span id="page-29-0"></span>13.4 **เลนเพลงของคุณ**

## **เลนเพลง**

วิธีการเปดรายการไฟลสื่อบนทีวีนั้นจะขึ้นอยูกับประเภทของอุปก รณที่จัดเก็บไฟลนั้นไว ดูเนื้อหาดานบน

ในการเลนเพลงบนทีวี…

เลือก  **เพลง** และเลือกชื่อไฟล แลวกด **OK**

หากมีหลายเพลงในโฟลเดอร คุณสามารถฟงตอเนื่องกันได

- ในการหยุดเพลงชั่วคราว ใหกด **OK** กด **OK** อีกครั้งเพื่อเลนตอ

- ในการยอนกลับหรือกรอเดินหนาอยางเร็ว ใหกด หรือ กดปุมหลายครั้งเพื่อเรงความเร็ว 2x, 4x, 8x, 16x, 32x

- หากตองการขามไปยังเพลงถัดไปหรือกอนหนา ใหกด **+** หรือ  **-**

- หากตองการเดินหนาเพลงไป 10 วินาที หรือยอนกลับไป 10 วินาที ให้กด  $\overline{\phantom{a}}$  หรือ  $\overline{\phantom{a}}$ 

- ในการกลับไปยังโฟลเดอร ใหกด เพลงจะยังคงเลนตอไป

- ในการหยุดเล่นเพลง ให้กด ■ (หยุด)

## **แถบแสดงความคืบหนา**

ในการแสดงแถบแสดงความคืบหนาขณะที่เลนเพลง (ตัวชี้ตำแหนงเลน ระยะเวลา ชื่อเพลง วันที่ เปนตน) ใหกด **INFO** กดอีกครั้งเพื่อซอนขอมูล

# **ตัวเลือกเพลง**

ตัวเลือกสำหรับเลนเพลง...

**หยุดการเลน** หยุดการเลนเพลง

**เปดการสุม, ปดการสุม** เลนเพลงแบบเรียงลำดับ หรือแบบสุม **ซ้ำ, เลนหนึ่งครั้ง** เลนเพลงซ้ำหรือเลนหนึ่งครั้ง

**แสดงขอมูล** ี แสดงข้อมูลไฟล์ เช่น โหมดเสียง

# <span id="page-30-3"></span><span id="page-30-0"></span> $\overline{14}$ **การตั้งคา**

## <span id="page-30-1"></span> $14.1$ **การตั้งคาดวน**

# **การตั้งคา ECO**

หากตองการขอมูลเพิ่มเติม ใน **วิธีใช** ดูบท **การตั้งคา Eco**

# **สไตลภาพ**

หากตองการขอมูลเพิ่มเติม ใน **วิธีใช** ดูบท **สไตลภาพ**

## **รูปแบบภาพ**

หากตองการขอมูลเพิ่มเติม ใน **วิธีใช** ดูบท **รูปแบบภาพ**

# **สไตลเสียง**

หากตองการขอมูลเพิ่มเติม ใน **วิธีใช** ดูบท **สไตลเสียง**

## **ระดับเสียงหูฟง**

หากตองการขอมูลเพิ่มเติม ใน **วิธีใช** ดูบท **ระดับเสียงหูฟง**

# **ลำโพง**

หากตองการขอมูลเพิ่มเติม ใน **วิธีใช** ดูบท **ลำโพงทีวี**

## **นาฬิกา**

หากตองการขอมูลเพิ่มเติม ใน **วิธีใช** ดูบท **นาฬิกา**

# **ตั้งเวลาปดเครื่อง**

หากตองการขอมูลเพิ่มเติม ใน **วิธีใช** ดูบท **ตั้งเวลาปดเครื่อง**

## <span id="page-30-2"></span> $14.2$ **ภาพ**

# **สไตลภาพ**

## **เลือกสไตล**

สำหรับการปรับตั้งภาพอย่างง่าย คุณสามารถเลือกสไตลภาพที่ตั้งคาไวลวงหนาได

- 1. ขณะกำลังดูทีวี ไห้กด **¤**
- 2. เลือก **ภาพ > ส ไตล์ภาพ** และเลือกหนิงสไตล้จากในรายการ
- 3. กด (ซาย) ซ้ำๆ หากจำเปน เพื่อปดเมนู

สไตล์ภาพที่มีให้เลือกได้แก่ ...

- **ส่วนบุคคล -** การตั้งค่าภาพที่คุณตั้งไว้เมื่อเริ่มใช้งานครั้งแรก
- **สดใส** เหมาะสำหรับการรับชมในตอนกลางวัน
- **ธรรมชาติ-** การตั้งคาภาพเปนธรรมชาติ
- **มาตรฐาน** การตั้งคาที่ประหยัดพลังงานมากที่สุด -
- การตั้งคาจากโรงงาน
- **ภาพยนตร** เหมาะสำหรับการดูภาพยนตร
- **ภาพถาย** เหมาะสำหรับการดูภาพถาย
- **ประหยัดพลังงาน** -
- การตั้งคาที่ใชพลังงานอยางมีประสิทธิภาพ

## **ปรับแตงสไตล**

การตั้งคาภาพใดๆ ที่คุณปรับแตง เชน **สี** หรือ **ความเขม** จะถูกจัดเก็บไวใน **สไตลภาพ** ที่เลือก ซึ่งจะทำใหคุณสามารถปรับแตงแตละสไตลได

## **เรียกคืนสไตล**

สไตลที่เลือกจะจัดเก็บการเปลี่ยนแปลงที่คุณดำเนินการไว เราขอแนะนำใหปรับการตั้งคาภาพสำหรับสไตล **สวนบุคคล** เทานั้น สไตลภาพ - สวนบุคคล จะสามารถบันทึกการตั้งคาสำหรั ้บอปกรณ์ที่เชื่อมต่อแต่ละเครื่องในเมนู แหล่งสัญญาณ

ในการเรียกคืนสไตลกลับไปเปนการตั้งคาดั้งเดิม…

1. ขณะกำลังดูทีวี ไห้กด �� 2. เลือก **ภาพ** > **สไตลภาพ** และเลือกสไตลภาพที่คุณตองการเรียกคืน 3. กดปุมสี  **เรียกคืนสไตล** และกด **OK** สไตลจะไดรับการเรียกคืน 4. กด (ซาย) ซ้ำๆ หากจำเปน เพื่อปดเมนู

## **บานหรือรานคา**

หาก **สไตลภาพ** ถูกเปลี่ยนกลับเปน **สดใส** ทุกครั้งที่คุณเปดทีวี แสดงวาที่ตั้งของทีวีถูกตั้งไวเปน **รานคา** ซึ่งเป็นการตั้งค่าเพื่อส่งเสริมการขายในร้านค้า

ในการตั้งค่าทีวีสำหรับการใช้งานในบ้าน…

1. กด , เลือก **การตั้งคาทั่วไป** และ กด (ขวา) เพื่อเขาสูเมนู

2. เลือก **ตำแหนง** > **Home** และกด **OK**

3. กด (ซาย) ซ้ำๆ หากจำเปน เพื่อปดเมนู

### <span id="page-31-0"></span>**การตั้งคาภาพ**

### **สี**

ดวย **สี** คุณสามารถปรับความอิ่มตัวของสีของภาพได ในการปรับสี

### 1. กด , เลือก **ภาพ** และกด  **(ขวา) เพื่อเขาสูเมนู**

2. เลือก **สี** แลวกด (ขวา)

- 3. กดลูกศร  $\boldsymbol{\lambda}$  (ขึ้น) หรือ  $\boldsymbol{\nu}$  (ลง) เพื่อปรับค่า
- 4. กด (ซาย) ซ้ำๆ หากจำเปน เพื่อปดเมนู

#### **ความเขม**

ดวย **ความเขม** คุณสามารถปรับความเขมของภาพได

ในการปรับความเปรียบตาง…

### 1. กด , เลือก **ภาพ** และกด  **(ขวา) เพื่อเขาสูเมนู**

2. เลือก **ความเขม** แลวกด (ขวา)

- 3. กดลูกศร  $\boldsymbol{\lambda}$  (ขึ้น) หรือ  $\boldsymbol{\nu}$  (ลง) เพื่อปรับค่า
- 4. กด (ซาย) ซ้ำๆ หากจำเปน เพื่อปดเมนู

#### **ความคมชัด**

#### ดวย **ความคมชัด**

คุณสามารถปรับระดับความคมชัดความละเอียดสูงใหกับภาพได

ในการปรับความคมชัด…

### 1. กด , เลือก **ภาพ** และกด  **(ขวา) เพื่อเขาสูเมนู**

2. เลือก **ความคุมชัด** แล้วกด **>** (ขวา)

- 3. กดลูกศร  $\boldsymbol{\lambda}$  (ขึ้น) หรือ  $\boldsymbol{\nu}$  (ลง) เพื่อปรับค่า
- 4. กด (ซาย) ซ้ำๆ หากจำเปน เพื่อปดเมนู

## **การตั้งคาภาพขั้นสูง**

### **เกมหรือคอมพิวเตอร**

เมื่อเชื่อมตออุปกรณ ทีวีจะแยกแยะประเภทของอุปกรณและตั้ง ี่ชื่อประเภทที่ถูกต้องของอุปกรณ์แต่ละเครื่อง คุณสามารถเปลี่ยน ชื่อประเภทได้หากต้องการ

หากตั้งค่าชื่อประเภทที่ถูกต้องของอุปกรณ์แล้ว ทีวีจะเปลี่ยนไปยั งการตั้งทีวีที่เหมาะสมโดยอัตโนมัติเมื่อคุณเปลี่ยนไปเปนอุปกร ณนี้ในเมนูแหลงสัญญาณ

หากคุณมีเครื่องเลนแผนดิสก Blu-ray ้<br>• คุณอาจตั้งค่าชื่อประเภทให้กับแผ่นดิสก์ Blu-ray ด้วย **เกมหรือคอมพิวเตอร** คุณจะสามารถเปลี่ยนกลับไปยังการตั้งค าที่เหมาะสำหรับการเลนเกมไดดวยตนเอง โปรดอยาลืมปดการตั้งคา เกมหรือคอมพิวเตอร เมื่อคุณกลับไปดูทีวี

ในการเปลี่ยนเปนการตั้งคาที่เหมาะสมสำหรับการเลนเกมสหรือค อมพิวเตอรดวยตนเอง…

#### 1. กด $\boldsymbol{\ddot{\alpha}}$ ,

เลือก **ภาพ** > **ขั้นสูง > เกมหรือคอมพิวเตอร** แลวกด **OK** 2. เลือก **เกมส คอมพิวเตอร** หรือ **ปด**

3. กด (ซาย) ซ้ำๆ หากจำเปน เพื่อปดเมนู

## **การตั้งคาสี**

## **การปรับสีใหดีขึ้น**

ดวย **การปรับสีใหดีขึ้น** คุณสามารถปรับปรุงความเขมสี และรายละเอียดในสีสวาง

ในการปรับระดับ

- 1. กด , เลือก **ภาพ** และกด  **(ขวา) เพื่อเขาสูเมนู**
- 2. เลือก **ขั้นสูง** > **สี** > **การปรับสีใหดีขึ้น** แลวกด **OK**
- 3. คลิก **สูงสุด ปานกลาง ต่ำสุด** หรือ **ปด**
- 4. กด (ซาย) ซ้ำๆ หากจำเปน เพื่อปดเมนู

### **อุณหภูมิสี**

### ดวย **อุณหภูมิสี**

คุณสามารถตั้งคาภาพใหมีอุณหภูมิสีที่ตั้งไวลวงหนาหรือเลือก **์กำหนดเอง** เพื่อตั้งค่าอุณหภูมิด้วยตนเองด้วย **อุณหภูมิสีที่กำหนดเอง** ทั้งนี้อุณหภูมิสีและอุณหภูมิสีที่กำหน ดเองเปนการตั้งคาสำหรับผูใชที่มีความชำนาญ

ในการเลือกการตั้งคาลวงหนา…

- 1. กด **; เ**ลือก **ภ่าพ** และ กด **>** (ขวา) เพื่อเข้าสู่เมนู
- 2. เลือก **ขั้นสูง** > **สี** > **อุณหภูมิสี** แลวกด **OK**
- 3. เลือก **ปกติ อุน** หรือ **เย็น** หรือเลือก

**กำหนดเอง** หากคุณตองการกำหนดคาอุณหภูมิสีดวยตนเอง 4. กด (ซาย) ซ้ำๆ หากจำเปน เพื่อปดเมนู

### **อุณหภูมิสีที่กำหนดเอง**

#### ดวย **อุณหภูมิสีที่กำหนดเอง**

คุณสามารถตั้งคาอุณหภูมิสีไดดวยตนเอง ในการตั้งคา อุณหภูมิสีที่กำหนดเอง ขั้นแรกใหเลือก **กำหนดเอง** ในเมนูอุณหภูมิสี ทั้งนี้อุณหภูมิสีที่กำหนดเองเปนการตั้งคาสำหรั บผูใชที่มีความชำนาญ

ในการตั้งคาอุณหภูมิสีที่กำหนดเอง…

1. กด **ధ**, เลือก **ภาพ** และ **>** (ขวา) เพื่อเข้าสู่เมนู 2. เลือก **ขั้นสูง** > **สี** > **อุณหภูมิสีที่กำหนดเอง** และกด **OK** 3. กดลูกศร  $\bm{\lambda}$  (ขึ้น) หรือ  $\bm{\checkmark}$  (ลง) เพื่อปรับคุ่า โดย WP คือจุดสีขาวและ BL คือระดับสีดำ นอกจากนี้ คุณยังสามารถเลือกคาที่ตั้งไวลวงหนาไดในเมนูนี้ 4. กด (ซาย) ซ้ำๆ หากจำเปน เพื่อปดเมนู

### **การตั้งคาความเปรียบตาง**

### **โหมดความเปรียบตาง**

ดวย **โหมดความเขม** คุณสามารถตั้งระดับที่สามารถลดการสิ้นเ ปลืองพลังงานโดยการหรี่ความเขมในหนาจอ เลือกระดับการสิ้นเปลืองพลังงานที่คุมคาที่สุด หรือสำหรับภาพที่มีความเขมที่เหมาะสมที่สุด

ในการปรับระดับ…

1. กด , เลือก **ภาพ** และกด  **(ขวา) เพื่อเขาสูเมนู**

2. เลือก **ขั้นสูง** > **ความเขม** >

#### <span id="page-32-0"></span>**โหมดความเปรียบตาง** แลวกด **OK** 3. เลือก **มาตรฐาน ใชพลังงานไดดีที่สุด ภาพดีที่สุด** หรือ **ปด** 4. กด (ซาย) ซ้ำๆ หากจำเปน เพื่อปดเมนู

**ความเขมภาพแบบไดนามิค**

ดวย **ความเปรียบตางแบบไดนามิค** คุณสามารถตั้งระดับที่ที วีจะปรับเสริมรายละเอียดในพื้นที่ของภาพที่มืด ปานกลาง และสวางโดยอัตโนมัติ

ในการปรับระดับ…

1. กด , เลือก **ภาพ** และกด  **(ขวา) เพื่อเขาสูเมนู** 2. เลือก **ขั้นสูง** > **ความเขม** > **ความเขมแบบไดนามิค** และกด **OK** 3. คลิก **สูงสุด ปานกลาง ต่ำสุด** หรือ **ปด**

4. กด (ซาย) ซ้ำๆ หากจำเปน เพื่อปดเมนู

#### **ความสวาง**

#### ดวย **ความสวาง**

คุณสามารถตั้งระดับความสวางของสัญญาณภาพ ทั้งนี้ ความสวางเปนการตั้งคาสำหรับผูใชที่มีความชำนาญ เราขอแนะ นำใหผูใชที่ยังไมชำนาญปรับความสวางของภาพดวยการตั้งคา **ความเขม**

ในการปรับระดับ

1. กด , เลือก **ภาพ** และกด  **(ขวา) เพื่อเขาสูเมนู**

- 2. เลือก **ขั้นสูง** > **ความเขม** > **ความสวาง** และกด **OK**
- 3. กดลูกศร  $\tilde{\widehat{ }}\lambda$  (ขึ้น) หรือ  $\checkmark$  (ลง) เพื่อปรับค่า
- 4. กด (ซาย) ซ้ำๆ หากจำเปน เพื่อปดเมนู

#### **ความแตกตางภาพ**

ดวย **ความแตกตางภาพ** คุณสามารถลดชวงความแตกตางภาพ ในการปรับระดับ…

1. กด , เลือก **ภาพ** และกด  **(ขวา) เพื่อเขาสูเมนู**

2.

- เลือก **ขั้นสูง** > **ความเขม** >
- **ความแตกตางภาพ** และกด **OK**
- 3. กดลูกศร  $\boldsymbol{\lambda}$  (ขึ้น) หรือ  $\boldsymbol{\nu}$  (ลง) เพื่อปรับค่า 4. กด (ซาย) ซ้ำๆ หากจำเปน เพื่อปดเมนู
- 

#### **แกมมา**

ดวย **แกมมา** คุณสามารถตั้งคาความสองสวางและความเปรียบต างของภาพแบบนอนลิเนียร

ทั้งนี้แกมมาเปนการตั้งคาสำหรับผูใชที่มีความชำนาญ

ในการปรับระดับ…

- 1. กด , เลือก **ภาพ** และกด  **(ขวา) เพื่อเขาสูเมนู** 2. เลือก **ขั้นสูง** > **ความเขม** > **แกมมา** และกดปุม **OK**
- 3. กดลูกศร  $\tilde{\wedge}$  (ขึ้น) หรือ  $\checkmark$  (ลง) เพื่อปรับค่า
- 4. กด (ซาย) ซ้ำๆ หากจำเปน เพื่อปดเมนู

### **การตั้งคาความคมชัด**

### **ความละเอียดขั้นสูง**

ดวย **Super Resolution**

จะใหความคมชัดที่สูงในขอบและคอนทัวรที่เปนเสน ในการเปดหรือปด…

1. กด **; ,** เลือก **ภาพ** และกด **>** (ขวา) เพื่อเข้าสู่เมนู 2. เลือก **ขั้นสูง** > **ความคมชัด** > **Super Resolution** และกด **>** (ขวา) เพื่อเข้าสู่เมนู 3. เลือก **เปด** หรือ **ปด** 4. กด (ซาย) ซ้ำๆ หากจำเปน เพื่อปดเมนู

#### **การลดสัญญาณรบกวน**

ดวย **การลดสัญญาณรบกวน** คุณสามารถกรองและลดระดับสัญญาณรบกวนในภาพได

ในการปรับการลดสัญญาณรบกวน…

1. กด **&**, เลือก **ภาพ** และกด **>** (ขวา) เพื่อเข้าสู่เมนู 2.

เลือก **ขั้นสูง** > **ความคมชัด** >

**การลดสัญญาณรบกวน** และกด (ขวา) เพื่อเขาสูเมนู 3. คลิก **สูงสุด ปานกลาง ต่ำสุด** หรือ **ปด** 4. กด (ซาย) ซ้ำๆ หากจำเปน เพื่อปดเมนู

#### **การลดจุดรบกวน MPEG**

#### ดวย **การลดจุดรบกวน MPEG**

คุณสามารถทำใหการเปลี่ยนสัญญาณดิจิตอลในภาพนุมนวล สวนใหญแลวจะสามารถเห็นจุดรบกวน MPEG เปนชองเล็กๆ หรือขอบหยักในภาพ

ในการลดจุดรบกวน MPEG…

1. กด , เลือก **ภาพ** และกด (ขวา) **เพื่อเขาสูเมนู** 2. เลือก **ขั้นสูง** > **ความคมชัด** > **การลดจุดรบกวน MPEG** แล้วก<sup>ด</sup> > (ขวา) เพื่อเข้าสู่เมนู 3. เลือก เปด หรือ **ปด** 4. กด (ซาย) ซ้ำๆ หากจำเปน เพื่อปดเมนู

## **รูปแบบและขอบ**

#### **รูปแบบภาพ**

หากแถบสีดำปรากฏขึ้นที่ดานบนและดานลาง หรือทั้งสองด้านของภาพ คุณสามารถปรับรูปแบบภาพ เปนรูปแบบที่เต็มหนาจอได

หากต้องการเปลี่ยนรูปแบบภาพ ...

1. กด <del>&</del>, เลือก **ภาพ** และกด > เพื่อเข้าสู่เมนู 2.

ี เลือก ร**ูปแบบและขอบ > รูปแบบภาพ** แล้วกด **>** (ขวา) เพื่อเขาสูเมนู

- 3. เลือกรูปแบบจากรายการและกด **OK**
- 4. กด (ซาย) ซ้ำๆ หากจำเปน เพื่อปดเมนู

หากตองการเปลี่ยนรูปแบบภาพขณะรับชมทีวี...

#### <span id="page-33-1"></span>1. ขณะดูชองทีวี ใหกด เพื่อเปดเมนู **รูปแบบภาพ**

2. เลือกรูปแบบจากรายการและกด **OK**

#### **ขอบหนาจอ**

ดวย **ขอบหนาจอ** คุณจะสามารถคอยๆ ึ่ขยายภาพเพื่อซ่อนขอบที่ผิดเพี้ยน

หากต้องการปรับขอบ ...

1. กด **��**, เลือก **ภาพ** และกด **>** เพื่อเข้าส่เมน 2.

เลือก **รูปแบบและขอบ** > **ขอบหนาจอ** และกด (ขวา) เพื่อเขาสูเมนู

- 3. กดลูกศร  $\boldsymbol{\lambda}$  (ขึ้น) หรือ  $\boldsymbol{\nu}$  (ลง) เพื่อปรับค่า
- 4. กด (ซาย) ซ้ำๆ หากจำเปน เพื่อปดเมนู

## <span id="page-33-0"></span>14.3 **เสียง**

## **สไตลเสียง**

### **เลือกสไตล**

สำหรับการปรับตั้งเสียงอย่างง่าย คุณสามารถเลือกการตั้งคาที่ตั้งไวลวงหนาดวย สไตลเสียง ได

- 1. ขณะกำลังดูทีวี ให้กด ��
- 2. เลือก **เสียง** แลวกด (ขวา) เพื่อเขาสูเมนู
- 3. เลือก **สไตลเสียง** และเลือกหนึ่งในสไตลในรายการ
- 4. กด (ซาย) ซ้ำๆ หากจำเปน เพื่อปดเมนู

สไตลเสียงที่มีใหเลือก ไดแก ...

- **สวนบุคคล** การตั้งคาเสียงที่คุณตั้งไวเมื่อเริ่มใชงานครั้งแรก
- **ตนฉบับ** การตั้งคาเสียงที่เปนกลางที่สุด
- **ภาพยนตร** เหมาะสำหรับการดูภาพยนตร
- **เพลง** เหมาะอยางยิ่งสำหรับการฟงเพลง
- **เกม** เหมาะอยางยิ่งสำหรับการเลนเกม
- **ขาว** เหมาะอยางยิ่งสำหรับเสียงพูด

## **เรียกคืนสไตล**

เมื่อเลือกสไตลเสียง คุณสามารถปรับการตั้งคาเสียงไดใน **ตั้งคา** > **เสียง**…

สไตลที่เลือกจะจัดเก็บการเปลี่ยนแปลงที่คุณดำเนินการไว เราขอแนะนำใหปรับการตั้งคาเสียงสำหรับสไตล **สวนตัว** เทานั้น สไตลเสียง - สวนบุคคล จะสามารถบันทึกการตั้งคาสำหรั บอุปกรณที่เชื่อมตอแตละเครื่องในเมนูแหลงสัญญาณ

ในการเรียกคืนสไตลกลับไปเปนการตั้งคาดั้งเดิม…

- 1. ขณะกำลังดูทีวี ให้กด **::**
- 2. เลือก **เสียง** แลวกด (ขวา) เพื่อเขาสูเมนู
- 3. เลือก **สไตลเสียง** และเลือกสไตลเสียงที่คุณตองการเรียกคืน
- 4. กดปุมสี **เรียกคืนสไตล** สไตลจะไดรับการเรียกคืน
- 5. กด (ซาย) ซ้ำๆ หากจำเปน เพื่อปดเมนู

## **การตั้งคาเสียง**

### **เสียงทุม**

ดวย **เบส** คุณสามารถปรับระดับของโทนเสียงต่ำได

ในการปรับระดับ…

- 1. กด เลือก **เสียง** และกด  **(ขวา) เพื่อเขาสูเมนู**
- 2. เลือก **เบส** และกด (ขวา)
- 3. กดลูกศร  $\boldsymbol{\lambda}$  (ขึ้น) หรือ  $\boldsymbol{\nu}$  (ลง) เพื่อปรับค่า
- 4. กด (ซาย) ซ้ำๆ หากจำเปน เพื่อปดเมนู

#### **เสียงแหลม**

ดวย **เสียงแหลม** คุณสามารถปรับระดับของโทนเสียงสูงได

ในการปรับระดับ…

- 1. กด เลือก **เสียง** และกด  **(ขวา) เพื่อเขาสูเมนู**
- 2. เลือก **เสียงแหลม** และกด (ขวา)
- 3. กดลูกศร  $\boldsymbol{\lambda}$  (ขึ้น) หรือ  $\boldsymbol{\nu}$  (ลง) เพื่อปรับค่า
- 4. กด (ซาย) ซ้ำๆ หากจำเปน เพื่อปดเมนู

### **โหมดเสียงรอบทิศทาง**

ดวย **โหมดเสียงรอบทิศทาง** คุณจะสามารถตั้งคาเอฟเฟกตเสียงของลำโพงทีวีได

ในการตั้งคาโหมดเสียงรอบทิศทาง

- 1. กด เลือก **เสียง** และกด  **(ขวา) เพื่อเขาสูเมนู** 2. เลือก **โหมดเสียงรอบทิศทาง** แลวกด (ขวา) เพื่อเขาสูเมนู
- 3. เลือก **สเตอริโอ** หรือ **Incredible surround** 4. กด (ซาย) ซ้ำๆ หากจำเปน เพื่อปดเมนู

## **การตั้งคาเสียงขั้นสูง**

#### **การปรับระดับเสียงอัตโนมัติ**

ดวย **การปรับระดับเสียงอัตโนมัติ** คุณจะสามารถตั้งคาทีวีให ลดระดับความแตกตางของระดับเสียงที่เกิดขึ้นทันทีไดโดยอัตโน ้มัติ โดยทั่วไปจะเป็นช่วงเริ่มต้นของโฆษณา หรือเมื่อคุณเปลี่ยนช่อง

ในการเปิดหรือปิด

- 1. กด เลือก **เสียง** และกด  **(ขวา) เพื่อเขาสูเมนู**
- 2. เลือก **ขั้นสูง** แลวกด (ขวา) เพื่อเขาสูเมนู
- 3. เลือก

**การปรับระดับเสียงอัตโนมัติ** แล้วกด **>** (ขวา) เพื่อเข้าสู่เมนู 4. เลือก **เปด** หรือ **ปด**

5. กด (ซาย) ซ้ำๆ หากจำเปน เพื่อปดเมนู

## <span id="page-34-0"></span>**ลำโพงทีวี**

คุณสามารถสงเสียงทีวีไปยังอุปกรณเสียงที่เชื่อมตอ - ระบบโฮมเธียเตอรหรือระบบเสียง

คุณสามารถเลือกไดวาคุณตองการฟงเสียงทีวีจากที่ใด และคุณตองการควบคุมอยางไร - หากคุณเลือก **ลำโพงทีวี** > **ปด** คุณจะสามารถปดลำโพงทีวีโดยถาวร - หากคุณเลือก **ลำโพงทีวี** > **เปด** ลำโพงทีวีจะเปดตลอด

ดวยอุปกรณเสียงที่เชื่อมตอกับ HDMI CEC ี คุณสามารถใช้การตั้งค่า EasyLink อย่างใดอย่างหนึ่งได้ - หากคุณเลือก **EasyLink** ทีวีจะสงเสียงทีวีไปยังอุปกรณเสียง ี<br>โดยทีวีจะปิดลำโพงทีวีเมื่ออุปกรณ์ดังกล่าวเล่นเสียง - หากคุณเลือก **EasyLink เริ่มอัตโนมัติ** ทีวีจะเปดอุปกรณเสียง สงเสียงทีวีไปยังอุปกรณเสียง และปดลำโพงทีวี เมื่อเลือก EasyLink หรือ EasyLink เริ่มอัตโนมัติ คุณยังสามารถสลับไปยังลำโพงทีวีไดถาจำเปน

ในการตั้งคาลำโพงทีวี…

1. กด **; ,** เลือก **เสียง** และ กด **>** (ขวา) เพื่อเข้าสู่เมนู

- 2. เลือก **ขั้นสูง** แล้วกด **>** (ขวา) เพื่อเข้าสู่เมนู
- 3. เลือก **ลำโพงทีวี** แลวกด (ขวา) เพื่อเขาสูเมนู
- 4. เลือก **เปด**, **ปด**, **EasyLink** หรือ **EasyLink เริ่มอัตโนมัติ**
- 5. กด (ซาย) ซ้ำๆ หากจำเปน เพื่อปดเมนู

ในการเปลี่ยนเปนลำโพงโดยตรง…

1. ขณะกำลังดูทีวี ให้กด **¤** 2. เลือก **การตั้งคาดวน** > **ลำโพง** และเลือก **ทีวี** หรือ **เครื่องขยายเสียง** (ระบบเสียง) 3. กด (ซาย) ซ้ำๆ หากจำเปน เพื่อปดเมนู

#### **Clear Sound**

ดวย **Clear Sound** คุณสามารถปรับปรุงเสียงสำหรับเสียงพูดได ซึ่งเหมาะสำหรับโปรแกรมขาว โดยคุณสามารถเปดหรือปดการปรับปรุงเสียงพูดก็ได

ในการเปดหรือปด…

- 1. กด เลือก **เสียง** และกด  **(ขวา) เพื่อเขาสูเมนู**
- 2. เลือก **ขั้นสูง** > **Clear Sound** แลวกด **OK**

3. เลือก **เปด** หรือ **ปด** แลวกด **OK**

4. กด (ซาย) ซ้ำๆ หากจำเปน เพื่อปดเมนู

### **รูปแบบสัญญาณเสียงออก**

หากคุณมีระบบโฮมเธียเตอร (HTS)

ที่มีความสามารถในการประมวลผลเสียงแบบมัลติแชนเนล เชน Dolby Digital, DTS® หรือใกล้เคียง

ใหตั้งคารูปแบบเสียงออกเปน มัลติแชนเนล ดวยมัลติแชนเนล ที วีจะสามารถสงสัญญาณเสียงมัลติแชนเนลแบบบีบอัดจากชองทีวี หรือเครื่องเลนที่เชื่อมตอไปยังระบบโฮมเธียเตอร หากคุณมีระบ บโฮมเธียเตอรที่ไมมีการประมวลผลเสียงแบบมัลติแชนเนล ใหเลือก สเตอริโอ

### ในการตั้งคา **รูปแบบสัญญาณเสียงออก**…

1. กด เลือก**เสียง**และกด (ขวา) เพื่อเขาสูเมนู 2. เลือก **ขั้นสูง** > **รูปแบบสัญญาณเสียงออก** และกด **OK** 3. เลือก **มัลติแชนเนล** หรือ **สเตอริโอ** แลวกด **OK**

4. กด (ซาย) ซ้ำๆ หากจำเปน เพื่อปดเมนู

### **การปรับระดับสัญญาณเสียงออก**

ใชการตั้งคาการปรับระดับสัญญาณเสียงออกในการปรับระดับเสี ยง (ความดัง) ของทีวีและระบบโฮมเธียเตอร เมื่อคุณสลับไปใชอุปกรณอีกเครื่องหนึ่ง ความแตกตางของระดับ เสียงอาจเกิดจากความแตกตางในการประมวลผลเสียง

ในการปรับความแตกตางของระดับเสียง…

1. กด , เลือก **เสียง** และ กด  **(ขวา) เพื่อเขาสูเมนู**

#### 2. เลือก **ขั้นสูง** >

**การปรับระดับสัญญาณเสียงออก** และกด **OK** 3. เลือก **เพิ่ม ปานกลาง** หรือ **นอยกวา** แลวกด **OK** 4. หากมีความแตกตางของระดับเสียงมาก ใหเลือก **เพิ่ม** หากมีความแตกตางของระดับเสียงนอย ใหเลือก **ลด** 5. กด (ซาย) ซ้ำๆ หากจำเปน เพื่อปดเมนู

การปรับระดับสัญญาณเสียงออกจะสงผลตอสัญญาณเสียงออก - ออปติคัล และสัญญาณเสียง HDMI ARC

### **HDMI 1 - ARC**

ในการเปดหรือปด…

- 1. กด **¤**, เลือก **เสียง** และ กด **>** (ขวา) เพื่อเข้าสู่เมนู
- 2. เลือก **ขั้นสูง** > **HDMI 1 ARC** และกด **OK**
- 3. เลือก **เปด** หรือ **ปด** แลวกด **OK**
- 4. กด (ซาย) ซ้ำๆ หากจำเปน เพื่อปดเมนู

### **สัญญาณเสียงขาออกชา**

ดวยการเชื่อมตอระบบโฮมเธียเตอร (HTS) กับทีวี ภาพบนทีวีและเสียงจาก HTS จะไดรับการซิงโครไนซ

## **การซิงคเสียงกับวิดีโออัตโนมัติ**

ดวยระบบโฮมเธียเตอรของ Philips รุนลาสุด เสียงกับวิดีโอจะซิงคกันโดยอัตโนมัติและถูกตองทุกครั้ง

### **ดีเลยการซิงคเสียง**

ี สำหรับระบบโฮมเธียเตอร์บางระบบ คุณอาจตองปรับดีเลยการซิงคเสียงเพื่อซิงโครไนซเสียงกับวิดีโอ ้<br>ใน HTS ให้เพิ่มค่าดีเลย์จนกว่าภาพและเสียงจะตรงกัน ือาจต้องใช้ค่าดีเลย์ 180ms โปรดอ่านคู่มือผู้ใช้ HTS ทั้งนี้ ดวยการตั้งคาดีเลยบน HTS คุณจะตองปดดีเลยสัญญาณเสียงออกบนทีวี

ในการปดดีเลยสัญญาณเสียงออก…

- 1. กด **; ,** เลือก **เสียง** และ กด **>** (ขวา) เพื่อเข้าสู่เมนู
- 2. เลือก **ขั้นสูง** > **ดีเลยสัญญาณเสียงออก** แลวกด **OK**
- 3. เลือก **ปด**
- 4. กด (ซาย) ซ้ำๆ หากจำเปน เพื่อปดเมนู

### <span id="page-35-2"></span>**เสียงชดเชย**

หากคุณไมสามารถตั้งคาดีเลยบนระบบโฮมเธียเตอร คุณสามารถตั้งคาใหทีวีซิงคเสียงได คุณสามารถตั้งคาออฟเซ็ตที่ ชดเชยเวลาที่จำเปนสำหรับระบบโฮมเธียเตอรในการประมวลผล เสียงของภาพบนทีวี คุณสามารถตั้งคาชดเชยไดครั้งละ 5 มิลลิวินาที การตั้งคาสูงสุดคือ -60 มิลลิวินาที

การตั้งคา **ดีเลยสัญญาณเสียงออก** ควรเปดอยู

ในการซิงโครไนซ์เสียงบนทีวี…

- 1. กด , เลือก **เสียง** และ กด  **(ขวา) เพื่อเขาสูเมนู**
- 2. เลือก **ขั้นสูง** > **ชดเชยสัญญาณเสียงออก** และกด **OK**
- 3. ใชแถบเลื่อนเพื่อตั้งคาการชดเชยเสียง และกด **OK**
- 4. กด (ซาย) ซ้ำๆ หากจำเปน เพื่อปดเมนู

## **ระดับเสียงหูฟง**

ดวย **ระดับเสียงหูฟง** คุณจะสามารถตั้งระดับเสียงของหูฟงที่เชื่ ้อมต่อแบบแยกต่างหากได้

ในการปรับระดับเสียง…

- 1. กด เลือก **เสียง** และกด  **(ขวา) เพื่อเขาสูเมนู**
- <span id="page-35-1"></span>2. เลือก **ระดับเสียงหูฟง** และกด **OK**
- 3. กดลูกศร  $\hat{\mathbf{\lambda}}$  (ขึ้น) หรือ  $\hat{\mathbf{\nu}}$  (ลง) เพื่อปรับค่า
- 4. กด (ซาย) ซ้ำๆ หากจำเปน เพื่อปดเมนู

## <span id="page-35-0"></span>14.4 **การตั้งคา ECO**

# **ประหยัดไฟ**

**การตั้งคา ..........**<br>Eco *๔* จะรวมการตั้งค่าที่ช่วยเหลือสิ่งแวดล้อมไว้ให้

## **การประหยัดพลังงาน**

หากคุณเลือก การประหยัดพลังงาน ทีวีจะเปลี่ยนเปน สไตลภาพ - มาตรฐาน โดยอัตโนมัติ ซึ่งเปนการตั้งคาที่คำนึงถึงพลังงานมากที่สุดสำหรับภาพ

ในการตั้งด่าทีวีใน การประหยัดพลังงาน

**1 -** กด เลือก **การตั้งคา Eco** และกด (ขวา) เพื่อเขาสูเมนู **2 -** เลือก **ประหยัดพลังงาน สไตลภาพ** จะถูกตั้งคาเปน **มาตรฐาน** โดยอัตโนมัติ **3 -** กด (ซาย) ซ้ำๆ หากจำเปน เพื่อปดเมนู

## **ปดหนาจอ**

หากคุณตองการฟงเพลงเทานั้น คุณสามารถปดหนาจอเพื่อเปนการประหยัดพลังงาน

ในการปิดเฉพาะหน้าจอทีวี…

1. กด เลือก **การตั้งคา Eco** และกด **(ขวา) เพื่อเขาสูเมนู**

2. เลือก **ปดหนาจอ**

3. กด (ซาย) ซ้ำๆ หากจำเปน เพื่อปดเมนู

ในการเปดหนาจออีกครั้ง ใหกดปุมบนรีโมทคอนโทรลปุมใดก็ได

# **ปดตัวตั้งเวลา**

หากทีวีไดรับสัญญาณทีวีแตคุณไมไดกดปุมบนรีโมทคอนโทรลใ นชวงเวลา 4 ชั่วโมง ทีวีจะปดโดยอัตโนมัติเพื่อประหยัดพลังงาน นอกจากนิ หากทีวีไม่ได้รับสัญญาณที่วิหรือคำสั่งจากรีโมทคอนโ ทรลเปนเวลา 10 นาที ทีวีจะปดโดยอัตโนมัติ

หากคุณใชทีวีเปนจอมอนิเตอร

หรือเครื่องรับสัญญาณดิจิตอลในการดูทีวี (กลองรับสัญญาณ - STB) และคุณไมไดใชรีโมทคอนโทรลของทีวี คุณควรปดการทำงานของตัวจับเวลาปดอัตโนมัติ

ในการปดการทำงานของตัวจับเวลาปด …

- 1. กด <del>&</del>, เลือก **การตั้งค่า Eco** และกด **>** (ขวา) เพื่อเข้าสู่เมนู
- 2. เลือก **ตัวจับเวลาปด** แลวกด **OK** 3. กดลูกศร  $\boldsymbol{\diamond}$  (ขึ้น) หรือ  $\boldsymbol{\diamond}$  (ลง)

เพื่อปรับคา ทั้งนี้คา **0**

 จะปดการทำงานของตัวจับเวลาปดอัตโนมัติ 4. กด (ซาย) ซ้ำๆ หากจำเปน เพื่อปดเมนู

## 14.5 **การตั้งคาทั่วไป**

## **ภาษา**

## **ภาษาเมนู**

ในการเปลี่ยนภาษาสำหรับเมนูและขอความทีวี…

- 1. กด
- เลือก **การตั้งคาทั่วไป** > **ภาษา** > **ภาษาเมนู** แลวกด **OK** ่ 2. เลือกภาษาที่คูณต้องการ
- 3. กด (ซาย) ซ้ำๆ หากจำเปน เพื่อปดเมนู

## **การกำหนดคาภาษา**

## **ภาษาเสียงพากย**

้รายการทีวีดิจิตอลุสามารถให้ภาษาเสียงพากย์ต่างๆ (ภาษาพูด) สำหรับรายการหนึ่งๆ คุณสามารถตั้งคาภาษาเสียงหลักและรองได หากมีเสียงในหนึ่งภาษาเหลานี้อยู ทีวีจะเปลี่ยนไปใชเสียงนี้

ในการตั้งภาษาเสียงพากย์หลักและรอง...

1. กด **; เ**ลือก **การตั้งค่าทั่วไป** และกด > (ขวา) เพื่อเขาสูเมนู

- 2. เลือก **ภาษา** และกด (ขวา) เพื่อเขาสูเมนู
- 3. เลือก **ภาษาเสียงพากย หลัก** หรือ **ภาษาเสียงพากยรอง** และกด **OK**
- 4. เลือกภาษาที่คุณตองการ แลวกด **OK**
- 5. กด (ซาย) ซ้ำๆ หากจำเปน เพื่อปดเมนู

ในการเลือกภาษาเสียงพากยในขณะที่ไมมีภาษาของเสียงที่คุณต องการอยู...

### 1. กด  $\equiv$  **OPTIONS**

#### 2. เลือก **ภาษาเสียงพากย**แล้วเลือกหนึ่งภาษาเป็นเสียงพากย์ชั่วคราว

**ภาษาคำบรรยาย**

#### **เปด**

คุณสามารถ **เปดคำบรรยาย** หรือ **ปดคำบรรยาย** หรือ คุณสามารถเลือก **อัตโนมัติ**

### **อัตโนมัติ**

ถาขอมูลภาษาเปนสวนหนึ่งของการถายทอดรายการทีวีดิจิตอล และรายการที่ถายทอดไมมีในภาษาของคุณ (ตั้งภาษาที่ทีวี) ทีวีจะ สามารถแสดงบทบรรยายโดยอัตโนมัติในหนึ่งในภาษาที่คุณตองก าร หนึ่งในภาษาบทบรรยายนี้ตองเปนสวนของการถายทอด

#### คุณสามารถเล

ือกภาษาบทบรรยายที่คุณตองการใน **ภาษาบทบรรยาย**

#### **การตั้งคาภาษาบทบรรยาย**

ชองดิจิตอลสามารถแสดงภาษาบทบรรยายสำหรับโปรแกรมไดส องถึงสามภาษา คุณตั้งคาภาษาบทบรรยายหลักและรองได หากมีบทบรรยายในหนึ่งภาษาเหลานี้ ทีวีจะทำการแสดงบทบรรยายที่คุณเลือก

ในการตั้งคาภาษาบทบรรยายหลักและรอง...

1. กด , เลือก **การตั้งคาทั่วไป** และกด (ขวา) เพื่อเขาสูเมนู

2. เลือก **ภาษา** และกด (ขวา) เพื่อเขาสูเมนู

3. เลือก

### **ภาษาของคำบรรยายหลัก** หรือ **ภาษาของคำบรรยายรอง** และกด **OK**

4. เลือกภาษาที่คุณตองการ แลวกด **OK**

5. กด (ซาย) ซ้ำๆ หากจำเปน เพื่อปดเมนู

ในการเลือกภาษาบทบรรยายเมื่อไมมีภาษาที่คุณตองการ…

#### 1. กด  $\equiv$  **OPTIONS**

2.

เลือก **ภาษาคำบรรยาย**แลวเลือกภาษาหนึ่งเปนคำบรรยายชั่วคราว

### **บทบรรยายจากขอความ**

#### **บทบรรยายสำหรับชองอะนาล็อก**

สำหรับช่องอะนาล็อก คุณจะต้องทำให้บทบรรยายพร้อมใช้งานส ำหรับแตละชองดวยตัวเอง

1. เปลี่ยนไปที่ชองและกด **TEXT** เพื่อเปดขอความ

2. ใสหมายเลขหนาสำหรับคำบรรยาย โดยปกติมักจะเปน **888**

3. กด **TEXT** อีกครั้งเพื่อปดขอความ

หากคุณเลือก เปด ไวในเมนูบทบรรยายขณะที่ดูชองอะนาล็อกนี้ บทบรรยายจะปรากฏขึ้นในกรณีที่มี หากตองการทราบวาชองเปนแบบอะนาล็อกหรือดิจิตอล ใหเปลี่ยนไปที่ชองและเปด **สถานะ** ในเมนู **ตัวเลือก**

### **ภาษาของขอความ/เทเลเท็กซ**

### **หนาขอความ**

การเลือกหน้าข้อความ

หากต้องการเลือกหน้า

- 1. ปอนหมายเลขหนาดวยปุมตัวเลข
- ่ 2. ใช้ปุ่มลูกศรในการเลื่อนดู
- ่ 3. กดป่มสีเพื่อเลือกรหัสสีตามด้านล่างของจอภาพ

#### **หนาขอความยอย**

หมายเลขหนาขอความอาจจะมีอีกหลายหนายอยได หมายเลขหนายอยจะปรากฏขึ้นบนแถบถัดจากหมายเลขหนาหลัก หากต้องการเลือกหน้าย่อย ไห้กด **<** หรือ **>** 

#### **T.O.P. หนาขอความ**

บางสถานีถายทอดนำเสนอขอความแบบ T.O.P. ขอความ เพื่อเปดขอความแบบ T.O.P. หนาขอความภายในขอความ ใหกด  **OPTIONS** และเลือก **T.O.P. โดยรวม**

#### **ตัวเลือกขอความ**

ในขอความ/เทเลเท็กซ ใหกด **OPTIONS** เพื่อเลือกตัวเลือกตอไปนี้…

### **- หยุดหนานั้น**

เพื่อหยุดการหมุนเวียนของหนายอยอัตโนมัติ

#### **- สองจอภาพ / เต็มจอ** เพื่อแสดงชองทีวีและขอความควบคูกันไป

**- T.O.P.โดยรวม** เพื่อเปดขอความแบบ T.O.P. ขอความ

#### **- ขยาย**

เพื่อขยายหนาขอความเพื่อการอานที่สะดวกสบาย

#### **- เลิกซอน**

เพื่อยกเลิกการซอนขอมูลในหนาที่ซอนไว

#### **- วนหนายอย**

หากตองการวนดูหนายอยเมื่อมีหนายอย

#### **- ภาษา**

เพื่อเปลี่ยนกลุมตัวอักษรที่ขอความใชในการแสดงอยางถูกตอง

### **- ขอความ 2.5**

้ เพื่อเปิดใช้งานข้อความ 2.5 เพื่อใหสีจำนวนมากกวาและใหภาพกราฟกที่ดีกวา

### **ตั้งคาขอความ**

#### **ภาษาขอความ**

การถายทอดสัญญาณทีวีดิจิตอลบางประเภทมีขอความภาษาตาง ๆ มากมาย

์ T " …… .-<br>หากต้องการตั้งภาษาหลักและรองของข้อความ . . .

1. กด **; เ**ลือก **การตั้งค่าทั่วไป** และกด > (ขวา) เพื่อเขาสูเมนู

2. เลือก **ภาษา** และกด (ขวา) เพื่อเขาสูเมนู

3. เลือก **เทเลเท็กซหลัก** หรือ **เทเลเท็กซรอง** แลวกด **OK**

<span id="page-37-0"></span>4. เลือกภาษาที่คุณตองการ แลวกด **OK** 5. กด (ซาย) ซ้ำๆ หากจำเปน เพื่อปดเมนู

#### **ขอความ 2.5**

หากมี ข้อความ 2.5 จะใหสีจำนวนมากกวาและใหภาพกราฟกที่ดีกวา ขอความ 2.5 จะถูกเปดใชงานตามการตั้งคามาตรฐานจากโรงงาน ในการปิดข้อความ 2.5…

### 1. กด **TEXT**

2. เมื่อข้อความ/เทเลเท็กซ์ ปรากฏบนหน้าจอ ให้กด <del>=</del> **OPTIONS**

3. เลือก **เทเลเท็กซ 2.5** > **ปด**

4. กด (ซาย) ซ้ำๆ หากจำเปน เพื่อปดเมนู

## **นาฬิกา**

**วันที่และเวลา**

### **อัตโนมัติ**

ในบางประเทศ การกระจายเสียงแบบดิจิตอลไมไดสง UTC ้ซึ่งเป็นข้อมูลเวลาสากลเชิงพิกัด ทำให้การเปลี่ยนการปรับเวลาต ามฤดูกาลอัตโนมัติอาจถูกขามไปและทีวีอาจแสดงเวลาที่ไมถูกต อง

เมื่อคุณบันทึกโปรแกรมซึ่งกำหนดเวลาไวในคูมือทีวี เราขอแนะนำใหคุณอยาเปลี่ยนเวลาและวันที่ดวยตนเอง ในบางประเทศและผูใหบริการเครือขายบางราย การตั้งคา **็นาฬิกา** จะถูกซ่อนเพื่อหลีกเลี่ยงการตั้งค่านาฬิกาที่ไม่ถูกต้อง

ในการแกไขนาฬิกาทีวีโดยอัตโนมัติ...

1. กด $\boldsymbol{\ddot{\alpha}}$ เลือก **การตั้งคาทั่วไป** > **นาฬิกา** > **โหมดนาฬิกาอัตโนมัติ** และเลือก **ตามประเทศ** 2. เลือก **การปรับเวลาตามฤดูกาลอัตโนมัติ** และเลือกการตั้งคาที่เหมาะสม 3. กด (ซาย) ซ้ำๆ หากจำเปน เพื่อปดเมนู

### **คูมือ**

หากต้องการตั้งค่านาฬิกาทีวีด้วยตนเอง...

1.

กด เลือก **การตั้งคาทั่วไป** > **นาฬิกา** > **รูปแบบนาฬิกาอัตโนมัติ** และเลือก **กำหนดเอง** 2. เลือก **วันที่** และ **เวลา** เพื่อปรับ 3. กด (ซาย) ซ้ำๆ หากจำเปน เพื่อปดเมนู

### **โซนเวลา**

ในการตั้งคาโซนเวลา...

1. กด เลือก **การตั้งคาทั่วไป** > **นาฬิกา** > **โซนเวลา** แลวกด **OK** 2. เลือกตัวเลือกใดตัวเลือกหนึ่งโซนเวลา

3. กด (ซาย) ซ้ำๆ หากจำเปน เพื่อปดเมนู

# **ตั้งเวลาปดเครื่อง**

ดวย **ตัวตั้งเวลาปด** คุณสามารถตั้งคาทีวีใหเปลี่ยนเปนสแตนดบ ายโดยอัตโนมัติหลังจากเวลาที่ระบุไว

ในการตั้งคาตัวตั้งเวลาปดเครื่อง…

1. กด เลือก **การตั้งคาทั่วไป** > **ตัวตั้งเวลาปด** และกด **OK** 2. คุณสามารถตั้งเวลาไดถึง 180 นาที ดวยการเพิ่มคราวละ 5 นาที โดยใชแถบเลื่อน หากตั้งไวที่ 0 นาที ตัวตั้งเวลาปดเครื่องจะปดลง คุณสามารถปดทีวีของคุณกอนถึงเวลา ้<br>หรือตั้งเวลาปิดใหม่ขณะที่เครื่องกำลังนับถอยหลังได้ 3. กด (ซาย) ซ้ำๆ หากจำเปน เพื่อปดเมนู

# **ปดตัวตั้งเวลา**

หากทีวีไดรับสัญญาณทีวีแตคุณไมไดกดปุมบนรีโมทคอนโทรลใ นชวงเวลา 4 ชั่วโมง ทีวีจะปดโดยอัตโนมัติเพื่อประหยัดพลังงาน นอกจากนี้ หากทีวีไม่ได้รับสัญญาณที่วิหรือคำสั่งจากรีโมทคอนโ ทรลเปนเวลา 10 นาที ทีวีจะปดโดยอัตโนมัติ

หากคุณใช้ทีวีเป็นจอมอนิเตอร์ หรือเครื่องรับสัญญาณดิจิตอลในการดูทีวี (กลองรับสัญญาณ - STB) และคุณไมไดใชรีโมทคอนโทรลของทีวี คุณควรปดการทำงานของตัวจับเวลาปดอัตโนมัติ

ในการปดการทำงานของตัวจับเวลาปด …

- 1. กด **��**, เลือก **การตั้งค่า Eco** และกด **>** (ขวา) เพื่อเข้าสู่เมนู
- 2. เลือก **ตัวจับเวลาปด** แลวกด **OK** 3. กดลูกศร  $\boldsymbol{\diamond}$  (ขึ้น) หรือ  $\boldsymbol{\diamond}$  (ลง)

เพื่อปรับคา ทั้งนี้คา **0**

จะปดการทำงานของตัวจับเวลาปดอัตโนมัติ

4. กด (ซาย) ซ้ำๆ หากจำเปน เพื่อปดเมนู

## **EasyLink**

#### **EasyLink**

ในการปิด EasyLink อย่างสมบูรณ์... 1. กด , เลือก **การตั้งคาทั่วไป** และ กด  **(ขวา) เพื่อเขาสูเมนู** 2. เลือก **EasyLink** กด (ขวา) และเลือก **EasyLink** อีกหนึ่งครั้ง 3. เลือก **ปด**

4. กด (ซาย) ซ้ำๆ หากจำเปน เพื่อปดเมนู

### **EasyLink รีโมทคอนโทรล**

ในการปิดการใช้งาน EasyLink รีโมทคอนโทรล...

1. กด , เลือก **การตั้งคาทั่วไป** และ กด  **(ขวา) เพื่อเขาสูเมนู** 2. เลือก **EasyLink** > **EasyLink รีโมทคอนโทรล** แลวกด **OK** 3. เลือก **ปด**

# <span id="page-38-2"></span>์พื้นที่ใช้งาน

หากคุณติดตั้งทีวีในร้านค้า คุณ สามาร ถตั้งคาทีวีใหแ สดงแบนเนอรโปรโมชั่นของ รานได **สไตลภาพ** ถูกตั้งคาเปนแบบ **สดใส** โดยอัตโนมัติ **ตัวจับเวลาปด** ถูกปดอยู

<span id="page-38-0"></span>ในการตั้งคาทีวีเปนตำแหนงรานคา…

1. กด , เลือก **การตั้งคาทั่วไป** และ กด  **(ขวา) เพื่อเขาสูเมนู** 2. เลือก **ที่ตั้ง** > **รานคา** แลวกด **OK** 3. กด (ซาย) ซ้ำๆ หากจำเปน เพื่อปดเมนู

หากคุณใช้ทีวีที่บ้าน ให้ตั้งค่าทีวีในตำแหน่งบ้าน

## **การกำหนดคารานคา**

หากคุณตั้งคาทีวีเปน **รานคา** คุณสามารถกำหนดความพรอมใชง านของการสาธิตที่ตองการสำหรับการใชงานในรานคา

- 1. กด , เลือก **การตั้งคาทั่วไป** และ กด (ขวา) เพื่อเขาสูเมนู
- 2. เลือก **E-Sticker** และกด (ขวา) เพื่อเขาสูเมนู
- 3. เลือก **เปด** หรือ **ปด**
- 4. กด (ซาย) ซ้ำๆ หากจำเปน เพื่อปดเมนู

## **การตั้งคาตามแบบโรงงาน**

คุณสามารถตั้งคาทีวีกลับเปนการตั้งคาทีวีดั้งเดิม (การตั้งคาจากโรงงาน)

ในการเปลี่ยนกลับไปยังการตั้งคาดั้งเดิม...

### 1. กด , เลือก **การตั้งคาทั่วไป** และกด  **(ขวา) เพื่อเขาสูเมนู**

2. เลือก **การตั้งคาจากโรงงาน** แลวกด **OK** 3. กด (ซาย) ซ้ำๆ หากจำเปน เพื่อปดเมนู

# **ติดตั้งทีวีใหม**

คุณสามารถทำการติดตั้งทีวีแบบสมบูรณอีกครั้ง ทีวีจะไดรับการติดตั้งใหมอยางสมบูรณ

ในการทำการติดตั้งทีวีแบบสมบูรณ์อีกครั้ง…

<span id="page-38-1"></span>1. กด เลือก **การตั้งคาทั่วไป** และเลือก **ติดตั้งทีวีใหม** 2. ปฏิบัติตามคำแนะนำบนหนาจอ การติดตั้งอาจใชเวลาสองถึงสามนาที

## **คัดลอกรายการสถานี**

สำหรับขอมูลเพิ่มเติม ใน **วิธีใช**, ดูบท **การติดตั้งชอง** > **คัดลอกรายการสถานี**

## **คัดลอกรายการดาวเทียม**

ี่ สำหรับข้อมลเพิ่มเติม ใน ว**ิธี ใช้** ดูบท **การติดตั้งชอง** > **คัดลอกรายการสถานี**

## 14.6 **ล็อคกันเปด**

# **การจัดอันดับของผูปกครอง**

การตั้งอายุขั้นต่ำในการดูโปรแกรมที่มีการกำหนดอายุ...

1. กด เลือก **ระบบปองกันเด็ก และกด (ขวา) เพื่อเขาสูเมนู** 2. เลือก **การจัดอันดับของผูปกครอง**

แลวเลือกอายุที่อยูในรายการ

3. กด (ซาย) ซ้ำๆ หากจำเปน เพื่อปดเมนู

## **ตั้งรหัส/เปลี่ยนรหัส**

รหัส PIN

ปองกันเด็กนั้นใชสำหรับการล็อคและปลดล็อคชองหรือโปรแกรม

ในการตั้งรหัสล็อคหรือเปลี่ยนรหัสปจจุบัน…

#### 1. กด , เลือก **ระบบปองกันเด็ก** และ กด  **(ขวา) เพื่อเขาสูเมนู**

2. เลือก **ตั้งรหัส เปลี่ยนรหัส** แลวกด **OK** 3. ป้อนรหัสตัวเลข 4 หลักตามที่คุณต้องการ หากตั้งรหัสแล้ว ใหปอนรหัสปองกันเด็กปจจุบัน จากนั้นปอนรหัสใหมสองครั้ง

4. กด (ซาย) ซ้ำๆ หากจำเปน เพื่อปดเมนู

รหัสใหมจะถูกตั้งคา

## **หากลืมรหัส PIN ปองกันเด็ก**

หากคุณลืมรหัส PIN คุณสามารถยกเลิกรหัสปจจุบันและปอนรหัสใหมได

1. กด <del>&</del> เลือก ร**ะบบป้องกันเด็ก** แล้วกด **>** (ขวา) เพื่อเขาสูเมนู

- 2. เลือก **เปลี่ยนรหัส** แลวกด **OK**
- 3. ปอนรหัสแทนที่ **8888**
- 4. ถึงตอนนี้ใหปอนรหัส PIN ปองกันเด็กรหัสใหม และปอนอีกครั้งเพื่อยืนยัน
- 5. กด (ซาย) ซ้ำๆ หากจำเปน เพื่อปดเมนู

รหัสใหม่จะถูกตั้งค่า

## <span id="page-39-0"></span> $\frac{1}{4.7}$ <sup>้า</sup>"่

## เปิด

## เมื่อเปด **การเขาใชทั่วไป**

ทีวีจะไดรับการเตรียมพรอมสำหรับใหบริการแกผูที่หูหนวก ้ผู้ที่บกพร่องทางการได้ยิน ตาบอด หรือผู้ที่มองเห็นได้บางส่วน

## **เปด**

ี หากคุณ<sup>ง</sup>ไม่ได้เปิด **การเข้าไช้ทั่วไป** ในระหว่างการติดตั้ง คุณยังคงสามารถเปดไดในเมนู **การเขาใชทั่วไป** ในการเปิดการเข้าถึง…

1. กด เลือก **การเขาใชทั่วไป** และกด  **(ขวา) เพื่อเขาสูเมนู**

2. เลือก **การเขาใชทั่วไป** อีกขั้นตอนหนึ่ง

3. เลือก **เปด** แลวกด **OK**

4. กด (ซาย) ซ้ำๆ หากจำเปน เพื่อปดเมนู

เมื่อเปดใช **การเขาใชทั่วไป** ตัวเลือก **การเขาใชทั่วไป** จะถูกเพิ่มไปยังเมนูตัวเลือก

# **บกพรองทางการไดยิน**

ชองทีวีดิจิตอลบางชองจะถายทอดเสียงพิเศษและบทบรรยายที่ป รับมาเพื่อผูที่บกพรองทางการไดยินหรือหูหนวก เมื่อเปด **ระบบการไดยินบกพรอง**

ทีวีจะเปลี่ยนเปนเสียงที่ปรับแลวและคำบรรยายโดยอัตโนมัติ หากมี กอนที่คุณจะสามารถเปด **ระบบการไดยินบกพรอง**ได คุณตองเปด **การเขาถึง**

## ในการเปด **ระบบการไดยินบกพรอง**…

1. กด เลือก **การเขาใชทั่วไป** และกด  **(ขวา) เพื่อเขาสูเมนู**

2. เลือก **ระบบการไดยินบกพรอง** แลวกด (ขวา) เพื่อเขาสูเมนู

3. เลือก **เปด** แลวกด **OK**

4. กด (ซาย) ซ้ำๆ หากจำเปน เพื่อปดเมนู

## **การบรรยายเสียง**

## **เปด**

ช่องทีวีดิจิตอลอาจออกอากาศเสียงบรรยายพิเศษที่อธิบายถึงสิ่งที่<br>กำลังเกิดขึ้นบนหน้าจอ

ี หากต้องการตั้งค่าเสียงและเอฟเฟกต์สำหรับผู้มีความบกพร่องด้า<br>นการมองเห็น คุณต้องเปิด **การบรรยายเสียง** ก่อน ุนอกจากนี้ ก่อนที่จะสามารถเปิด **การบรรยายเสียง** ได้ คุณตองเปด **การเขาใชทั่วไป** ในเมนูการตั้งคา

เมื่อใช **การบรรยายเสียง** เสียงบรรยายพิเศษจะถูกเพิ่มเขาไปในเสียงปกติ ในการเปดเสียงบรรยายพิเศษเหลานี้ (ถามี) ...

หากตองการเปด **การบรรยายเสียง**…

1. กด เลือก **การเขาใชทั่วไป** และกด  **(ขวา) เพื่อเขาสูเมนู**

2. เลือก **การบรรยายเสียง** แล้วูกด **>** (ขวา) เพื่อเข้าสู่เมนู

- 3. เลือก **การบรรยายเสียง** อีกขั้นตอนหนึ่ง
- 4. เลือก **เปด** แลวกด **OK**
- 5. กด (ซาย) ซ้ำๆ หากจำเปน เพื่อปดเมนู

## **ลำโพง/หูฟง**

### ดวย **ลำโพง/หูฟง**

ี คุณสามารถเลือกได้ว่าคุณต้องการฟังเสียงบรรยายพิเศษจากที่ใด<br>บนลำโพงทีวีเท่านั้น บนหูฟังเท่านั้น หรือทั้งคู่

ในการตั้งคาลำโพง/หูฟง…

1. กด $\boldsymbol{\ddot{\alpha}}$ 

เลือก **การเขาใชทั่วไป** และกด  **(ขวา) เพื่อเขาสูเมนู** 2. เลือก **การบรรยายเสียง** > **ลำโพง/หูฟง** แลวกด **OK** 3. เลือก **ลำโพง หูฟง** หรือ **ลำโพง + หูฟง** แลวกด **OK** 4. กด (ซาย) ซ้ำๆ หากจำเปน เพื่อปดเมนู

### **การผสมเสียง**

คุณสามารถมิกซระดับเสียงปกติกับเสียงบรรยายพิเศษได

หากต้องการผสมระดับเสียง…

1. กด อ

เลือก **การเขาใชทั่วไป** และกด  **(ขวา) เพื่อเขาสูเมนู**

2. เลือก **การบรรยายเสียง** > **การผสมเสียง** แลวกด **OK**

- 3. กดลูกศร  $\boldsymbol{\lambda}$  (ขึ้น) หรือ  $\boldsymbol{\nu}$  (ลง) เพื่อปรับค่า
- 4. กด (ซาย) ซ้ำๆ หากจำเปน เพื่อปดเมนู

## **เอฟเฟกตเสียง**

เสียงบรรยายพิเศษบางอัน อาจมีเอฟเฟกตเสียงพิเศษ เชน สเตอริโอ หรือการหรี่เสียง

ในการเปด **เอฟเฟกตเสียง** (ถามี) ...

1. กด $\boldsymbol{\ddot{\alpha}}$ 

เลือก **การเขาใชทั่วไป** และกด  **(ขวา) เพื่อเขาสูเมนู**

- 2. เลือก **การบรรยายเสียง** > **เอฟเฟกตเสียง** และกด **OK**
- 3. เลือก **เปด** และกด **OK**
- 4. กด (ซาย) ซ้ำๆ หากจำเปน เพื่อปดเมนู

## **เสียงพูด**

เสียงบรรยายพิเศษอาจมีบทบรรยายสำหรับคำที่พูดดวย

หากต้องการเปิดบทบรรยายเหล่านี้ (ถ้ามี) . . .

1. กด $\boldsymbol{\ddot{\alpha}}$ 

- เลือก **การเขาใชทั่วไป** และกด  **(ขวา) เพื่อเขาสูเมนู**
- 2. เลือก **การบรรยายเสียง** > **เสียงพูด** และกด **OK**
- 3. เลือก **รายละเอียด** หรือ **คำบรรยาย** แลวกด **OK**
- 4. กด (ซาย) ซ้ำๆ หากจำเปน เพื่อปดเมนู

# <span id="page-40-2"></span><span id="page-40-0"></span>15**การติดตั้งชองสถานี**

### <span id="page-40-1"></span>15.1 **การติดตั้งเสาอากาศ/เคเบิล**

## **อัพเดตชอง**

## **อัพเดตชองอัตโนมัติ**

หากคุณรับชองดิจิตอล คุณสามารถตั้งคาทีวีใหอัพเดตชองใหมๆ ลงในรายการไดโดยอัตโนมัติ หรือคุณสามารถเริ่มต้นการอัพเดตช่องด้วยตัวเองก็ได้

## **อัพเดตชองอัตโนมัติ**

ทีวีจะอัพเดตชองและจัดเก็บชองใหมวันละครั้งในเวลา 6.00 น. ชองใหมจะถูกจัดเก็บไวในรายการชองทั้งหมด แตจะอยูในรายการชองใหมดวย ชองที่วางเปลาจะถูกลบออก หากพบชองใหม หรือหากอัพเดตหรือลบชอง จะมีขอความปรากฏเมื่อทีวีเริ่มทำงาน ทีวีจะตองอยูในโหมดสแตนดบายเพื่ออัพเดตชองอัตโนมัติ

หากต้องการปิดข้อความขณะเริ่มทำงาน . . .

## 1. กด เลือก **การติดตั้งเสาอากาศ/เคเบิล** แลวกด **OK**

- 2. ปอนรหัส PIN ของคุณ หากจำเปน
- 3. เลือก **อัพเดตชองอัตโนมัติ** แลวกด **OK**
- 4. เลือก **ปด** แลวกด **OK**

5. กด **BACK** เพื่อปดเมนู

้ เมื่อพบช่องใหม่ หรือหากอัพเดตหรือลบช่อง จะมีขอความปรากฏเมื่อทีวีเริ่มทำงาน ในการหลีกเลี่ยงการแสดงขอความหลังจากการอัพเดตทุกชอง คุณสามารถปดได

ในการปิดข้อความ

- 1. กด เลือก **การติดตั้งเสาอากาศ/เคเบิล** แลวกด **OK** 2. ปอนรหัส PIN ของคุณ หากจำเปน
- 3. เลือก **ขอความการอัพเดตชอง** แลวกด **OK**
- 4. เลือก **ปด** แลวกด **OK**
- 5. กด **BACK** เพื่อปดเมนู

### ในบางประเทศ

การอัพเดตชองอัตโนมัติจะเกิดขึ้นในระหวางการดูทีวี หรือชวงเวลาที่ทีวีอยูในโหมดสแตนดบาย

### **อัพเดตชองดวยตนเอง**

คุณสามารถเริ่มการอัพเดตชองดวยตนเองไดทุกเมื่อ

ในการเริ่มการอัพเดตช่องด้วยตนเอง…

### 1. กด , เลือก **การติดตั้งเสาอากาศ/เคเบิล และกด OK**

- 2. ปอนรหัส PIN ของคุณ หากจำเปน
- 3. เลือก **คนหาชอง** แลวกด **OK**
- 4. เลือก **อัพเดตชอง** แลวกด **OK**
- 5. กด **BACK** เพื่อปดเมนู

# **ติดตั้งชองใหม**

## **ติดตั้งชองทั้งหมดอีกครั้ง**

คุณสามารถติดตั้งชองทั้งหมดไดอีกครั้ง โดยไมเปลี่ยนแปลงการตั้งคาทีวีอื่นๆ ทั้งหมด

หากมิการตั้งรหัส PIN คุณจะตองใสรหัสนี้กอนจึงจะติดตั้งชองอีกครั้งได

ในการติดตั้งชองอีกครั้ง…

- 1. กด , เลือก **การติดตั้งเสาอากาศ/เคเบิล และกด OK**
- 2. ปอนรหัส PIN ของคุณ หากจำเปน
- 3. เลือก **คนหาชอง** แลวกด **OK**
- 4. เลือก **ติดตั้งชองใหม** แลวกด **OK**
- 5. เลือกประเทศที่คุณอยูในขณะนี้ แลวกด **OK**
- 6. เลือก **เสาอากาศ (DVB-T)** หรือ **เคเบิล (DVB-C)**
- และเลือกหนึ่งรายการที่คุณตองการติดตั้งใหม
- 7. เลือก **เริ่ม** แลวกด **OK** เพื่ออัพเดตชอง
- ซึ่งอาจใชเวลาสองสามนาที

8. กด **BACK** เพื่อปดเมนู

## **ติดตั้งทีวีใหม**

คุณสามารถทำการติดตั้งทีวีแบบสมบูรณอีกครั้ง ทีวีจะไดรับการติดตั้งใหมอยางสมบูรณ

ในการทำการติดตั้งทีวีแบบสมบูรณอีกครั้ง…

**1 -** กด

## เลือก **การตั้งคาทั่วไป > ติดตั้งทีวีใหม** แลวกด **OK**

- **2** ปอนรหัส PIN ของคุณ หากจำเปน
- **3** เลือก **ใช** แลวกด **OK** เพื่อยืนยัน
- **4** ทีวีจะติดตั้งใหมอีกครั้งจนเสร็จสมบูรณ การตั้งคาทั้งหมดจะถูกรีเซ็ต และชองที่ติดตั้งจะเปลี่ยนไป การติดตั้งอาจใชเวลาสองถึงสามนาที
- **5** กด **BACK** เพื่อปดเมนู

## **DVB-T หรือ DVB-C**

## **การรับสัญญาณ DVB-T หรือ DVB-C**

ในระหวางการคนหาชอง กอนที่คุณจะคนหาชอง ซึ่งคุณเลือกเสาอากาศ (DVB-T) หรือเคเบิล (DVB-C) ไว เสาอากาศ DVB-T จะคนหาชองอะนาล็อกภาคพื้นดินและชอง DVB-T/T2 ดิจิตอล เคเบิล DVB-C จะคนหาชองอะนาล็อกและดิจิตอลจากผูใหบริการเคเบิล DVB-C

## **การติดตั้งชอง DVB-C**

เพื่อความงายในการใชงาน การตั้งคา DVB-C ทั้งหมดจะถูกตั้งคาเปนอัตโนมัติ หากผูใหบริการ DVB-C ของคุณ กำหนดคา DVB-C, ID เครือขาย หรือความถี่เครือขายเฉพาะเอาไว ใหปอนคาเหลานี้เมื่อทีวีสอบถามในระหวางการติดตั้ง

## **หมายเลขชองที่ขัดแยง**

ในบางประเทศ ชองทีวีที่แตกตางกัน (ผูออกอากาศ) อาจมีการใชหมายเลขชองเดียวกัน ในระหวางที่ทำการติดตั้ง <span id="page-41-0"></span>ทีวีจะแสดงรายการหมายเลขช่องที่ขัดแย้ง คุณจะต้องเลือกช่องที่ วีที่คุณต้องการติดตั้งบนหมายเลขช่องที่มีช่องทีวีมากกว่าหนึ่งช่อง

### **การตั้งคา DVB**

### **เขาถึงการตั้งคา DVB**

ในการเขาถึงการตั้งคา DVB...

1. กด , เลือก **การติดตั้งเสาอากาศ/เคเบิล** และกด **OK** 2. ปอนรหัส PIN ของคุณ หากจำเปน 3. เลือก **คนหาชอง** แลวกด **OK** 4. เลือก **ติดตั้งชองใหม** แลวกด **OK** 5. เลือกประเทศที่คุณอยูในขณะนี้ แลวกด **OK** 6. เลือก **เคเบิล (DVB-C)** 7. เลือก **ชองดิจิตอลและอะนาล็อก**, **เฉพาะชองดิจิตอล** หรือ **เฉพาะชองอะนาล็อก** แลวกด **OK** (รายการจะแตกตางไปตามประเทศที่คุณเลือก) 8. เลือก **เริ่มคนหาชอง** หรือเลือก **การตั้งคาสำหรับการตั้งคา DVB-C** 9. หลังจากตั้งคาแลว เลือก **เสร็จ** เพื่อบันทึกการตั้งคา 10. กด **BACK** เพื่อปดเมนู

#### **สแกนความถี่**

เลือกวิธีการในการคนหาชอง คุณสามารถเลือกวิธี **ดวน** ที่รวดเร็วขึ้น และไข้การตั้งค่าที่กำหนดไว้ล่วงหน้าซึ่งผู้ให้บริการเ คเบิลสวนใหญในประเทศของคุณใช

หากการดำเนินการนี้สงผลใหไมมีชองติดตั้งอยู หรือบางชองหายไป คุณสามารถเลือกวิธีการ **เต็มรูปแบบ** ที่ครอบคลุม

วิธีการนี้จะใช้เวลามากขึ้นในการค้นหาและติดตั้งช่อง

หากคุณได้รับค่าความถี่เครือข่ายเฉพาะสำหรับใช้ค้นหาช่อง ใหเลือก **ขั้นสูง**

### **โหมดความถี่เครือขาย**

หากคุณตองการใชวิธี **ดวน** แบบรวดเร็วใน **สแกนความถี่** เพื่อคนหาชองตางๆ ใหเลือก **อัตโนมัติ** ทีวีจะใชคา 1 ของความถี่เครือขายที่กำหนดไวลวงหนา (หรือ HC - homing channel)

ตามที่ใชโดยผูใหบริการเคเบิลสวนใหญในประเทศของคุณ

หากคุณได้รับค่าความถี่เครือข่าย เฉพาะสำหรับใช้ค้นหาช่อง ใหเลือก **กำหนดเอง**

### **ความถี่เครือขาย**

เมื่อ **รูปแบบความถี่เครือขาย** ถูกตั้งคาเปน **กำหนดเอง** คุณ จะสามารถปอนคาความถี่เครือขายที่คุณไดรับจากผูใหบริการเคเ ้บิลได้ที่นี่ หากต้องการป้อนค่าดังกล่าว ให้ใช้ปุ่มตัวเ่็ลข

## **ขนาดขั้นความถี่**

ทีวีคนหาชองเปนขั้นชวงละ **8 MHz**

หากพบวา ไมมีชองติดตั้งอยู หรือหากบางชองหายไป คุณสามารถคนหาไดแบบชวงสั้นลงเปนชวงละ **1 MHz** การคนหาทีละชวง 1 MHz จะใชเวลานานขึ้นในการคนหาและติดตั้งชอง

### **โหมดการจัดอันดับสัญลักษณ**

หากผูใหบริการเคเบิ ลของคุณไมไดระบุคา **การจัดอันดับสัญลักษณ** ที่เฉพาะใหสำหรับติดตั้งชองทีวี ใหใชการตั้งคา **โหมดการจัดอันดับสัญลักษณ** เปน **อัตโนมัติ**

หากคุณไดรับคาการจัดอันดับสัญลักษณเฉพาะ ใหเลือก **กำหนดเอง**

เมื่อตั้งคา **โหมดการจัดอันดับสัญลักษณ** เปน **กำหนดเอง** คุณสามารถปอนคาการจัดอันดับสัญลักษณโดยใชปุมตัวเลข

#### **ID เครือขาย**

คุณสามารถปอน ID เครือขายโดยใชปุมตัวเลข

### **ชองสัญญาณดิจิตอล**

หากคุณทราบวา ผูใหบริการเคเบิลของคุณไมมีการนำเสนอชองดิจิตอล คุณสามารถขามการคนหาชองดิจิตอลไปได

#### **ชองอะนาล็อก**

หากคุณทราบว่า ผูใหบริการเคเบิลของคุณไมมีการนำเสนอชองอะนาล็อก ้คุณสามารถข้ามการค้นหาช่องอะนาล็อกไปได้

#### **ฟรี / มีสัญญาณรบกวน**

หากคุณสมัครเปนสมาชิกและมี CAM - Conditional Access Module สำหรับบริการโทรทัศนแบบตองเสียคาธรรมเนียม ใหเลือก **ฟรีและมีสัญญาณรบกวน** หากคุณไมไดสมัครเปนส มาชิกชองหรือบริการโทรทัศนแบบตองเสียคาธรรมเนียม คุณสามารถเลือก **ชองฟรีเทานั้น**

#### **คุณภาพการรับ**

คุณสามารถตรวจสอบคุณภาพและระดับของสัญญาณชองดิจิตอ ลได หากคุณมีเสาอากาศของคุณเอง คุณสามารถจัดตำแหนงเสา อากาศเพื่อปรับปรุงการรับสัญญาณได

ในการตรวจสอบคุณภาพการรับสัญญาณชองดิจิตอล...

- 1. จูนไปที่ชอง
- 2. กด $\mathbf{\ddot{a}}$ .

#### <span id="page-42-1"></span>เลือก **การติดตั้งเสาอากาศ/เคเบิล และกด OK ปอนรหัส PIN ของคุณ หากจำเปน**

## 3. เลือก **ดิจิตอล: การทดสอบการรับสัญญาณ** แลวกด **OK**

<span id="page-42-0"></span>ความถี่ดิจิตอลจะแสดงสำหรับชองนี้ หากการรับสัญญาณไมดี คุณสามารถจัดตำแหนงเสาอากาศ ในการตรวจสอบคุณภาพสัญญาณของความถี่นี้อีกครั้ง เลือก

**คนหา** และกด **OK**

หากตองการปอนความถี่ดิจิตอลเฉพาะดวยตัวเอง ใหใชปุมตัวเลขบนรีโมทคอนโทรล หรือเลือกความถี่

เลื่อนลูกศรไปวางเหนือตัวเลขดวย และ

 $\,$  และเปลี่ยนตัวเลขด้วย  $\,{\blacktriangle}\,$  และ  $\,{\blacktriangleright}\,$  หากต้องการตรวจสอบความถี่ ใหเลือก **คนหา** และกด **OK**

หากคุณใช้ DVB-C ในการรับช่องต่างๆ ตัวเลือก **โหมดการจัดอันดับสัญลักษณ จะ** พรอมใช สำหรับโหมดการจัดอันดับสัญลักษณ เลือก **อัตโนมัติ** เวนแตใน กรณีที่ผ้ให้บริการเคเบิลให้ค่าการจัดอันดับสัญลักษณ์เฉพาะแก่ค ณ ส่วนการป้อนค่าการจัดอันดับสัญลักษณ์ ให้ใช้ปุ่มตัวเลข

# **ติดตั้งดวยตนเอง**

สามารถติดตั้งช่องทีวีอะนาล็อกด้วยตนเองในแบบทีละช่อง

ในการติดตั้งช่องอะนาล็อกด้วยตนเอง

1. กด $\mathbf{\ddot{\alpha}}$ .

### เลือก **การติดตั้งเสาอากาศ/เคเบิล และกด OK ปอนรหัส PIN ของคุณ หากจำเปน**

2. เลือก **อะนาล็อก: ติดตั้งดวยตนเอง** แลวกด **OK**

### **- ระบบ**

ในการตั้งคาระบบทีวี ใหคลิก **ระบบ** เลือกประเทศของคุณหรือตำแหนงบนโลกที่คุณอยูในขณะนี้ และกด **OK**

## **- คนหาชอง**

ในการคนหาชอง ใหเลือก **คนหาชอง** แลวกด **OK** คุณสามารถปอนความถี่ดวยตัวเองเพื่อคนหาชอง หรือปล่อยให้ทีวีค้นหา กด > (ขวา) เพื่อเลือก **คนหา** แลวกด **OK** เพื่อคนหาชองโดยอัตโนมัติ ชองที่พบจะแสดงบนหนาจอ และหากการรับสัญญาณไมดี ใหกด **คนหา** อีกครั้ง หากคุณตองการจัดเก็บชองที่พบ ใหเลือก **เสร็จ** และกด **OK**

## **- ปรับอยางละเอียด**

ในการปรับจูนชอง ใหเลือก **คนหาคลื่น** และกด **OK** คุณสามารถปรับจูนช่องด้วย  $\boldsymbol{\mathsf{\sim}}$  หรือ  $\boldsymbol{\mathsf{\mathsf{\mathsf{\mathsf{\mathsf{\mathsf{\mathsf{\mathsf{\mathsf{v}}}}}}}}}$ หากคุณตองการจัดเก็บชองที่พบ เลือก **เสร็จ** และกด **OK**

## **- จัดเก็บ**

คุณสามารถจัดเก็บชองบนหมายเลขชองปจจุบัน หรือจัดเก็บในหมายเลขชองใหมก็ได เลือก **จัดเก็บชองปจจุบัน** หรือ **จัดเก็บเปนชองใหม** แลวกด **OK** หมายเลขชองใหมจะแสดงขึ้นครูหนึ่ง

คุณสามารถทำซ้ำขั้นตอนเหลานี้จนกวาคุณจะพบชองทีวีอะนาล็ อกที่มีทั้งหมด

## $15.2$ **ดาวเทียม, การติดตั้ง**

# **เกี่ยวกับการติดตั้งดาวเทียม**

ดาวเทียมสูงสุด 4 ดวง

คุณสามารถติดตั้งดาวเทียมไดสูงสุด 4 ดวง (4 LNB) บนทีวีเครื่องนี้ เลือกจำนวนดาวเทียมที่ตองการติดตั้งที่ถูกตองเมื่อเริ่มการติดตั้ง ซึ่งจะชวยใหการติดตั้งรวดเร็วขึ้น

### **Unicable**

คุณสามารถใชระบบ Uicable ในการเชื่อมต่อจานเสาอากาศเข้ากับทีวีได้ คุณสามารถเลือก Unicable สำหรับดาวเทียม 1 หรือ 2 ดวงเมื่อเริ่มการติดตั้ง

### **MDU - Multi-Dwelling-Unit**

อุปกรณรับสัญญาณดาวเทียมในตัวของรองรับ MDU บนดาวเทียม Astra และ Digiturk บนดาวเทียม Eutelsat ทั้งนี้ ไมรองรับ MDU บน Türksat

# **เริ่มการติดตั้ง**

### **อัพเดตชอง**

คุณสามารถเริ่มการอัพเดตชองดวยตนเองไดทุกเมื่อ

ในการเริ่มการอัพเดตชองดวยตนเอง…

- 1. กด เลือก **การติดตั้งดาวเทียม** และกด **OK**
- 2. ปอนรหัส PIN ของคุณ หากจำเปน
- 3. เลือก **คนหาดาวเทียม** และกด **OK**
- 4. เลือก **อัพเดตชอง** แลวกด **OK**
- 5. กด **BACK** เพื่อปดเมนู

## **ติดตั้งชองใหม**

คุณสามารถเริ่มการอัพเดตชองดวยตนเองไดทุกเมื่อ

ในการเริ่มการอัพเดตชองดวยตนเอง…

- 1. กด เลือก **การติดตั้งดาวเทียม** และกด **OK**
- 2. ปอนรหัส PIN ของคุณ หากจำเปน
- 3. เลือก **คนหาดาวเทียม** และกด **OK**
- 4. เลือก **ติดตั้งชองใหม** แลวกด **OK**
- 5. เลือก **ติดตั้งใหม** แลวกด **OK**
- 6. เลือกหนึ่งรายการที่คุณตองการติดตั้งใหม
- 7. เลือก **เริ่ม** แลวกด **OK** เพื่ออัพเดตชอง
- ซึ่งอาจใชเวลาสองสามนาที
- 5. กด **BACK** เพื่อปดเมนู

### <span id="page-43-0"></span>**เพิ่มดาวเทียม**

คุณสามารถเพิ่มดาวเทียมเพิ่มเติมในการติดตั้งดาวเทียมปจจุบัน ทั้งนี้ ดาวเทียมและชองตางๆ ที่ติดตั้งจะยังคงไมเปลี่ยนแปลง อยางไรก็ตาม ผูใหบริการสัญญาณดาวเทียมบางรายจะไมอนุญา ตใหเพิ่มดาวเทียม

ดาวเทียมเพิ่มเติมควรจะปรากฏเปนดาวเทียมเสริม ซึ่งไมใชการสมัครสมาชิกดาวเทียมหลัก หรือไมใชดาวเทียมหลักที่จะใชแพ็คเกจชองของดาวเทียมนั้นๆ โดยทั่วไป คุณจะเพิ่มดาวเทียมดวงที่ 4<br>เมื่อคณติดตั้งดาวเทียมแล้ว 3 ดวง หากคุณติดตั้งดาวเทียม 4 ดวง ้ คุณต้้องพิจารณาลบดาวเทียมออกไปหนึ่งดวงก่อนจึงจะสามารถเ พิ่มดาวเทียมใหมได

### **การตั้งคา**

หากปัจจุบันคุณติดตั้งดาวเทียมไว้ 1 หรือ 2 ดวง การตั้งคาการติดตั้งปจจุบันอาจไมอนุญาตใหเพิ่มดาวเทียมเสริม หากคุณต้องการเปลี่ยนการตั้งคู่าการติดตั้ง ้ คุณต้องทำการติดตั้งดาวเทียมซ้ำ คุณ ไม่สามารถใช้ **เพิ่มดาวเทียม** ไดหากตองมีการเปลี่ยนการตั้งคา

หากต้องการเพิ่มดาวเทียม . . .

1. กด เลือก **การติดตั้งดาวเทียม** แลวกด **OK** ปอนรหัส PIN ของคุณ หากจำเปน 2. เลือก **คนหาดาวเทียม** และกด **OK** 3. เลือก **เพิ่มดาวเทียม** แลวกด **OK** ดาวเทียมปจจุบันจะปรากฏ 4. เลือก **เพิ่ม** แลวกด **OK** ทีวีจะคนหาดาวเทียมใหม 5. หากทีวีพบดาวเทียมหนึ่งดวงหรือมากกว่า ใหเลือก **ติดตั้ง** แลวกด **OK** ทีวีจะติดตั้งชองดาวเทียมที่พบ 6. หากต้องการจัดเก็บช่องและสถานีวิทย ใหเลือก **เสร็จ** และกด **OK**

### **ลบดาวเทียม**

คุณสามารถลบดาวเทียมหนึ่งดวงหรือมากกวาออกจากการติดตั้งด าวเทียมปจจุบัน ซึ่งจะลบดาวเทียมและชองของดาวเทียมนั้นๆ อยางไรก็ตาม ผูใหบริการสัญญาณดาวเทียมบางรายจะไมอนุญา ตใหลบดาวเทียม

หากต้องการลบดาวเทียม ...

1. กด เลือก **การติดตั้งดาวเทียม** แลวกด **OK** ปอนรหัส PIN ของคณ หากจำเป็น

- 2. เลือก **คนหาดาวเทียม** และกด **OK**
- 3. เลือก **ลบดาวเทียม** แลวกด **OK** ดาวเทียมปจจุบันจะปรากฏ
- ่ 4. ใช้ป่มลูกศรเพื่อเลือกดาวเทียมที่คุณต้องการลบ
- 5. กด **OK** เพื่อทำเครื่องหมายระบุดาวเทียมที่ตองการลบ กด **OK** อีกครั้งเพื่อยกเลิกการทำเครื่องหมาย
- 6. เลือก **ลบ** กด **OK** และยืนยัน ดาวเทียมจะถูกลบ
- 7. เลือก **ออก** และกด **OK** เพื่อปด ลบดาวเทียม

## **ติดตั้งดวยตนเอง**

การติดตั้งดวยตนเองเปนการใชงานสำหรับผูใชที่มีความชำนาญ

คุณสามารถใชการติดตั้งดวยตนเองเพื่อเพิ่มชองใหมจากทรานสป ้อนเดอร์ดาวเทียมอย่างรวดเร็ว

คุณตองทราบความถี่และโพลาไรเซชันของทรานสปอนเดอร ที่วีจะติดตั้งช่องของทรานสปอนเดอร์นั้นทั้งหมด

หากติดตั้งทรานสปอนเดอรกอนแลว ช่องทั้งหมดทั้งเก่าและไหม่จะย้ายไปที่ท้ายรายการสถานีทั้งหมด

คุณไมสามารถใชการติดตั้งดวยตนเอง หากตองการเปลี่ยนจำนวนดาวเทียม หากจำเปน คุณตองทำการติดตั้งใหเสร็จสิ้นดวย ติดตั้งดาวเทียม

ในการติดตั้งทรานสปอนเดอร…

1. กด เลือก **การติดตั้งดาวเทียม** แลวกด **OK** ปอนรหัส PIN ของคณ หากจำเป็น 2. เลือก **คนหาดาวเทียม** และกด **OK** 3. เลือก **ติดตั้งดวยตนเอง** แลวกด **OK** 4. หากคุณติดตั้งดาวเทียมไวมากกวา 1 ดวง ใหเลือก **LNB** ที่คุณต้องการเพิ่มช่อง 5. ตั้งคา **โพลาไรเซชัน** ที่ตองการ หากคุณตั้งคา **โหมดการจัดอันดับสัญลักษณ** เปน **กำหนดเอง** คุณสามารถปอนการ จัดอันดับสัญลักษณใน **การจัดอันดับสัญลักษณ** ดวยตนเอง 6. กดลูกศร $\mathbin{\mathsf{a}}$  (ขึ้น) หรือ  $\mathbin{\mathsf{v}}$  (ลง) เพื่อปรับความถี่ และเลือก **เสร็จ** 7. เลือก **คนหา** แลวกด **OK** ความแรงของสัญญาณจะแสดงบนหนาจอ 8. หากคุณตองการจัดเก็บชองของชองรับสงสัญญาณใหม ใหเลือก **จัดเก็บ** แลวกด **OK**

## **การตั้งคาการติดตั้งดาวเทียม**

การตั้งคาการติดตั้งดาวเทียมจะกำหนดไวลวงหนาตามแตละประ เทศ การตั้งคาเหลานี้จะกำหนดวิธีใหทีวีคนหาและติดตั้งดาวเทียม และชองทีวี คุณสามารถเปลี่ยนการตั้งคาเหลานี้ไดเสมอ

ในการเปลี่ยนการตั้งคาการติดตั้งดาวเทียม…

- 1. เริ่มการติดตั้งดาวเทียม
- 2. บนหน้าจอที่คุณสามารถเริ่มค้นหาดาวเทียม
- ใหเลือก **การตั้งคา** แลวกด **OK**
- 3. เลือกจำนวนดาวเทียมที่คุณต้องการติดตั้ง

หรือเลือกหนึ่งในระบบ Unicable เมื่อคุณเลือก Unicable คุณสาม ารถเลือกหมายเลขชวงกลุมผูใชและปอนความถี่ชวงกลุมผูใชสำ หรับอุปกรณรับสัญญาณแตละตัว

- 4. เมื่อคุณทำเสร็จ ใหเลือก **ถัดไป** แลวกด **OK**
- 5. บนเมนูการตั้งคา
- ใหกดปุมสี  **เสร็จ**

เพื่อกลับไปยังหนาจอเพื่อเริ่มคนหาดาวเทียม

## **ทรานสปอนเดอรสูตนทางและ LNB**

ในบางประเทศ คุณสามารถปรับการตั้งคาผูเชี่ยวชาญสำหรับทรา ินสปอนเดอร์สู่ต้นทางและ LNB แต่ละตัว ใช้หรือเปลี่ยนการตั้งค่ าเหลานี้เมื่อการติดตั้งตามปกติลมเหลวเทานั้น หากคุณมีอุปกรณดาวเทียมไมตรงตามมาตรฐาน คุณสามารถใชการตั้งคาเหลานี้เพื่อลบลางการตั้งคามาตรฐาน ้ผู้ให้บริการบางรายอาจให้ค่าช่องรับส่งสัญญาณหรือ LNB ซึ่งคุณสามารถปอนไดที่นี่

## <span id="page-44-0"></span>**แพ็คเกจชอง**

ผูใหบริการดาวเทียมอาจมีแพ็คเกจชองที่รวมชองฟรีตางๆ (ฟรีทูแอร) และมีการเรียงลำดับที่เหมาะกับประเทศ ดาวเทียมบางดวงจะมีแพ็คเกจการสมัครสมาชิก ้ซึ่งรายการช่องต่างๆ ที่คุณต้องจ่ายเงิน

หากคุณเลือกแพ็คเกจการสมัครสมาชิก ทีวีจะใหคุณเลือกการติดตั้งอยางรวดเร็วหรือเต็มรูปแบบ เลือก

**ชองของผูใหบริกา รดาวเทียมเทานั้น** เพื่อติดตั้งชองสำหรับแพ็คเกจเทานั้น หรือเลือก **ชองดาวเทียมทั้งหมด**

 เพื่อติดตั้งแพ็คเกจและชองอื่นๆ ทั้งหมดที่มีดวย เราขอแนะนำใ หใชการติดตั้งดวนสำหรับแพ็คเกจการสมัครสมาชิก หากคุณมีดา วเทียมเพิ่มเติมที่ไมไดเปนสวนหนึ่งของแพ็คเกจการสมัครสมาชิ ึกของคุณ เราขอแนะนำให้ใช้การติดตั้งแบบสมบูรณ์ ้ ช่องที่ติดตั้งทั้งหมดจะอย่ในรายการสถานี ทั้งหมด

หากคุณเลือกแพ็คเกจการสมัครสมาชิก ทีวีจะใหคุณเลือกการติดตั้งอยางรวดเร็วหรือเต็มรูปแบบ เลือก **ดวน** เพื่อติดตั้งชองสำหรับแพ็คเกจเทานั้น หรือเลือก **สมบูรณ** เพื่อติดตั้งแพ็คเกจและชองอื่นๆ ทั้งหมดที่มีดวย เราขอแนะนำใหใชการติดตั้งดวนสำหรับแพ็คเกจ การสมัครสมาชิก หากคุณมีดาวเทียมเพิ่มเติมที่ไมไดเปนสวนหนึ่ งของแพ็คเกจการสมัครสมาชิกของคุณ ้ เราขอแนะนำให้ใช้การติดตั้งแบบสมบูรณ์ ชองที่ติดตั้งทั้งหมดจะอยูในรายการสถานี ทั้งหมด

**การตั้งคา Unicable**

#### **ระบบ Unicable**

คุณสามารถใชระบบ Unicable เพื่อเชื่อมตอจานเสาอากาศกับทีวี ระบบ Unicable ใชสายหนึ่งสายในการเชื่อมตอจานดาวเทียมกับตั วรับดาวเทียมทั้งหมดในระบบ Unicable

ี มักใช้ในอาคารอพาร์ทเมนต์ หากดุณใช้ระบบ Unicable ที่วี่จะขอ ใหคุณกำหนดหมายเลขชวงกลุมผูใชและความถี่ที่เกี่ยวของในระ หวางการติดตั้ง คุณสามารถติดตั้งดาวเทียม 1 หรือ 2 ตัวที่มี Unicable บนทีวีเครื่องนี้

หากคุณพบวามีชองที่หายไปหลังการติดตั้ง Unicable อาจมีการติดตั้งอื่นบนระบบ Unicable ในเวลาเดียวกัน ใหติดตั้งซ้ำเพื่อติดตั้งชองที่หายไป

### **หมายเลขชวงกลุมผูใช**

ในระบบ Unicable

อุปกรณรับสัญญาณดาวเทียมที่เชื่อมตอแตละละอันตองมีตัวเลข (เชน 0, 1, 2 หรือ 3 เปนตน)

คุณสามารถคนหาชวงกลุมผูใชที่มีและหมายเลขของอุปกรณบน กลองสวิตช Unicable บางครั้งอาจเรียกชวงกลุมผูใชสั้นๆ วา UB มีกล่องสวิตช์ Unicable ที่มีช่วงกลุ่มผู้ใช้ 4 หรือ 8 คน หากคุณเลือก Unicable ในการตั้งคา ทีวีจะขอใหคุณกำหนดหมาย เลขชวงกลุมผูใชเฉพาะสำหรับอุปกรณรับสัญญาณดาวเทียมในตั ้ว ทั้งนี้อุปกรณ์รับสัญญาณดาวเทียมจะมีหมายเลขช่วงกลุ่มผู้ใช้เ หมือนกับอุปกรณรับสัญญาณดาวเทียมอื่นในระบบ Unicable

## **ชวงความถี่ของกลุมผูใช**

ถัดจากหมายเลขช่วงกลุ่มผู้ใช้เฉพาะแล้ว อุปกรณ์รับสัญญาณดา ้วเทียมในตัวยังต้องการความถี่ของหมายเลขช่วงกลุ่มผู้ใช้ที่เลือก<br>ซึ่งความถี่เหล่านี้ส่วนใหญ่จะแสดงถัดจากหมายเลขช่วงกลุ่มผู้ใช้ ็บนกล่องสวิตช์ Unicable

## **อัพเดตชองอัตโนมัติ**

หากคุณรับช่องดิจิตอล คุณสามารถตั้งค่าทีวีให้อัพเดตช่องใหม่ๆ ลงในรายการไดโดยอัตโนมัติ หรือคุณสามารถเริ่มตนการอัพเดตชองดวยตัวเองก็ได

### **อัพเดตชองอัตโนมัติ**

ทีวีจะอัพเดตชองและจัดเก็บชองใหมวันละครั้งในเวลา 6.00 น. ชองใหมจะถูกจัดเก็บไวในรายการชองทั้งหมด แตจะอยูในรายการชองใหมดวย ชองที่วางเปลาจะถูกลบออก ้หากพบช่องใหม่ หรือหากอัพเดตหรือลบช่อง จะมีขอความปรากฏเมื่อทีวีเริ่มทำงาน ทีวีจะตองอยูในโหมดสแตนดบายเพื่ออัพเดตชองอัตโนมัติ

หากต้องการปิดข้อความขณะเริ่มทำงาน . . .

1. กด เลือก **การติดตั้งดาวเทียม** แลวกด **OK** ปอนรหัส PIN ของคุณ หากจำเปน

2. เลือก **ขอความการอัพเดตชอง** > **ปด**

หากตองการปดการอัพเดตชองอัตโนมัติ . . .

1. กด เลือก **การติดตั้งดาวเทียม** แลวกด **OK** ปอนรหัส PIN ของคุณ หากจำเปน

2. เลือก **อัพเดตชองอัตโนมัติ** > **ปด**

ในแตละประเทศ การอัพเดตชองอัตโนมัติจะเกิดขึ้นในระหวางการดูทีวี หรือชวงเวลาที่ทีวีอยูในโหมดสแตนดบาย

## **ทรานสปอนเดอรสูตนทางและ LNB**

ในบางประเทศ คุณสามารถปรับการตั้งคาผูเชี่ยวชาญสำหรับทรา นสปอนเดอรสูตนทางและ LNB แตละตัว ใชหรือเปลี่ยนการตั้งค าเหลานี้เมื่อการติดตั้งตามปกติลมเหลวเทานั้น หากคุณมีอุปกรณดาวเทียมไมตรงตามมาตรฐาน ้ คุณสามารถใช้การตั้งค่าเหล่านี้เพื่อลบล้างการตั้งค่ามาตรฐาน ผู้ให้บริการบางรายอาจให้ค่าช่องรับส่งสัญญาณหรือ LNB ซึ่งคุณสามารถปอนไดที่นี่

### **LNB Power**

ตามด่าเริ่มต้น จะมีการตั้งด่า I NB Power เป็น เปิด

### **22 kHz Tone**

ตามคาเริ่มตน จะมีการตั้งคาโทนเปนอัตโนมัติ

## **ความถี่ LO ต่ำ/ ความถี่ LO สูง**

ความถี่อุปกรณกำเนิดสัญญาณภายในจะตั้งคาไวเปนคามาตรฐา น

# <span id="page-45-1"></span>**ปญหา**

## **ทีวีไมพบดาวเทียมที่ฉันตองการ หรือติดตั้งดาวเทียมดวงเดียวกันสองครั้ง**

- ตรวจสอบใหแนใจวาตั้งคาจำนวนดาวเทียมที่ถูกตองในการตั้งคา แลวเมื่อเริ่มการติดตั้ง คุณสามารถตั้งคาทีวีใหคนหาดาวเทียมหนึ่ง สอง หรือ 3/4 ดวง

## **LNB แบบหัวคูไมพบดาวเทียมดวงที่สอง**

- หากทีวีพบดาวเทียมดวงที่หนึ่งแตไมพบดาวเทียมดวงที่สอง ให้หมนจานสักเล็กน้อย

ปรับแนวจานใหไดสัญญาณที่แรงที่สุดบนดาวเทียมดวงแรก ตรวจ สอบตัวแสดงความแรงของสัญญาณดาวเทียมดวงแรกบนหนาจอ เมื่อตั้งดาวเทียมดวงแรกที่สัญญาณที่แรงที่สุดแลว ใหเลือก คนหา อีกครั้ง เพื่อคนหาดาวเทียมดวงที่สอง

- ตรวจสอบใหแนใจวาตั้งคาเปน ดาวเทียมสองดวง

## **การเปลี่ยนการตั้งคาการติดตั้งไมไดชวยแกปญหา**

- การตั้งค่า ดาวเทียม และชองทั้งหมดจะจัดเก็บเฉพาะเมื่อสิ้นสุดการติดตั้ง

## **ชองดาวเทียมทั้งหมดหายไป**

- หากคุณใชระบบ Unicable ควรตรวจสอบวาคุณกำหนดหมายเล ขชวงกลุมผูใชสองหมายเลขที่ไมซ้ำกันสำหรับอุปกรณรับสัญญา ณในตัวทั้งสองในการตั้งคา Unicable อาจเปนไปไดวาอุปกรณรับสัญญาณดาวเทียมอื่นในระบบ Unicable ของคุณกำลังใชหมายเลขชวงกลุมผูใชเดียวกัน

### **ชองดาวเทียมบางชองหายไปจากรายการชอง**

- หากช่องบางช่องหายไปหรือย้ายที่ อาจเกิดจากสถานีถ่ายทอดเป ลี่ยนตำแหนงชองรับสงสัญญาณของชองเหลานี้ หากตองการเรียกคืนตำแหนงชองในรายการสถานี คุณสามารถลองอัพเดตแพ็คเกจชอง

## **ฉันไมสามารถลบดาวเทียมออก**

- แพ็คเกจการสมัครสมาชิกจะไมอนุญาตใหลบดาวเทียมออก หากตองการลบดาวเทียม คุณตองทำการติดตั้งอีกครั้งและเลือกแพ็คเกจอื่น

## **ในบางครั้ง การรับสัญญาณดาวเทียมไมชัดเจน**

- ตรวจสอบวาไดติดตั้งจานดาวเทียมอยางแนนหนาแลว เนื่องจากกระแสลมแรงอาจทำใหจานเคลื่อนตำแหนงได - หิมะและฝนอาจทำใหประสิทธิภาพการรับสัญญาณลดลง

## <span id="page-45-0"></span> $15.3$ **คัดลอกรายการสถานี**

# **ขอมูลเบื้องตน**

คัดลอกรายการสถานี เหมาะสำหรับตัวแทนจำหนายและผูใชที่มีความชำนาญ

ดวยคัดลอกรายการสถานี คุณสามารถคัดลอกชองที่ติดตั้งไวจากทีวีเครื่องหนึ่งไปยังทีวี Philips อิกเครื่องหนึ่งที่อยู่ในช่วงรุ่นเดียวกันได้ ด้วย คัดลอกรายการสถานี คุณจะสามารถหลีกเลี่ยงการคนหาชองที่ตองใชเวลานานได

โดยการอัพโหลดรายการสถานีที่กำหนดไวลวงหนาบนทีวี ใชแฟลชไดรฟ USB ที่มีพื้นที่อยางนอย 1 GB

## **เงื่อนไข**

- ทีวีทั้งสองตองเปนรุนจากปเดียวกัน

- ทีวีทั้งสองเครื่องตองมีประเภทฮารดแวรที่เหมือนกัน ตรวจสอบป ระเภทฮารดแวรบนแผนปายประเภททีวีที่ดานหลังของทีวี

โดยปกติจะระบุไวเปน Q . . . LA

- ทีวีทั้งสองต้องมีเวอร์ชันซอฟต์แวร์ที่ใช้งานร่วมกันได้

### **เวอรชันซอฟตแวรปจจุบัน**

ในการตรวจสอบเวอรชันปจจุบันของซอฟตแวรทีวี…

### 1. กด $\boldsymbol{\ddot{\alpha}}$

เลือก **อัพเดตซอฟตแวร** แลวกด (ขวา) เพื่อเขาสูเมนู 2. เลือก **ขอมูลซอฟตแวรปจจุบัน** และกด **OK** 3. เวอรชัน บันทึกรีลีส และวันที่สรางจะแสดงขึ้น นอกจากนี้ หมายเลข ESN ของ Netflix จะแสดงขึ้นด้วย หากมี 4. กด (ซาย) ซ้ำๆ หากจำเปน เพื่อปดเมนู

## **คัดลอกรายการชอง**

ในการคัดลอกรายการสถานี…

- 1. เปิดทีวี ทีวีเครื่องนี้ควรมีการติดตั้งช่อง
- 2. เสียบแฟลชไดรฟ USB
- 3. กด <del>☆</del>

เลือก **การตั้งคาทั่วไป** > **คัดลอกรายการสถานี** และกด **OK** 4. เลือก **คัดลอกไปยัง USB** แลวกด **OK**

คุณอาจไดรับการขอใหปอนรหัส PIN ปองกันเด็กเพื่อคัดลอกรายการสถานี

5. เมื่อเสร็จสิ้นการคัดลอก ใหถอดแฟลชไดรฟ USB

6. กด (ซาย) ซ้ำๆ หากจำเปน เพื่อปดเมนู

คุณสามารถอัพโหลดรายการชองที่คัดลอกไวไปที่ทีวี Philips เครื่องอื่น

## **เวอรชันรายการชอง**

ตรวจสอบเวอรชันปจจุบันของรายการชอง...

1. กด <del>ధ</del>

เลือก **การตั้งคาทั่วไป** > **คัดลอกรายการสถานี** และกด **OK** 2. เลือก **คัดลอกรายการสถานี** และเลือก **เวอรชันปจจุบัน** แลวกด **OK**

3. กด (ซาย) ซ้ำๆ หากจำเปน เพื่อปดเมนู

# <span id="page-46-0"></span>**อัพโหลดรายการชอง**

## **สำหรับทีวีที่ยังไมมีการติดตั้ง**

ขึ้นอยูกับวาทีวีของคุณมีการติดตั้งไวแลวหรือยัง คุณจะตองใชวิธีการที่แตกตางกันในการอัพโหลดรายการสถานี

## **ไปยังทีวีที่ยังไมมีการติดตั้ง**

1. เสียบปลั๊กไฟเพื่อเริ่มการติดตั้งและเลือกภาษาและประเทศ คุณสามารถขามการคนหาชอง สิ้นสุดการติดตั้ง 2. เสียบแฟลชไดรฟ USB ที่มีรายการสถานีของทีวีเครื่องอื่น 3. หากต้องการเริ่มต้นการอัพโหลดรายการสถานี ไห้กด **¤** เลือก **การตั้งคาทั่วไป** แลวกด **OK**

4.

เลือก **คัดลอกรายการสถานี** > **คัดลอกไปยังทีวี** และ **OK** ปอนรหัส PIN ของคุณ หากจำเปน

5. ทีวีจะแจงเตือนหากรายการสถานีคัดลอกไปที่ทีวีเสร็จสมบูรณ แลว ใหถอดแฟลชไดรฟ USB

## **สำหรับทีวีที่ติดตั้งแลว**

ขึ้นอยูกับวาทีวีของคุณมีการติดตั้งไวแลวหรือยัง คุณจะตองใชวิธีการที่แตกตางกันในการอัพโหลดรายการสถานี

## **ไปที่ทีวีที่ไดรับการติดตั้งแลว**

1. ตรวจสอบการตั้งคาประเทศของทีวี (ในการตรวจสอบการตั้งคานี้ โปรดดูเนื้อหาในสวน ติดตั้งชองทั้งหมดอีกครั้ง เริ่มขั้นตอนนี้จนกวาคุณจะไปถึงการตั้งคาประเทศ กด **BACK** เพื่อยกเลิกการติดตั้ง) หากประเทศถูกตอง ใหดำเนินการตอในขั้นตอนที่ 2 ้<br>หากประเทศไม่ถูกต้อง คุณต้องเริ่มต้นการติดตั้งอีกครั้ง ดูเนื้อหาในสวน ติดตั้งชองทั้งหมดอีกครั้ง และเริ่มการติดตั้ง เลือกประเทศที่ถูกตองและขามการคนหาชอง สิ้นสุดการติดตั้ง เมื่อเสร็จสิ้น ให้ดำเนินการขั้นตอนที่ 2 ต่อ 2. เสียบแฟลชไดรฟ USB ที่มีรายการสถานีของทีวีเครื่องอื่น 3. หากต้องถารเริ่มต้นการอัพโหลดรายการสถานี ให้กด **¤** เลือก **การตั้งคาทั้งหมด** แลวกด **OK** 4.

เลือก **คัดลอกรายการสถานี** > **คัดลอกไปยังทีวี** และ **OK** ปอนรหัส PIN ของคุณ หากจำเปน 5. ทีวีจะแจงเตือนหากรายการสถานีคัดลอกไปที่ทีวีเสร็จสมบูรณ แลว ใหถอดแฟลชไดรฟ USB

# <span id="page-47-5"></span><span id="page-47-0"></span> $\overline{16}$ **ซอฟตแวร**

## <span id="page-47-1"></span> $16.1$ **เวอรชันซอฟตแวร**

ในการดูเวอรชันปจจุบันของซอฟตแวรทีวี

**1 -** กด เลือก **อัพเดตซอฟตแวร > ขอมูลซอฟตแวรปจจุบัน** แลวกด **OK 2 -** เวอรชันที่เปน **เวอรชันที่มีใหใช** จะแสดงขึ้น **3 -** กด (ซาย) ซ้ำๆ หากจำเปน เพื่อปดเมนู

## <span id="page-47-2"></span> $16.2$ **การอัพเดตภายใน**

สำหรับตัวแทนจำหนายและผูใชที่มีความชำนาญ…

**1 -** กด เลือก **อัพเตซอฟตแวร** > **การอัพเดตแบบโลคัล** และกด **OK 2 -** ปฏิบัติตามคำแนะนำบนหนาจอ **3 -** กด (ซาย) ซ้ำๆ หากจำเปน เพื่อปดเมนู

## <span id="page-47-3"></span>16.3 **ซอฟตแวรโอเพนซอรส**

โทรทัศนรุนนี้มีซอฟตแวรโอเพนซอรส เมื่อมีการรองขอ TP Vision Europe B.V. จึงจะสงสำเนาซอรสโคดที่สอดคลองโดยสมบู รณสำหรับชุดซอฟตแวรโอเพนซอสที่ไดรับลิขสิทธิ์ที่ใชในผลิตภั ณฑ์นี้สำหรับการร้องขอการอนุญาตดังกล่าว

ข้อเสนอนี้มีผลเป็นเวลาสามปีหลังจากการซื้อผลิตภัณฑ์ตามข้อมู ลที่ปรากฏในใบเสร็จรับเงิน

ในการรับซอรสโคด โปรดสงคำขอเปนภาษาอังกฤษไปที่ . . .

**[open.source@tpvision.com](mailto:open.source@tpvision.com)**

## <span id="page-47-4"></span> $16.4$ **การอนุญาตใหใชสิทธิโอเพน ซอรส**

## **เกี่ยวกับการอนุญาตใหใชสิทธิโอเพนซ อรส**

ขอความการรับทราบและสิทธิสำหรับซอฟตแวรโอเพนซอรสใดๆ ที่ใชในทีวี Philips นี้

นี่คือเอกสารที่อธิบายถึงการเผยแพรซอรสโคดที่ใชในทีวี Philips ซึ่งเปนของ GNU General Public License (the GPL) หรือ GNU Lesser General Public License (the LGPL)

หรือสิทธิการใชงานโอเพนซอรสอื่นๆ คุณสามารถดูคำแนะนำใน การไดมาซึ่งซอรสโคดของซอฟตแวรนี้ไดในคูมือผูใช

PHILIPS ไมรับประกันไมวากรณีใด ทั้งโดยชัดแจงหรือโดยปริยาย รวมถึงการรับประกันใดๆ ในการจำหน่ายสินค้า ความเหมาะสมตอวัตถุประสงคที่เฉพาะเจาะจง เกี่ยวกับซอฟตแวรนี้ Philips ไมใหการสนับสนุนสำหรับซอฟตแวรนี้ <sub>์</sub> ข้อความก่อนหน้านี้ไม่ส่งผลกระทบต่อการรับประกัน ี และสิทธิโดยธรรมใดๆ เกี่ยวกับผลิตภัณฑ์ของ Philips ที่คุณซื้อ ขอความกอนหนานี้มีผลกับซอรสโคดนี้ที่นำเสนอตอคุณเทานั้น

## **Open source license information**

### **libsqlite3 (3.7.14)**

SQLite is a C library that implements an SQL database engine. Programs that link with the SQLite library can have SQL database access without running a separate RDBMS process.

Source: http://linuxappfinder.com/package/libsqlite3-0

#### **libpng**

**libpng** is the official PNG reference library. It supports almost all PNG features.

Source: www.libpng.org

#### **OpenSSL (1.0.0.d)**

The OpenSSL Project is a collaborative effort to develop a robust, commercial-grade, full-featured, and **Open Source** toolkit implementing the **Secure Sockets Layer** (SSL v2/v3) and Transport Layer Security (TLS v1) protocols as well as a full-strength general purpose cryptography library. The project is managed by a worldwide community of volunteers that use the Internet to communicate, plan, and develop the OpenSSL toolkit and its related documentation.

Source: www.openssl.org

#### **libboost (1.51)**

Boost provides free peer-reviewed portable C++ source libraries, and emphasize libraries that work well with the C++ Standard Library.

Boost libraries are intended to be widely useful, and usable across a broad spectrum of applications.

The Boost license encourages both commercial and noncommercial use.

Source: www.boost.org

#### **libjpeg (6b)**

Libjpeg is a widely used C library for reading and writing JPEG image files.

Source: http://libjpeg.sourceforge.net/

#### **zlib (1.2.7)**

A massively spiffy yet delicately unobtrusive compression library

Source: www.zlib.net

#### **libdirectfb (1.4.11)**

DirectFB is a thin library that provides hardware graphics acceleration, input device handling and abstraction, integrated windowing system with support for translucent windows and multiple display layers, not only on top of the Linux Framebuffer Device.

It is a complete hardware abstraction layer with software fallbacks for every graphics operation that is not supported by the underlying hardware. DirectFB adds graphical power to embedded systems and sets a new standard for graphics under Linux.

Source: http://directfb.org/

#### **libTomMath (0.42.0)**

LibTom Projects are open source libraries written in portable C under WTFPL. The libraries supports a variety of cryptographic and algebraic primitives designed to enable developers and students to pursue the field of cryptography much more efficiently.

Source: http://libtom.org/

#### **MTD utility (1.5.0)**

MTD subsystem (stands for Memory Technology Devices) provides an abstraction layer for raw flash devices. It makes it possible to use the same API when working with different flash types and technologies, e.g. NAND, OneNAND, NOR, AG-AND, ECC'd NOR, etc.

MTD subsystem does not deal with block devices like MMC, eMMC, SD, CompactFlash, etc. These devices are not raw flashes but they have a Flash Translation layer inside, which makes them look like block devices. These devices are the subject of the Linux block subsystem, not MTD.

Source: http://www.linux-mtd.infradead.org/source.html

#### **libscew**

The aim of SCEW is to provide an easy interface around the XML Expat parser, as well as a simple interface for creating new XML documents. It provides functions to load and access XML elements without the need to create Expat event handling routines every time you want to load a new XML document.

SCEW is freely available for download under the terms of the GNU Lesser General Public License v2.1 (LGPL).

Source: http://www.nongnu.org/scew/

#### **libexpat**

Expat is an XML parser library written in C.

It is a stream-oriented parser in which an application registers handlers for things the parser might find in the XML document (like start tags).

Source: http://expat.sourceforge.net/

#### **libdrm**

libdrm provides core library routines for the X Window System to directly interface with video hardware using the Linux kernel's Direct Rendering Manager (DRM).

Source: http://dri.freedesktop.org/libdrm/

#### **FFMpeg (0.6)**

A complete, cross-platform solution to record, convert and stream audio and video.

Source: www.ffmpeg.org

# <span id="page-49-4"></span><span id="page-49-0"></span> $\overline{17}$ يو **ขอมูลจำเพาะผลิตภั ณฑ**

## <span id="page-49-1"></span>17.1 **ดานสิ่งแวดลอม**

## **European Energy Label**

#### **European Energy Label**

ู้มีข้อมูลเกี่ยวกับประเภทการประหยัดพลังงานของผลิตภัณฑ์นี้ หากประเภทการประหยัดพลังงานของผลิตภัณฑมีสีเขียว ี แสดงว่าผลิตภัณฑ์นี้ใช้พลังงานน้อย บนปายกำกับ คุณสามารถดูขอมูลประเภทการประหยัดพลังงาน ี ค่าเฉลี่ยการสิ้นเปลืองพลังงานของผลิตภัณฑ์นี้<br>และค่าเฉลี่ยการสิ้นเปลืองพลังงานในระยะเวลา 1 ปี นอกจากนี้ ้ คุณสามารถดูข้อมูลเกี่ยวกับค่าการสิ้นเปลืองพลังงานของผลิตภัณ ฑนี้ไดในเว็บไซตของ Philips สำหรับประเทศของคุณที่ **www.philips.com/TV**

## <span id="page-49-2"></span>**Product Fiche**

### **ทีวีซีรี่ส 5242**

### **24PFx5242**

- ระดับการประหยัดพลังงาน: สวย
- พื้นที่แสดงภาพบนหนาจอ : 60 ซม. / 24 นิ้ว
- การใช้พลังงานโหมดเปิดใช้งาน (W) : 23 วัตต์
- การใช้พลังงานต่อปี (kWh) \* : 34 kWh
- การใช้พลังงานขณะสแตนด์บาย (W) \*\*: 0.30 วัตต์
- ความละเอียดของจอแสดงผล (พิกเซล) : 1920x1080p

\* การใชพลังงาน kWh ตอป อิงกับการใชพลังงานของโทรทัศนที่เปดใชงาน 4 ชั่วโมงตอวัน 365 วัน การใชพลังงานที่แทจริง ้<br>ขึ้นอยู่กับว่ามีการใช้โทรทัศน์อย่างไร

\*\* เมื่อปิดทีวีด้วยรีโมทคอนโทรล และไม่มีฟังก์ชันใดกำลังทำงาน

## <span id="page-49-3"></span>**หมดอายุการใชงาน**

## **การทิ้งผลิตภัณฑและแบตเตอรี่เกาของคุณ**

ผลิตภัณฑของคุณไดรับการออกแบบ และผลิตดวยวัสดุ และสวนประกอบที่มีคุณภาพสูงซึ่งสามารถนำมารีไซเคิล และใชใหมได

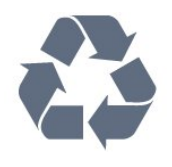

ผลิตภัณฑที่มีสัญลักษณรูปถังขยะและมีกากบาทขีดทับอยู ้คือผลิตภัณฑ์ที่อยู่ภายใต้ข้อบังคับ European Directive 2012/19/EU

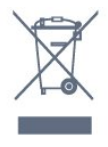

โปรดศึกษาระเบียบการในทองถิ่นวาดวยการแยกเก็บผลิตภัณฑไ ฟฟาและอิเล็กทรอนิกส

โปรดปฏิบัติตามขอบังคับของทองถิ่น

และหามทิ้งผลิตภัณฑเกาของคุณรวมกับขยะภายในบาน การกำ จัดผลิตภัณฑเกาของคุณอยางถูกตองจะชวยปองกันผลสืบเนื่องท ำงลบที่อาจเกิดขึ้นกับสิ่งแวดล้อม และสุขภาพของมนุษย์

ผลิตภัณฑของคุณมีแบตเตอรี่ภายใต European Directive 2006/66/EC ซึ่งไมสามารถทิ้งรวมกับขยะจากครัวเรือนทั่วไปได

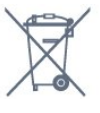

โปรดทราบถึงกฎในทองถิ่นวาดวยการแยกเก็บแบตเตอรี่เนื่องจาก การกำจัดที่ถูกตองจะชวยปองกันมิใหเกิดผลกระทบดานลบตอสิ่ง แวดลอมและสุขภาพของมนุษย

## 17.2 **กำลังไฟ**

ข้อมูลจำเพาะของผลิตภัณฑ์อาจเปลี่ยนแปลงได้โดยไม่ต้องแจ้งใ หทราบลวงหนา สำหรับรายละเอียดขอมูลจำเพาะเพิ่มเติมของผลิตภัณฑนี้ โปรดดูที่ [www.philips.com/support](http://www.philips.com/support)

## **กำลังไฟ**

- กำลังไฟจากแหลงจายไฟหลัก : AC 220-240V +/-10%
- อุณหภูมิโดยรอบ : 5°C ถึง 35°C
- คุณสมบัติประหยัดพลังงาน : โหมด Eco, ปดเสียงภาพ (สำหรับวิทยุ), ตั้งเวลาปดอัตโนมัติ, เมนูการตั้งคา Eco

### สำหรับขอมูลการใชพลังงาน ดูบท **Product Fiche**

ระดับกำลังไฟที่แจงไวบนแผนปายประเภทผลิตภัณฑคือระดับก ำรใช้พลังงานสำหรับผลิตภัณฑ์นี้ในกรณีใช้งานปกติ (IEC 62087 Ed.2) ระดับกำลังไฟสูงสุดที่แจงไวในวงเล็บใชสำหรับความปลอ ดภัยทางไฟฟา (IEC 60065 Ed. 8.0)

## 173 **การรับสัญญาณ**

# **สำหรับทีวีซีรี่ส PxS**

- อินพุตสายอากาศ : โคแอกเชียล 75 โอหม (IEC75)
- ช่วงกลุ่มผู้ใช้อุปกรณ์รับสัญญาณ : Hyperband, S-Channel, UHF, VHF
- DVB : DVB-T2, DVB-C (เคเบิล) QAM
- การเลนวิดีโอแบบอะนาล็อก : SECAM, PAL
- การเลนวิดีโอแบบดิจิตอล : MPEG2 SD/HD (ISO/IEC
- 13818-2), MPEG4 SD/HD (ISO/IEC 14496-10)
- การเลนระบบเสียงดิจิตอล (ISO/IEC 13818-3)
- อินพุตสายอากาศดาวเทียม : 75 ohm F-type
- ชวงความถี่อินพุต : 950 ถึง 2150MHz

- ชวงระดับอินพุต : 25 ถึง 65 dBm

- DVB-S/S2 QPSK, การจัดอันดับสัญลักษณ์ 2 เป็นสัญลักษณ์ 45M, SCPC และ MCPC

- LNB : รองรับ DiSEqC 1.0, 1 ถึง 4 LNBs, การเลือกให้ถูกต้อง 14/18V, การเลือกชวงความถี่ 22kHz, โหมด Tone burst, LNB current 300mA สูงสุด

## <span id="page-50-0"></span>174 **ประเภทการแสดงผล**

# **ทีวีซีรี่ส 5242**

### **ขนาดจอวัดตามเสนทแยงมุม**

- 24PFx5242: 60 ซม. / 24 นิ้ว

### <span id="page-50-2"></span>**ความละเอียดของจอ**

- 1920x1080p

#### <span id="page-50-1"></span>17.5

# **ความละเอียดอินพุตของจอแส ดงผล**

# **สำหรับทีวีซีรี่ส PHx**

## <span id="page-50-3"></span>**รูปแบบวิดีโอ**

ความละเอียด — อัตรารีเฟรช

- 480i 60 Hz
- 480p 60 Hz
- 576i 50 Hz
- 576p 50 Hz
- 720p 50 Hz, 60 Hz - 1080i - 50 Hz, 60 Hz
- 1080p 24 Hz, 25 Hz, 30 Hz

### **รูปแบบคอมพิวเตอร**

ความละเอียด (ระหวางกลุมอื่น)

- 640 x 480p 60 Hz
- 800 x 600p 60 Hz
- 1024 x 768p 60 Hz
- 1280 x 768p 60 Hz - 1360 x 765p - 60 Hz
- 1360 x 768p 60 Hz

# **สำหรับทีวีซีรี่ส PFx**

## <span id="page-50-4"></span>**รูปแบบวิดีโอ**

ความละเอียด — อัตรารีเฟรช

- 480i 60 Hz
- 480p 60 Hz
- 576i 50 Hz
- 576p 50 Hz
- 720p 50 Hz, 60 Hz
- 1080i 50 Hz, 60 Hz
- 1080p 24 Hz, 25 Hz, 30 Hz

### **รูปแบบคอมพิวเตอร**

ความละเอียด (ระหวางกลุมอื่น)

- 640 x 480p 60 Hz
- 800 x 600p 60 Hz
- 1024 x 768p 60 Hz
- 1280 x 768p 60 Hz
- 1360 x 765p 60 Hz
- 1360 x 768p 60 Hz - 1280 x 1024p - 60 Hz
- 1920 x 1080p 60 Hz

## 17.6 **ขนาดและน้ำหนัก**

# **ทีวีซีรี่ส 5242**

### **24PFx5242**

กวาง 547.9 มม. - สูง 410.05 มม. - ลึก 129.1 มม. - น้ำหนัก ±4.35 กก.

## 177 **การเชื่อมตอ**

# **ทีวีซีรี่ส 5242/12**

### **ดานหลังของทีวี**

- HDMI 1 ARC: ชองสงสัญญาณเสียงกลับ HDMI
- HDMI 2
- SERV. U: พอรตการบริการ
- VGA: อินพุต PC
- SCART (RGB/CVBS): อะแดปเตอร SCART
- AUDIO IN (DVI/VGA/AUX): mini-jack สเตอริโอ 3.5 มม.
- DIGITAL AUDIO OUT: SPDIF
- เสาอากาศทีวี: โคแอกเชียล 75 โอหม (IEC)
- ดาวเทียม

### **ดานขางของทีวี**

- CI: Common Interface
- USB
- หูฟง: mini-jack สเตอริโอ 3.5 มม.

## 17.8 **เสียง**

# **ทีวีซีรี่ส 5242**

- สเตอริโอ HD

- พลังขับเสียง (RMS) : 16W
- Dolby Audio<sup>™</sup>
- DTS 2.0+ Digital out ™

## <span id="page-51-0"></span>17.9 **มัลติมีเดีย**

การเชื่อมตอมัลติมีเดียที่รองรับ - USB (FAT / FAT 32 / NTFS): เชื่อมตอเฉพาะอุปกรณ USB ที่ใชพลังงาน 500mA หรือนอยกวา

**ไฟลภาพที่รองรับ**

- JPEG, GIF, PNG, BMP

### **ไฟลเสียงที่รองรับ**

- MP3, WAV, AAC, WMA (v2 ถึง v9.2)

### **ไฟลวิดีโอที่รองรับ**

- AVI, MKV, H.264/MPEG-4 AVC, MPEG1, MPEG2, MPEG4, WMV9/VC1, HEVC

### **รูปแบบบทบรรยายที่รองรับ**

- SRT, SMI, SSA, SUB, ASS, TXT

# <span id="page-52-4"></span><span id="page-52-0"></span>18**วิธีใชและการสนับส**

# **นุน**

### <span id="page-52-1"></span>18.1

# **ลงทะเบียนทีวี**

ลงทะเบียนเพื่อรับสิทธิประโยชน์ต่างๆ รวมทั้งข้อมูลสนับสนุนผลิตภัณฑ์ (และดาวน์โหลดข้อมูล) สิทธิในการดูขอมูลผลิตภัณฑใหม ขอเสนอและสวนลดพิเศษ การจับรางวัล

และโอกาสเขารวมการสำรวจความคิดเห็นเกี่ยวกับผลิตภัณฑใหม

ไปที่ **www.philips.com/welcome**

## <span id="page-52-2"></span>18.2 **การใชวิธีใช**

ทีวีนี้มี วิธีใช อยูบนหนาจอ

**เปด วิธีใช**

1. กด เพื่อเปดเมนูหนาหลัก 2. เลือก **อรรถประโยชน** > **วิธีใช** และกด **OK**

UMv\_T\_v23\_20170316

## <span id="page-52-3"></span>18.3 **การแกปญหา**

# **การเปดและรีโมทคอนโทรล**

## **ทีวีไมเปดเครื่อง**

- ถอดปลักสายเพาเวอร์ออกจากเต้ารับ รอหนิ่งนาทิแล้วเสียบปลักอิกครั้ง - ตรวจสอบวาสายเพาเวอรเสียบแนนหนาดีแลว

## **เสียงเอี๊ยดเมื่อเปดเครื่องหรือปดเครื่อง**

เมื่อคุณเปด ปด หรือปรับทีวีเปนสแตนดบาย คุณจะไดยินเสียงเอี๊ยดจากโครงเครื่องทีวี เสียงเอี๊ยดนั้นมาจากการหดและขยายตัวตามปกติของทีวี เมื่อเย็นตัวหรืออุนเครื่อง ซึ่งไมมีผลตอประสิทธิภาพการทำงาน

## **ทีวีไมตอบสนองกับรีโมทคอนโทรล**

ทีวีจะใชเวลาสักครูในการเริ่มทำงาน ในระหวางนี้ ทีวีจะไมตอบสนองรีโมทคอนโทรลหรือการควบคุมทีวี ซึ่งถือเปนเรื่องปกติ ซึ่งถือเปนเรื่องปกติ คุณสามารถตรวจสอบไดวารีโมทคอนโทรลทำงานหรือไม โดยใชกลองโทรศัพทมือถือ ใชโหมดกลองของโทรศัพท และชี้รีโมทคอนโทรลไปที่เลนสกลอง หากคุณกดปุมบนรีโมทคอนโทรล และคุณสังเกตเห็น LED อินฟราเรดสั่นไหวผานกลอง แสดงวารีโมทคอนโทรลทำงานอยู ใหตรวจสอบทีวี

หากคุณไมสังเกตเห็นการสั่นไหว รีโมทคอนโทรลอาจชำรุด

หรือแบตเตอรี่ออน วิธีการตรวจสอบรีโมทคอนโทรลนี้ไมสามารถใชกับรีโมทคอนโทร ลที่จับค่กับทีวีแบบไร้สายได้

### **ทีวีจะกลับไปสแตนดบายหลังจากแสดงหนาจอเริ่มตน Philips แลว**

เมื่อทีวีสแตนดบาย หนาจอเริ่มตน Philips จะปรากฏ จากนั้นทีวีจะกลับไปอยูในโหมดสแตนดบาย ซึ่งถือเปนเรื่องปกติ เมื่อทีวีไมไดเชื่อมตอกับแหลงจายไฟ และเชื่อมตอใหม หนาจอเริ่มตนจะปรากฏเมื่อเริ่มตนครั้งตอไป ในการเปดทีวีจากสแตนดบาย ใหกดรีโมทคอนโทรลหรือทีวี

## **ไฟสแตนดบายกะพริบไมหยุด**

้ถอดปลักสายเพาเวอร์จากเต้ารับ รอ 5 นาทีกอนจะเสียบสายพาวเวอรอีกครั้ง หากการกะพริบเกิดขึ้นอีก ให้ติดต่อฝ่ายบริการลูกค้าทีวีของ Philips

ี่ช<sup>ู</sup>่ก<sub>่</sub>ง

## **ไมพบชองดิจิตอลระหวางการติดตั้ง**

ดูข้อมูลทางเทคนิคเพื่อตรวจสอบว่าทีวีของคุณรองรับ DVB-T<br>หรือ DVB-C ในปุระเทศของคุณ ตรวจสอบว่าสายทั้งหุมดเชื่อมต่ออย่างถูกต้อง และเลือกเครือขายที่ถูกตองแลว

## **ชองที่ติดตั้งไวกอนหนาจะไมอยูในรายการชอง**

้ ตรวจสอบว่าเลือกรายการช่องที่ถูกต้องแล้ว

## **ภาพ**

## **ไมมีภาพ / ภาพผิดเพี้ยน**

- ตรวจสอบว่าเชื่อมต่อเสาอากาศกับที่วีอย่างถูกต้อง
- ตรวจสอบว่าเลือกอุปกรณ์ที่ถูกต้องเป็นแหล่งการแสดงผล
- ตรวจสอบวาอุปกรณภายนอก
- หรือแหล่งการแสดงผลเชื้อมต่ออย่างถูกต้อง

## **มีเสียงแตไมมีภาพ**

- ตรวจสอบว่าตั้งค่าภาพอย่างถูกต้อง

## **การรับสัญญาณเสาอากาศไมดี**

- ตรวจสอบวาเชื่อมตอเสาอากาศกับทีวีอยางถูกตอง - ลำโพง อุปกรณเสียงที่ไมไดติดตั้งบนพื้น ไฟนีออน ตึกสูง และวัตถุขนาดใหญอื่นๆ อาจมีผลตอคุณภาพของการรับสัญญาณ หากเปนไปได ใหลองปรับปรุงคุณภาพของการรับสัญญาณโดยก ารเปลี่ยนทิศทางของเสาอากาศ หรือขยับอุปกรณออกหางจากทีวี - หากการรับสัญญาณบนชองหนึ่งเดียวมีลักษณะแย ให้ค้นหาสัญญาณของช่องโดยใช้ การติดตั้งด้วยตนเอง

## **ภาพจากอุปกรณไมดี**

- ตรวจสอบวาเชื่อมตออุปกรณอยางถูกตอง
- ตรวจสอบวาตั้งคาภาพอยางถูกตอง

## **การตั้งคาภาพจะเปลี่ยนหลังจากผานไปสักครู**

- ตรวจสอบวาตั้งคา **ตำแหนง**เปน **บาน** แลว คุณสามารถเปลี่ยนและบันทึกการตั้งคาในโหมดนี้ได

## <span id="page-53-2"></span>**แบนเนอรโฆษณาปรากฏขึ้น**

- ตรวจสอบวาตั้งคา **ตำแหนง**เปน **บาน** แลว

## **ภาพไมเต็มหนาจอ**

- เปลี่ยนเปนรูปแบบภาพอื่น

**รูปแบบภาพเปลี่ยนตลอด เมื่อเปลี่ยนชอง**

- เลือกรปแบบภาพ ไม่ 'อัตโนมัติ'

## **ตำแหนงภาพไมถูกตอง**

- สัญญาณภาพจากบางอุปกรณ์อาจไม่พอดีกับหน้าจอ ให้ตรวัจสอบเอาต์พุตสัญญาณของอุปกรณ์ที่เชื่อมต่อ

## **ภาพจากคอมพิวเตอรไมเสถียร**

<span id="page-53-0"></span>- ตรวจสอบวา PC ของคุณใชความละเอียดและอัตรารีเฟรชที่รองรับ

## **เสียง**

## **ไมมีเสียงหรือคุณภาพเสียงไมดี**

หากไมพบสัญญาณเสียง ทีวีจะปดเอาตพุตเสียงโดยอัตโนมัติ ซึ่งไมใชการทำงานผิดปกติ

- ตรวจสอบว่าตั้งค่าการตั้งค่าเสียงอย่างถูกต้อง

- ตรวจสอบวาเชื่อมตอสายทั้งหมดอยางถูกตอง

- ตรวจสอบว่าไม่ได้ปิดเสียง หรือตั้งค่าระดับเสียงเป็นศูนย์

- ตรวจสอบวาเอาตพุตเสียงทีวีเชื่อมตอกับอินพุตเสียงบนระบบโ ฮมเธียเตอร

- เสียงควรดังออกจากลำโพง HTS

- บางอุปกรณ์อาจต้องการให้คุณเปิดใช้เอาต์พุตเสียง HDMI ้ด้วยตนเอง หากเปิดใช้เสียง HDMI อยู่แล้ว แตคุณยังไมไดยินเสียง

<span id="page-53-1"></span>ใหลองเปลี่ยนรูปแบบเสียงดิจิตอลของอุปกรณเปน PCM (Pulse Code Modulation)

ให้ดูคำแนะนำจากเอกสารที่มาพร้อมกับอุปกรณ์ของคุณ

# **การเชื่อมตอ**

## **HDMI**

- โปรดทราบวาการรองรับ HDCP (High-bandwidth Digital Content Protection)

อาจดีเลยเวลาที่ทีวีใชเพื่อแสดงเนื้อหาจากอุปกรณ HDMI - หากทีวีไม่แยกแยะอุปกรณ์ HDMI และไม่แสดงภาพ ใหสลับแหลงสัญญาณจากอุปกรณหนึ่ง ไปอีกอุปกรณ และสลับกลับอีกครั้งหนึ่ง

- หากเสียงมีการหยุดชะงักเปนระยะๆ

ให้ตรวจสอบว่าการตั้งค่าเอาต์พุตจากอุปกรณ์ HDMI ถูกต้อง - หากคุณใชอะแดปเตอร HDMI-to-DVI หรือสาย HDMI-to-DVI ใหตรวจสอบวาสายสัญญาณเสียงเพิ่มเติมเชื่อมตอกับ AUDIO IN (mini-jack เทานั้น) หากมี

## **EasyLink ไมทำงาน**

- ตรวจสอบว่าอุปกรณ์ HDMI ของคุณใช้ร่วมกับ HDMI-CEC ได้ ี คุณสมบัติ EasyLink ทำงานร่วมกับอปกรณ์ที่ใช้ร่วมกับ HDMI-CEC ไดเทานั้น

# **ไอคอนเสียงไมแสดง**

- เมื่ออุปกรณ์เสียง HDMI-CEC เชื่อมต่ออย่ สิ่งนี้ถือเปนเรื่องปกติ

## **ภาพ วิดีโอ และเพลงจากอุปกรณ USB ไมแสดง**

- ตรวจสอบวาตั้งคาอุปกรณเก็บขอมูลแบบ USB เปนใชรวมกับกลุมอุปกรณเก็บขอมูลได ตามที่อธิบายในเอกสารของอุปกรณเก็บขอมูล

- ตรวจสอบว่าอุปกรณ์เก็บข้อมูลแบบ USB ใช้ร่วมกับทีวีใด้
- ตรวจสอบวาทีวีรองรับรูปแบบไฟลเสียงและภาพ

## **การเลนไฟล USB กระตุก**

- ประสิทธิภาพการถายโอนของอุปกรณเก็บขอมูลแบบ USB อาจจำกัดอัตราการถายโอนขอมูลไปยังทีวี ซึ่งทำใหการเลนไมดี

## 18.4 **วิธีใชออนไลน**

ในการแกปญหาเกี่ยวกับทีวี Philips คุณสามารถปรึกษาฝายสนับสนุนออนไลนของเราได โดยเลือกภาษาของคุณและปอนหมายเลขรุนผลิตภัณฑ

ไปที่ **www.philips.com/support**

## บนเว็บไซตสนับสนุน

คุณจะสามารถคนหาหมายเลขโทรศัพทของประเทศของคุณได เพื่อติดตอกับเราและสามารถอานคำตอบสำหรับคำถามที่พบบอย (FAQ) ในบางประเทศ คุณสามารถสนทนากับพนักงานของเราแ ละสอบถามคำถามไดโดยตรงหรือสงคำถามผานทางอีเมล คุณสามารถดาวนโหลดซอฟตแวรทีวีใหมหรือคูมือเพื่ออานบนคอ มพิวเตอรของคุณ

## 18.5 **ฝายดูแลลูกคา / ซอมแซม**

สำหรับการสนับสนุนและซอมแซม ใหติดตอสายดวนฝายดูแลลูกคาในประเทศของคุณ คนหาหมายเลขโทรศัพทไดในเอกสารที่มาพรอมกับทีวี หรือตรวจสอบรา ยละเอียดจากเว็บไซตของเราที่ **www.philips.com/support**

## **หมายเลขรุนทีวีและหมายเลขผลิตภัณฑ**

คุณอาจไดรับการขอใหระบุหมายเลขรุนทีวีและหมายเลขผลิตภั ้ณฑ์ ดูหมายเลขเหล่านี้ได้บนฉลากของผลิตภัณฑ์ หรือบนปายพิมพดานหลังหรือขางใตทีวี

## **คำเตือน**

อยาพยายามซอมแซมทีวีดวยตัวเอง เนื่องจากอาจทำใหเกิดการบาดเจ็บรุนแรง ทำใหทีวีเสียหายจนซอมแซมไมได หรือทำใหการรับประกันของคุณเปนโมฆะ

# <span id="page-54-2"></span><span id="page-54-0"></span>**ความปลอดภัยและก ารดูแลรักษา**

## <span id="page-54-1"></span>19.1 **ปลอดภัย**

# **ขอสำคัญ**

อ่านและทำความเข้าใจคำแนะนำด้านความปลอดภัยทั้งหมดก่อน ใชทีวี

หากเกิดความเสียหายอันเนื่องมาจากการไมปฏิบัติตามคำแนะนำ จะไมถือรวมในการรับประกัน

# **ยึดทีวีไมใหรวงหลน**

ใหใชตัวยึดติดกับฝาผนังที่ใหมาเพื่อยึดทีวีไมใหรวงหลน ติดตั้งตัวยึดและยึดเข้ากับทีวี แม้ว่าคณจะวางทีวีไว้บนพื้น

คุณสามารถดูคำแนะนำในคูมือเริ่มตนใชงานอยางยอที่มาพรอมกั บทีวี ในกรณีที่คุณทำคูมือนี้หาย

คุณสามุารถดาวน์ไหลดคู่มือได้จาก <u>[www.philips.com](http://www.philips.com)</u> ใช้เลขที่ประเภทผลิตภัณฑ์ของทีวีเพื่อค้นหา ้คู่มือเริ่มต้นใช้งานอย่างย่อ ที่จะดาวน์โหลด

## **ความเสี่ยงของการเกิดไฟฟาช็อตหรือเ พลิงไหม**

- ห้ามไม่ให้ทีวีเปียกฝนหรือโดนน้ำ ห้ามวางภาชนะที่มีของเหลว<br>เช่น แจกัน ใกล้กับทีวี หากของเหลวหกรดหรือน้ำเข้าทีวี ให้ถอดสายทีวีออกจากเต้าเสียบไฟทันที ติดตอฝายบริการลูกคาทีวีของ Philips เพื่อตรวจสอบทีวีกอนเริ่มใช

- หามไมใหทีวี รีโมทคอนโทรล หรือแบตเตอรี่สัมผัสกับความรอนสูง หามวางใกลเปลวเทียน เปลวไฟ รวมถึงแสงอาทิตยโดยตรง

- ห้ามใส่วัตถุใดๆ ลงในช่องระบายความร้อนหรือช่องเปิดอื่นๆ ที่อยูบนทีวี

- หามวางวัตถุที่มีน้ำหนักมากทับบนสายไฟ

- ระวังอยาใหมีแรงดึงที่ปลั๊กไฟ ปลั๊กไฟที่เสียบไมแนนอาจทำให เกิดประกายไฟหรือไฟลุกไหมได ระวังไมใหสายตึงมากเกินไปเมื่อคุณหมุนจอทีวี

- ในการถอดสายทีวีออกจากแหลงจายไฟหลัก จะตองถอดปลั๊กไฟของทีวีออก โดยในการถอดสาย ควรดึงที่ตัวปลั๊กไฟเสมอ หามถึงที่สายโดยเด็ดขาด ตรวจสอบใหแนใจวาคุณสามารถเขาถึงปลั๊กไฟ สายไฟ และเตารับไดตลอดเวลา

## **ความเสี่ยงของการบาดเจ็บหรือความเสี ยหายที่มีตอทีวี!**

- เมื่อตองยกและเคลื่อนยายทีวีที่มีน้ำหนักเกิน 25 กก. หรือ 55 ปอนด ตองมีผูยกสองคน

- หากจะติดตั้งทีวีบนขาตั้ง ให้ใช้เฉพาะขาตั้งที่ให้มาเท่านั้น<br>ยึดขาตั้งเข้ากับทีวีให้แน่น

้<br>วางทีวีบนพื้นราบและได้ระดับสม่ำเสมอที่สามารถรองรับน้ำหนัก ทีวีและแทนวางได

- เมื่อติดตั้งบนผนัง ควรตรวจสอบใหตัวยึดติดผนังสามารถรับน้ำห นักของชุดอุปกรณทีวีได TP Vision ไมรับผิดชอบตอการติดตั้งบ นผนังที่ไมเหมาะสมซึ่งทำใหเกิดอุบัติเหตุ การบาดเจ็บ หรือความเสียหาย

- ผลิตภัณฑนี้มีสวนประกอบที่ทำทำมาจากแกว โยกทีวีดวยความ ระมัดระวังเพื่อหลีกเลี่ยงการไดรับบาดเจ็บหรือความเสียหาย

## **ความเสี่ยงตอความเสียหายที่มีตอทีวี!**

ึก่อนที่คุณจะเชื่อมต่อทีวีกับเต้าเสียบไฟ ตรวจดูให้แน่ใจว่าแรงดั ้าเว็บการุ้งหรืออื่น ความการทำงานจาก กำลัง อยาเสียบปลั๊กทีวีหากคาแรงดันไฟฟาแตกตางกัน

# **ความเสี่ยงตอการบาดเจ็บของเด็ก**

ปฏิบัติตามขอควรระวังเพื่อปองกันไมให TV ลมลงและทำใหเด็กๆ ไดรับบาดเจ็บ

- หามวางทีวีบนพื้นผิวที่มีผาคลุมหรือบนวัสดุอื่นๆ ที่สามารถดึงออกได

- ตรวจดูใหแนใจวาไมมีสวนใดของทีวียื่นเกินออกมาพื้นผิวติดตั้ง

- หามวางทีวีบนเฟอรนิเจอรที่มีความสูงมาก เชน ชั้นหนังสือ โดย ที่ไมไดยึดทั้งเฟอรนิเจอรและทีวีเขากับผนังหรือสวนรองรับที่เหม าะสม

- อธิบายใหเด็กๆ เขาใจเกี่ยวกับอันตรายจากการปนขึ้นไปบนเฟอ รนิเจอรเพื่อเอื้อมไปหาทีวี

## **อันตรายของการกลืนกินแบตเตอรี่ !**

รีโมทคอนโทรลอาจบรรจุแบตเตอรี่แบบเหรียญซึ่งเด็กเล็กสามาร ถกลืนไดโดยงาย โปรดเก็บแบตเตอรี่ใหพนจากมือเด็กตลอดเวลา

# **ความเสี่ยงดานความรอนสูงเกินไป**

หามติดตั้งทีวีในพื้นที่ที่จำกัด ควรใหมีพื้นที่เหลือรอบตัวเครื่องอยางนอย 10 ซม. หรือ 4 นิ้วรอบๆ ทีวีเพื่อระบายอากาศ ตรวจดูใหแนใจวาผามานหรือวัตถุอื่นๆ ไมบังชองระบายอากาศของทีวี

## <span id="page-55-1"></span>**พายุฝนฟาคะนอง**

ิ ถอดสายทีวีออกจากเต้าเสียบไฟและเสาอากาศก่อนที่จะมีพายุฝ<br>นฟ้าคะนอง นฟาคะนอง ขณะเกิดพายุฝนฟาคะนอง อยาสัมผัสสวนหนึ่งสวนใดของทีวี สายไฟ หรือสายของเสาอากาศ

## **ความเสี่ยงตออันตรายเกี่ยวกับการไดยิ น**

หลีกเลี่ยงการใชหูฟงหรือเฮดโฟนในระดับเสียงที่สูงหรือฟงตอเนื่ องนานๆ

# **อุณหภูมิต่ำ**

หากมีการขนยายทีวีในอุณหภูมิที่ต่ำกวา 5°C หรือ 41°F ใหยกทีวีออกจากบรรจุภัณฑ และรอจนกวาอุณหภูมิของทีวีจะเทากับอุณหภูมิหอง กอนที่จะเชื่อมตอทีวีเขากับเตาเสียบ

## **ความชื้น**

อาจมีหยดน้ำเล็กนอยภายในกระจกดานหนาของทีวี (บางรุน) ซึ่งเกิดขึ้นไมบอยนักขึ้นอยูกับอุณหภูมิและความชื้น เพื่อเปนการปองกันไมใหเกิดหยดน้ำ ให้วางทีวีห่างจากการโดนแสงแดดโดยตรง ความร้อน หรือความชื้นสูง หากมีหยดน้ำ หยดน้ำนั้นจะหายไปเองเมื่อเปิดทีวีสองสามชั่วโมง<br>ความชื้นซึ่งทำให้เกิดหยดน้ำจะ ไม่เป็นอันตรายต่อทีวีหรือทำให้ที วีทำงานผิดปกติ

## <span id="page-55-0"></span> $\overline{192}$ **การดูแลรักษาจอภาพ**

- ห้ามมิให้นำวัตถุใดๆ มาสัมผัส ดัน ถู หรือกระแทกที่หน้าจอ

- ถอดปลั๊กทีวีกอนทำความสะอาด

- ทำความสะอาดทีวีและกรอบดวยผานุมหมาดๆ อยางเบามือ ห้ามใช้สาร เช่น แอลกอฮอล์ สารเคมี หรือน้ำยาทำความสะอาดภายในบานทำความสะอาดทีวี

- เพื่อปองกันการผิดรูปหรือสีซีดจาง ใหเช็ดหยดน้ำที่เลอะออกโดยเร็วที่สุด

- หลีกเลี่ยงการแสดงภาพนิ่งใหไดมากที่สุด ภาพนิ่งคือภาพที่หยุดนิ่งบนหนาจอเปนระยะเวลานาน ภาพนิ่งบนจอประกอบดวยเมนูบนหนาจอ, แถบสีดำ, การแสดงเวลา ฯลฯ หากคุณตองใชภาพนิ่ง ใหลดความเขมและความสวางของหนาจอ เพื่อใหไดภาพที่คมชัด

# <span id="page-56-3"></span><span id="page-56-0"></span>20**เงื่อนไขการใช, ลิขสิ ทธิ์และใบอนุญาต**

## <span id="page-56-1"></span>20.1 ้<sup>3</sup>ง<br>เงื่อนไขการใช้

2017 © TP Vision Europe B.V. สงวนลิขสิทธิ์

ผลิตภัณฑนี้จัดจำหนายโดย TP Vision Europe B.V. หรือหนึ่งในบริษัทในเครือ ซึ่งจะเรียกว่า TP Vision ซึ่งเปนผูผลิตผลิตภัณฑนี้ TP Vision เปนผูรับรองทีวีที่มาพรอมกับคูมือฉบับนี้ Philips และ Philips Shield Emblem เปนเครื่องหมายการคาจดทะเบียนของ Koninklijke Philips N.V.

ขอมูลจำเพาะอาจเปลี่ยนแปลงไดโดยไมตองแจงใหทราบลวงหน ำ เครื่องหมายการค้าเป็นทรัพย์สินของ Koninklijke Philips N.V หรือเจ้าของรายนั้น TP Vision

ึ ขอสงวนสิทธิ์ในการเปลี่ยนแปลงผลิตภัณฑ์ได้ตลอดเวลา โดยไม่ มีข้อผูกพันที่จะต้องดำเนินการปรับเปลี่ยนผลิตภัณฑ์ก่อนหน้านั้น ใหเหมือนกัน

เอกสารที่เปนลายลักษณอักษรซึ่งอยูในบรรจุภัณฑทีวี และคูมือที่จัดเก็บอยูในหนวยความจำของทีวี หรือคูมือที่ดาวนโหลดจากเว็บไซตของ

Philips <u>[www.philips.com/support](http://www.philips.com/support)</u><br>ไดุ้รับความเชื่อมั่นว่าเพียงพอสำหรับการใช้ระบบตามวัตถุประส งคที่กำหนด

ขอมูลในคูมือการใชงานนี้ถือวาเพียงพอสำหรับการใชระบบตามวั ตถุประสงค หากผลิตภัณฑ หรือระบบหรือกระบวนใดๆ ของผลิตภัณฑถูกใชนอกเหนือจากวัตถุประสงคที่กลาวไวในที่นี้ จะตองไดรับการยืนยันถึงความถูกตองและความเหมาะสมในการ ใชตามวัตถุประสงคดังกลาว TP Vision ขอรับประกันวาเอกสารฉบับนี้ไมไดละเมิดสิทธิบัตรใดๆ ของสหรัฐอเมริกา และจะไมมีการรับประกันใดๆ นอกเหนือจากนี้ ทั้งโดยการแสดงออกอย่างชัดแจ้งหรือโดยนัย TP Vision ไมมีสวนรับผิดชอบตอขอผิดพลาดใดๆ ในเนื้อหาของเอกสารนี้ รวมทั้งปญหาใดๆ

<span id="page-56-2"></span>ก็ตามที่เปนผลของเนื้อหาในเอกสารนี้ ขอผิดพลาดที่รองเรียนถึง Philips

จะไดรับการแกไขและตีพิมพในเว็บไซตฝายสนับสนุนของ Philips โดยเร็วที่สุด

เงื่อนไขการรับประกัน- ความเสี่ยงตอการบาดเจ็บ ความเสียหายตอทีวี หรือการรับประกันเปนโมฆะ! อยาพยายามซอมแซมทีวีดวยตัวคุณเอง

ใช้ทีวีและอุปกรณ์เสริมตามที่ผู้ผลิตตั้งใจไว้เท่านั้น สัญลักษณ์ข้อ ้ ควรระวังที่พิมพ์อย่ด้านหลังของที่วี่บ่งบอกถึงความเสี่ยงต่อการถก ไฟฟาช็อต หามเปดฝาครอบทีวีโดยเด็ดขาด

และติดต่อตัวแทนฝ่ายบริการลูกค้าของ Philips

ทุกครั้งสำหรับบริการหรือการซอมแซม คนหาหมายเลขโทรศัพท ไดในเอกส

ารที่มาพรอมกับทีวี หรื อดูเว็บไซตของเรา

### **www.philips.com/support**

และเลือกประเทศของคุณหากจำเปน

ทุกการทำงานที่หามอยางชัดเจน หรือการปรับแตง

### และกระบวนการประกอบที่ไมไดแนะนำ หรือได้รับอนุญาตในคู่มือนี้จะทำให้การรับประกันเป็นโมฆะ

ลักษณะของพิกเซล

ผลิตภัณฑ LCD/LED นี้มีจำนวนพิกเซลสีในปริมาณสูง แม้ว่าประสิทธิภาพของพิกเซลจะอยู่ที่ 99.999% หรือมากกว่า แตจุดดำหรือจุดสวาง (แดง, เขียว หรือฟา) อาจปรากฏขึ้นอยางตอเนื่องบนหนาจอ นี่ถือเปนคุณสมบัติทางโครงสรางของจอแสดงผล (ในมาตรฐานอุตสาหกรรมทั่วไป) และไมใชการทำงานที่ผิดปกติแตอยางใด

#### การปฏิบัติตามขอบังคับ CE

TP Vision Europe B.V. ขอประกาศใหทราบวาโทรทัศนรุนนี้ไดม าตรฐานตามขอกำหนดที่สำคัญ และเงื่อนไขที่เกี่ยวของอื่นๆ ของ Directives 2014/53/EU (RED), 2009/125/EC (การออกแบบเพื่อสิ่งแวดลอม), 2010/30/ EU (ฉลากประหยัดพลังงาน) และ 2011/65/EC (RoHS)

#### การปฏิบัติตามมาตรฐาน EMF

TP Vision ผลิตและจำหนายผลิตภัณฑจำนวนมากที่มีผูบริโภคเป นกลุมเปาหมาย โดยผลิตภัณฑดังกลาวสามารถปลอยและรับคลื่น แมเหล็กไฟฟาไดเชนเดียวกับอุปกรณอิเล็กทรอนิกสทั่วไป หนึ่งในหลักการดำเนินธุรกิจที่สำคัญของ TP Vision คือการกำหน ดมาตรการดานสุขภาพและความปลอดภัยที่จำเปนทั้งหมดสำหรับ ผลิตภัณฑของเรา การปฏิบัติตามขอกำหนดกฎหมายทั้งหมด และมาตรฐาน Electro Magnetic Field (EMF) ที่ตองใชในชวงเวลาผลิตสำหรับผลิตภัณฑนั้นๆ

#### TP Vision มุงมั่นในการพัฒนา ผลิต

และทำการตลาดผลิตภัณฑที่ไมกอใหเกิดผลทางลบตอสุขภาพ TP Vision ยืนยันวา

้ ตราบใดที่ผลิตภัณฑ์ถูกใช้อย่างเหมาะสมตามวัตถุประสงค์ ผู้ใช้จ ะสามารถใช้ผลิตภัณฑ์ ได้อย่างปลอดภัยตามข้อพิสูจน์ทางวิทยาศ าสตรในปจจุบัน TP Vision มีบทบาทสำคัญในการพัฒนา EMF และมาตรฐานความปลอดภัยสากล ซึ่งทำให TP Vision มีสวนรวม ในการพัฒนามาตรฐานเพิ่มเติมเพื่อนำมาใช้กับผลิตภัณฑ์ได้อย่า งรวดเร็ว

## $\overline{202}$ **ลิขสิทธิ์และใบอนุญาต**

## **Dolby**

ผลิตภายใตลิขสิทธิ์จาก Dolby Laboratories โดย Dolby, Dolby Audio และสัญลักษณ์ double-D เป็นเครื่องหมายการค้ำของ Dolby Laboratories

## **TT DOLBY AUDIO"**

## **HDMI**

**ขอความวา HDMI และ HDMI High-Definition Multimedia Interface และโลโก HDMI เปนเครื่องหมา ยการคาหรือเครื่องหมายการคาจดทะเบียนของ HDMI Licensing LLC ในสหรัฐอเมริกาและประเทศอื่นๆ**

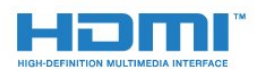

## **DTS 2.0 + Digital Out ™**

สำหรับสิทธิบัตรของ DTS โปรดดู http://patents.dts.com ผลิตภายใตสิทธิจาก DTS Licensing Limited DTS, ตัวสัญลักษณ และ DTS

ที่ปรากฏพรอมสัญลักษณเปนเครื่องหมายการคาจดทะเบียน และ DTS 2.0+Digital Out เป็นเครื่องหมายการค้า ของ DTS, Inc. © DTS, Inc. สงวนลิขสิทธิ์

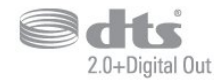

### **Kensington**

Kensington และ Micro Saver เปนเครื่องหมายการคาจดทะเบียนในสหรัฐอเมริกาของ ACCO World Corporation ซึ่งออกการจดทะเบียน และรอการดำเนินการการขอรับการจดทะเบียนในประเทศอื่นๆ ทั่วโลก

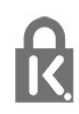

## **ซอฟตแวร MHEG**

ลิขสิทธิ์ในซอฟตแวร MHEG ("ซอฟตแวร") ที่ประกอบอยูในโทรทัศนเครื่องนี้ ("ผลิตภัณฑนี้") และรวมไวเพื่ อชวยใหคุณสามารถใชคุณสมบัติแบบอินเตอรแอคทีฟของโทรทั ศนเปนเจาของโดย S&T CLIENT SYSTEMS LIMITED ("เจ้าของ") คุณใได้รับอนุญาตให้ใช้ซอฟต์แวร์นี้โดยสอดคล้องกับ ผลิตภัณฑนี้เทานั้น

# **เครื่องหมายการคาอื่น**

เครื่องหมายการคาอื่นทั้งที่จดทะเบียนและไมไดจดทะเบียนถือเป นทรัพยสินของเจาของเครื่องหมายการคานั้นๆ

# <span id="page-58-0"></span>**ดัชนี**

#### **ก**

[กลองถายรูป, เชื่อมตอ](#page-11-4) *12* [กลองวิดีโอ, เชื่อมตอ](#page-11-4) *12* [การกำจัดทีวีและแบตเตอรี่](#page-49-4) *50* [การคัดลอกรายการสถานี](#page-45-1) *46* [การจัดวาง, การจัดวางทีวี](#page-3-6)  *4* [การจัดวาง, ระยะหางในการรับชม](#page-3-6)  *4* [การดูแลรักษาจอภาพ](#page-55-1) *56* [การตั้งคา ECO](#page-35-2) *36* [การตั้งคาดีเลยสัญญาณเสียงออก](#page-8-1)  *9* [การตั้งคาภาษา](#page-35-2) *36* [การติดตั้งทีวี](#page-40-2) *41* [การบรรยายเสียง](#page-39-0) *40* [การบันทึก](#page-24-2) *25* [การปรับระดับสัญญาณเสียงออก](#page-9-3) *10* [การปรับระดับเสียงอัตโนมัติ](#page-33-1) *34* [การลดจุดรบกวน MPEG](#page-32-0) *33* [การลดเสียงรบกวน](#page-32-0) *33* [การสนับสนุน, ออนไลน](#page-53-2) *54* [การสนับสนุนออนไลน](#page-53-2) *54* [การเขาถึง, ลำโพง/หูฟง](#page-39-0) *40* [การเขาใชทั่วไป](#page-39-0) *40* [การเขาใชทั่วไป ความบกพรองทางการไดยิน](#page-39-0) *40* [การเชื่อมตอ SCART, เคล็ดลับ](#page-6-1) *7* [การเชื่อมตอเสาอากาศ](#page-3-6)  *4* [การเปดสวิตช](#page-14-4) *15*

#### **ข**

[ขนาดขั้นความถี่](#page-41-0) *42* [ขอความการอัพเดตชอง](#page-40-2) *41* [ขอความดิจิตอล](#page-19-1) *20*

#### **ค**

[ความคมชัด](#page-31-0) *32* [ความคมชัด, การลดจุดรบกวน MPEG](#page-32-0) *33* [ความคมชัด, การลดสัญญาณรบกวน](#page-32-0) *33* [ความถี่เครือขาย](#page-41-0) *42* [ความเขม](#page-31-0) *32* [ความเขม, ความเขมภาพแบบไดนามิค](#page-32-0) *33* [ความเขม, โหมดความเขม](#page-31-0) *32* [ความเปรียบตาง Backlight](#page-31-0) *32* [ความเปรียบตาง, ความเปรียบตางวิดีโอ](#page-32-0) *33* [ความเปรียบตาง, แกมมา](#page-32-0) *33* [คอมพิวเตอร, เชื่อมตอ](#page-11-4) *12* [คัดลอกรายการชอง, คัดลอก](#page-45-1) *46* [คัดลอกรายการชอง, อัพโหลด](#page-46-0) *47* [คัดลอกรายการชอง, เวอรชันปจจุบัน](#page-45-1) *46* [คำแนะนำดานความปลอดภัย](#page-54-2) *55* [คุณภาพการรับ](#page-41-0) *42* [คูมือการเชื่อมตอ](#page-5-2) *6* [คูมือทีวี, การเตือน](#page-22-3) *23*

#### **ช**

[ชดเชยสัญญาณเสียงออก](#page-8-1)  *9* [ชอง, การติดตั้งดาวเทียม](#page-42-1) *43* [ชอง, การติดตั้งเคเบิล](#page-40-2) *41* [ชอง, การติดตั้งเสาอากาศ](#page-40-2) *41* [ชอง, คูมือทีวี](#page-22-3) *23* [ชอง, ตัวเลือก](#page-17-3) *18* [ชอง, ติดตั้งอีกครั้ง](#page-40-2) *41* [ชอง, อัพเดตชองดวยตนเอง](#page-40-2) *41* [ชอง, อัพเดตชองอัตโนมัติ](#page-40-2) *41*

[ชองเสียบการดสำหรับการเชื่อมตอแบบปกติ](#page-6-1)  *7*

#### **ซ**

[ซอฟตแวรโอเพนซอรส](#page-47-5) *48* [ซิงโครไนซเสียงกับวิดีโอ](#page-8-1)  *9* [ซอมแซม](#page-53-2) *54*

#### **ด**

[ดาวเทียม, ติดตั้งดวยตนเอง](#page-43-0) *44* [ดาวเทียม, ลบดาวเทียม](#page-43-0) *44* [ดาวเทียม, เพิ่มดาวเทียม](#page-43-0) *44* [ดาวเทียม, Unicable](#page-44-0) *45* [ดีเลยสัญญาณเสียงออก](#page-8-1)  *9*

#### **ต**

[ตัวจับเวลาปดอัตโนมัติ](#page-14-4) *15* [ตัวเลือกบนชอง](#page-17-3) *18* [ตั้งคานาฬิกา](#page-37-0) *38* [ตั้งเวลาปดเครื่อง](#page-14-4) *15* [ติดตั้งทีวีใหม](#page-40-2) *41* [ติดตอ Philips](#page-53-2) *54*

#### **ท**

[ทดสอบการรับสัญญาณ](#page-41-0) *42*

#### **่ง**

[บกพรองทางการไดยิน](#page-39-0) *40*

### **ป**

[ปญหา](#page-52-4) *53* [ปญหา, การเชื่อมตอ, HDMI](#page-53-2) *54* [ปญหา, การเชื่อมตอ, USB](#page-53-2) *54* [ปญหา, ชอง](#page-52-4) *53* [ปญหา, ภาพ](#page-52-4) *53* [ปญหา, รีโมทคอนโทรล](#page-52-4) *53* [ปญหา, เสียง](#page-53-2) *54* [ปดตัวตั้งเวลา](#page-14-4) *15*

#### **ผ**

[ผูมีสายตาผิดปกติ](#page-39-0) *40*

### **ฝ**

[ฝายดูแลลูกคา](#page-53-2) *54*

#### **ภ**

[ภาพ วิดีโอ และเพลง](#page-28-4) *29* [ภาพ, ความคมชัด](#page-31-0) *32* [ภาพ, ความเปรียบตาง Backlight](#page-31-0) *32* [ภาพ, สี](#page-31-0) *32* [ภาษาขอความ, รอง](#page-19-1) *20* [ภาษาขอความ, หลัก](#page-19-1) *20* [ภาษาคำบรรยาย](#page-17-3) *18* [ภาษาคำบรรยาย, รอง](#page-17-3) *18* [ภาษาคำบรรยาย, หลัก](#page-17-3) *18* [ภาษาเสียงพากย](#page-18-1) *19* [ภาษาเสียงพากย, รอง](#page-18-1) *19* [ภาษาเสียงพากย, หลัก](#page-18-1) *19*

#### **ม**

[มองเห็นบางสวน](#page-39-0) *40* [มีเดีย](#page-28-4) *29*

#### **ร**

[ระดับเสียงหูฟง](#page-35-2) *36*

[ระบบการไดยินบกพรอง](#page-39-0) *40* [ระบบปองกันเด็กเลน](#page-38-2) *39* [ระบบโฮมเธียเตอร, การปรับระดับเสียง](#page-9-3) *10* [ระบบโฮมเธียเตอร, ปญหา](#page-9-3) *10* [ระบบโฮมเธียเตอร, มัลติแชนเนล](#page-9-3) *10* [รายการสถานี](#page-20-4) *21* [รายการสถานี, เกี่ยวกับ](#page-21-6) *22* [รีโมทคอนโทรลและแบตเตอรี่](#page-16-2) *17* [รูปแบบภาพ, ขั้นสูง](#page-33-1) *34* [รูปแบบภาพ, พื้นฐาน](#page-32-0) *33* [รูปแบบสัญญาณเสียงออก](#page-9-3) *10*

#### **ล**

[ลงทะเบียนผลิตภัณฑของคุณ](#page-52-4) *53*

#### **ส**

[สถานีวิทยุ](#page-21-6) *22* [สี](#page-31-0) *32* [สี, การปรับสีใหดีขึ้น](#page-31-0) *32* [สี, อุณหภูมิ สีที่กำหนดเอง](#page-31-0) *32* [สี, อุณหภูมิสี](#page-31-0) *32* [สแกนความถี่](#page-41-0) *42* [สไตลภาพ](#page-30-3) *31* [สไตลเสียง](#page-33-1) *34* [สวนเชื่อมตอสายไฟ](#page-3-6)  *4*

#### **ห**

[หมดอายุการใชงาน](#page-49-4) *50* [หยุด TV ชั่วคราว](#page-25-1) *26* [หูฟง, เชื่อมตอ](#page-10-2) *11*

#### **อ**

[อัพเดตชองอัตโนมัติ](#page-40-2) *41*

#### **ฮ**

[ฮารดไดรฟ USB, การติดตั้ง](#page-10-2) *11* [ฮารดไดรฟ USB, พื้นที่ดิสก](#page-10-2) *11*

#### **เ**

[เกมสหรือคอมพิวเตอร](#page-27-4) *28* [เกมหรือคอมพิวเตอร, การตั้งคา](#page-31-0) *32* [เครื่องเลน DVD](#page-9-3) *10* [เครื่องเลนเกม, เชื่อมตอ](#page-10-2) *11* [เครื่องเลนแผนดิสก Blu-ray, เชื่อมตอ](#page-9-3) *10* [เคเบิล, ติดตั้งดวยตนเอง](#page-42-1) *43* [เงื่อนไขการใช](#page-56-3) *57* [เชื่อมตอ, แฟลชไดรฟ USB](#page-11-4) *12* [เทเลเท็กซ](#page-19-1) *20* [เมนูหนาหลัก](#page-26-3) *27* [เสาอากาศ, ติดตั้งดวยตนเอง](#page-42-1) *43* [เสียง, การปรับระดับเสียงอัตโนมัติ](#page-33-1) *34* [เสียง, ระดับเสียงหูฟง](#page-35-2) *36* [เสียง, เบส](#page-33-1) *34* [เสียง, เสียงแหลม](#page-33-1) *34* [เสียง, โหมดเสียงรอบทิศทาง](#page-33-1) *34* [เสียง, Clear Sound](#page-34-0) *35* [เสียงทุม](#page-33-1) *34* [เสียงบรรยายพิเศษ](#page-39-0) *40* [เสียงออก - ออปติคัล, เคล็ดลับ](#page-6-1)  *7* [เสียงแหลม](#page-33-1) *34*

#### **แ**

[แกมมา](#page-32-0) *33* [แชนเนล](#page-17-3) *18* **โ** [โหมดเสียงรอบทิศทาง](#page-33-1) *34* **ไ**

[ไฟลสื่อ, จากไดรฟ USB](#page-28-4) *29*

#### **C**

[CAM ดาวเทียม](#page-44-0) *45* [CAM PIN](#page-7-1)  *8* [CAM, Conditional Access Module](#page-6-1)  *7* [CI+](#page-6-1)  *7* [Clear Sound](#page-34-0) *35*

#### **D**

[DVB \(Digital Video Broadcast\)](#page-40-2) *41*

#### **E**

[EasyLink](#page-5-2)  *6* [EasyLink, รีโมทคอนโทรล](#page-6-1)  *7* [EasyLink, เปดหรือปด](#page-6-1)  *7* [European Ecolabel](#page-49-4) *50*

#### **H**

[HDMI, ARC](#page-5-2)  *6* [HDMI, การเชื่อมตอ DVI](#page-6-1)  *7*

[Incredible Surround](#page-33-1) *34*

### **P**

**I**

[Product Fiche](#page-49-4) *50* **S**

[Smart Card, CAM](#page-6-1)  *7*

#### **T**

[TV Guide \(คูมือทีวี\)](#page-22-3) *23*

#### **U**

[Unicable](#page-44-0) *45*

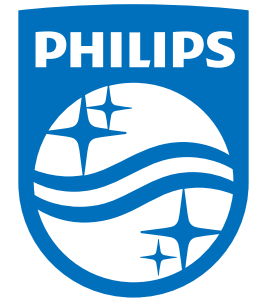

All registered and unregistered trademarks are property of their respective owners.<br>Specifications are subject to change without notice.<br>Philips and the Philips' shield emblem are trademarks of Koninklijke Philips N.V.<br>and

philips.com